# Modicon M580 Guide de planification du système pour topologies complexes

**Schneider** 

Traduction de la notice originale

10/2019

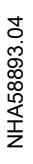

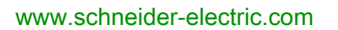

Le présent document comprend des descriptions générales et/ou des caractéristiques techniques des produits mentionnés. Il ne peut pas être utilisé pour définir ou déterminer l'adéquation ou la fiabilité de ces produits pour des applications utilisateur spécifiques. Il incombe à chaque utilisateur ou intégrateur de réaliser l'analyse de risques complète et appropriée, l'évaluation et le test des produits pour ce qui est de l'application à utiliser et de l'exécution de cette application. Ni la société Schneider Electric ni aucune de ses sociétés affiliées ou filiales ne peuvent être tenues pour responsables de la mauvaise utilisation des informations contenues dans le présent document. Si vous avez des suggestions, des améliorations ou des corrections à apporter à cette publication, veuillez nous en informer.

Vous acceptez de ne pas reproduire, excepté pour votre propre usage à titre non commercial, tout ou partie de ce document et sur quelque support que ce soit sans l'accord écrit de Schneider Electric. Vous acceptez également de ne pas créer de liens hypertextes vers ce document ou son contenu. Schneider Electric ne concède aucun droit ni licence pour l'utilisation personnelle et non commerciale du document ou de son contenu, sinon une licence non exclusive pour une consultation « en l'état », à vos propres risques. Tous les autres droits sont réservés.

Toutes les réglementations locales, régionales et nationales pertinentes doivent être respectées lors de l'installation et de l'utilisation de ce produit. Pour des raisons de sécurité et afin de garantir la conformité aux données système documentées, seul le fabricant est habilité à effectuer des réparations sur les composants.

Lorsque des équipements sont utilisés pour des applications présentant des exigences techniques de sécurité, suivez les instructions appropriées.

La non-utilisation du logiciel Schneider Electric ou d'un logiciel approuvé avec nos produits matériels peut entraîner des blessures, des dommages ou un fonctionnement incorrect.

Le non-respect de cette consigne peut entraîner des lésions corporelles ou des dommages matériels.

© 2019 Schneider Electric. Tous droits réservés.

# Table des matières

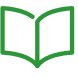

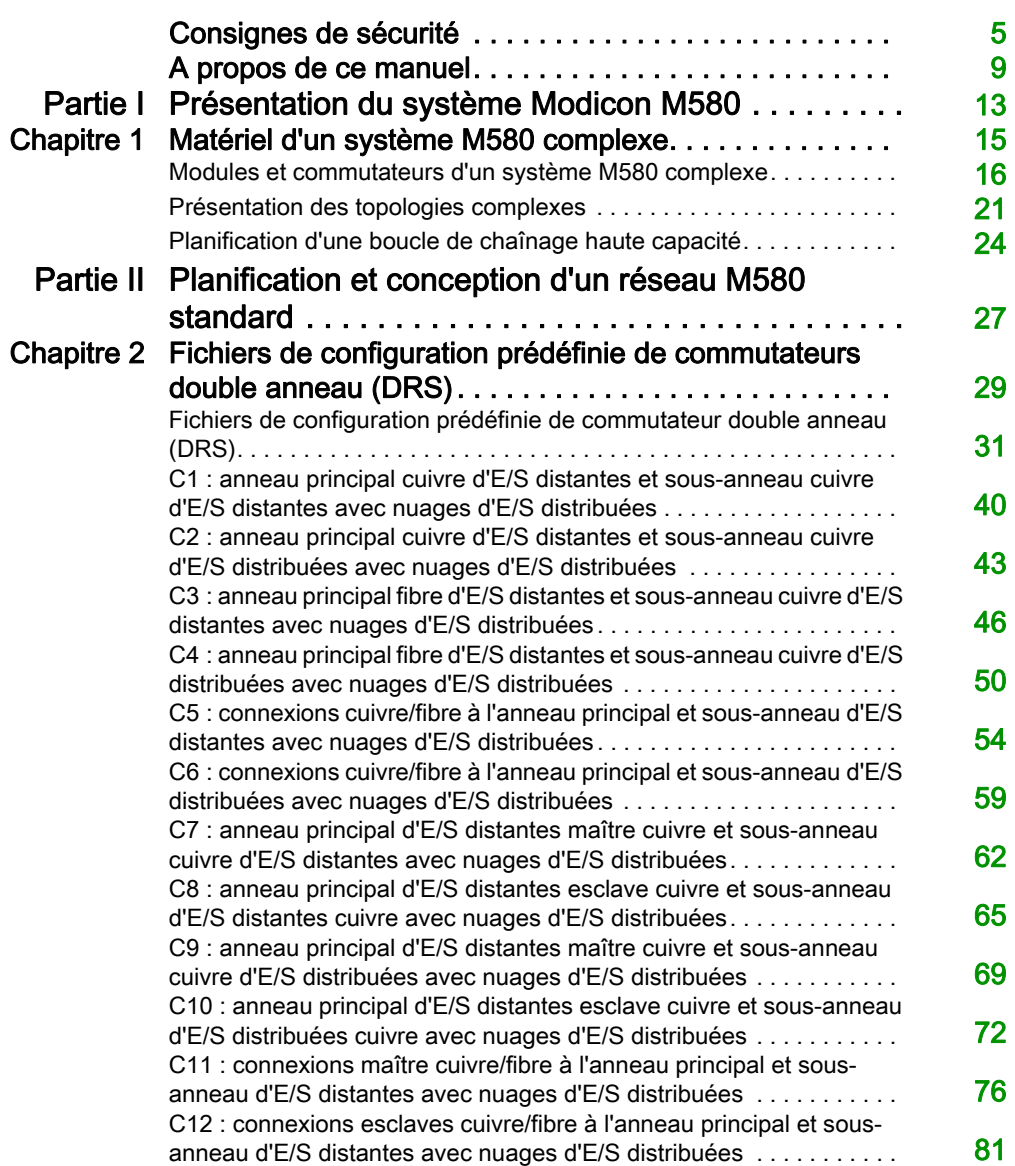

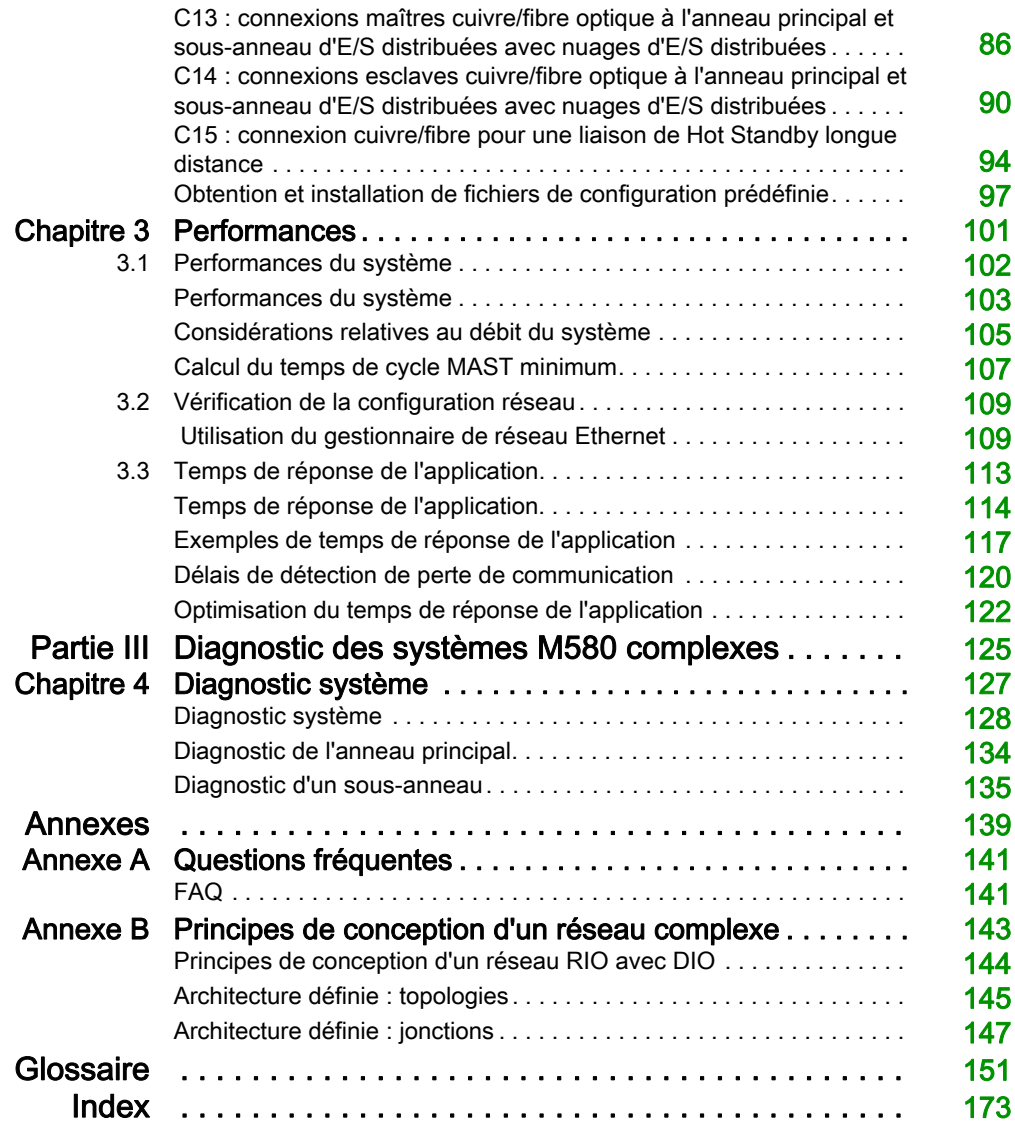

# <span id="page-4-0"></span>Consignes de sécurité

### Informations importantes

#### AVIS

Lisez attentivement ces instructions et examinez le matériel pour vous familiariser avec l'appareil avant de tenter de l'installer, de le faire fonctionner, de le réparer ou d'assurer sa maintenance. Les messages spéciaux suivants que vous trouverez dans cette documentation ou sur l'appareil ont pour but de vous mettre en garde contre des risques potentiels ou d'attirer votre attention sur des informations qui clarifient ou simplifient une procédure.

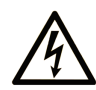

La présence de ce symbole sur une étiquette "Danger" ou "Avertissement" signale un risque d'électrocution qui provoquera des blessures physiques en cas de non-respect des consignes de sécurité.

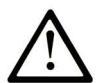

Ce symbole est le symbole d'alerte de sécurité. Il vous avertit d'un risque de blessures corporelles. Respectez scrupuleusement les consignes de sécurité associées à ce symbole pour éviter de vous blesser ou de mettre votre vie en danger.

# **A DANGER**

DANGER signale un risque qui, en cas de non-respect des consignes de sécurité, provoque la mort ou des blessures graves.

# A AVERTISSEMENT

AVERTISSEMENT signale un risque qui, en cas de non-respect des consignes de sécurité, peut provoquer la mort ou des blessures graves.

# **ATTENTION**

ATTENTION signale un risque qui, en cas de non-respect des consignes de sécurité, peut provoquer des blessures légères ou moyennement graves.

### **AVIS**

AVIS indique des pratiques n'entraînant pas de risques corporels.

#### REMARQUE IMPORTANTE

L'installation, l'utilisation, la réparation et la maintenance des équipements électriques doivent être assurées par du personnel qualifié uniquement. Schneider Electric décline toute responsabilité quant aux conséquences de l'utilisation de ce matériel.

Une personne qualifiée est une personne disposant de compétences et de connaissances dans le domaine de la construction, du fonctionnement et de l'installation des équipements électriques, et ayant suivi une formation en sécurité leur permettant d'identifier et d'éviter les risques encourus.

#### AVANT DE COMMENCER

N'utilisez pas ce produit sur les machines non pourvues de protection efficace du point de fonctionnement. L'absence de ce type de protection sur une machine présente un risque de blessures graves pour l'opérateur.

# A AVERTISSEMENT

#### EQUIPEMENT NON PROTEGE

- N'utilisez pas ce logiciel ni les automatismes associés sur des appareils non équipés de protection du point de fonctionnement.
- N'accédez pas aux machines pendant leur fonctionnement.

#### Le non-respect de ces instructions peut provoquer la mort, des blessures graves ou des dommages matériels.

Cet automatisme et le logiciel associé permettent de commander des processus industriels divers. Le type ou le modèle d'automatisme approprié pour chaque application dépendra de facteurs tels que la fonction de commande requise, le degré de protection exigé, les méthodes de production, des conditions inhabituelles, la législation, etc. Dans certaines applications, plusieurs processeurs seront nécessaires, notamment lorsque la redondance de sauvegarde est requise.

Vous seul, en tant que constructeur de machine ou intégrateur de système, pouvez connaître toutes les conditions et facteurs présents lors de la configuration, de l'exploitation et de la maintenance de la machine, et êtes donc en mesure de déterminer les équipements automatisés, ainsi que les sécurités et verrouillages associés qui peuvent être utilisés correctement. Lors du choix de l'automatisme et du système de commande, ainsi que du logiciel associé pour une application particulière, vous devez respecter les normes et réglementations locales et nationales en vigueur. Le document National Safety Council's Accident Prevention Manual (reconnu aux Etats-Unis) fournit également de nombreuses informations utiles.

Dans certaines applications, telles que les machines d'emballage, une protection supplémentaire, comme celle du point de fonctionnement, doit être fournie pour l'opérateur. Elle est nécessaire si les mains ou d'autres parties du corps de l'opérateur peuvent entrer dans la zone de point de pincement ou d'autres zones dangereuses, risquant ainsi de provoquer des blessures graves. Les produits logiciels seuls, ne peuvent en aucun cas protéger les opérateurs contre d'éventuelles blessures. C'est pourquoi le logiciel ne doit pas remplacer la protection de point de fonctionnement ou s'y substituer.

Avant de mettre l'équipement en service, assurez-vous que les dispositifs de sécurité et de verrouillage mécaniques et/ou électriques appropriés liés à la protection du point de fonctionnement ont été installés et sont opérationnels. Tous les dispositifs de sécurité et de verrouillage liés à la protection du point de fonctionnement doivent être coordonnés avec la programmation des équipements et logiciels d'automatisation associés.

NOTE : La coordination des dispositifs de sécurité et de verrouillage mécaniques/électriques du point de fonctionnement n'entre pas dans le cadre de cette bibliothèque de blocs fonction, du Guide utilisateur système ou de toute autre mise en œuvre référencée dans la documentation.

#### DEMARRAGE ET TEST

Avant toute utilisation de l'équipement de commande électrique et des automatismes en vue d'un fonctionnement normal après installation, un technicien qualifié doit procéder à un test de démarrage afin de vérifier que l'équipement fonctionne correctement. Il est essentiel de planifier une telle vérification et d'accorder suffisamment de temps pour la réalisation de ce test dans sa totalité.

# A AVERTISSEMENT

#### RISQUES INHERENTS AU FONCTIONNEMENT DE L'EQUIPEMENT

- Assurez-vous que toutes les procédures d'installation et de configuration ont été respectées.
- Avant de réaliser les tests de fonctionnement, retirez tous les blocs ou autres cales temporaires utilisés pour le transport de tous les dispositifs composant le système.
- Enlevez les outils, les instruments de mesure et les débris éventuels présents sur l'équipement.

Le non-respect de ces instructions peut provoquer la mort, des blessures graves ou des dommages matériels.

Effectuez tous les tests de démarrage recommandés dans la documentation de l'équipement. Conservez toute la documentation de l'équipement pour référence ultérieure.

#### Les tests logiciels doivent être réalisés à la fois en environnement simulé et réel.

Vérifiez que le système entier est exempt de tout court-circuit et mise à la terre temporaire non installée conformément aux réglementations locales (conformément au National Electrical Code des Etats-Unis, par exemple). Si des tests diélectriques sont nécessaires, suivez les recommandations figurant dans la documentation de l'équipement afin d'éviter de l'endommager accidentellement.

Avant de mettre l'équipement sous tension :

- Enlevez les outils, les instruments de mesure et les débris éventuels présents sur l'équipement.
- Fermez le capot du boîtier de l'équipement.
- Retirez toutes les mises à la terre temporaires des câbles d'alimentation entrants.
- Effectuez tous les tests de démarrage recommandés par le fabricant.

#### FONCTIONNEMENT ET REGLAGES

Les précautions suivantes sont extraites du document NEMA Standards Publication ICS 7.1-1995 (la version anglaise prévaut) :

- Malgré le soin apporté à la conception et à la fabrication de l'équipement ou au choix et à l'évaluation des composants, des risques subsistent en cas d'utilisation inappropriée de l'équipement.
- Il arrive parfois que l'équipement soit déréglé accidentellement, entraînant ainsi un fonctionnement non satisfaisant ou non sécurisé. Respectez toujours les instructions du fabricant pour effectuer les réglages fonctionnels. Les personnes ayant accès à ces réglages doivent connaître les instructions du fabricant de l'équipement et les machines utilisées avec l'équipement électrique.
- Seuls ces réglages fonctionnels, requis par l'opérateur, doivent lui être accessibles. L'accès aux autres commandes doit être limité afin d'empêcher les changements non autorisés des caractéristiques de fonctionnement.

# <span id="page-8-0"></span>A propos de ce manuel

### Présentation

#### Objectif du document

PlantStruxure est un programme Schneider Electric conçu pour répondre aux besoins de nombreux types d'utilisateurs – directeurs d'usine, responsables d'exploitation, ingénieurs, équipes de maintenance et opérateurs – en proposant un système évolutif, souple, intégré et collaboratif.

Ce document présente l'une des fonctionnalités de PlantStruxure : l'utilisation d'Ethernet comme norme de base de la gamme Modicon M580 pour faciliter les communications entre un rack local M580 et des sous-anneaux distants via des commutateurs double anneau (DRS).

Ce guide fournit des informations détaillées sur la planification d'architectures M580 complexes, y compris sur :

- la mise en place de commutateurs double anneau pour la prise en charge des sous-anneaux ;
- les règles de topologie et recommandations pour choisir une configuration de réseau complexe ;
- les performances et limites du système ;
- le diagnostic du système.

NOTE : Les paramètres de configuration figurant dans le présent guide sont uniquement destinés à la formation. Ceux qui sont obligatoires pour votre propre configuration peuvent différer des exemples fournis.

#### Champ d'application

Ce document s'applique au système M580 utilisé avec EcoStruxure™ Control Expert 14.1 ou version ultérieure.

Les caractéristiques techniques des équipements décrits dans ce document sont également fournies en ligne. Pour accéder à ces informations en ligne :

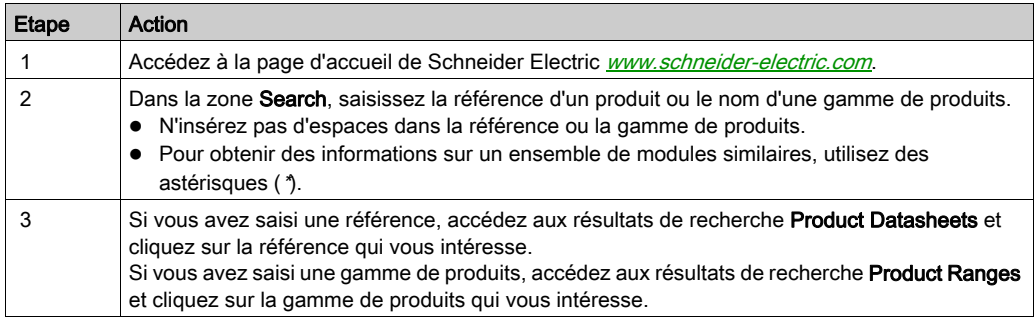

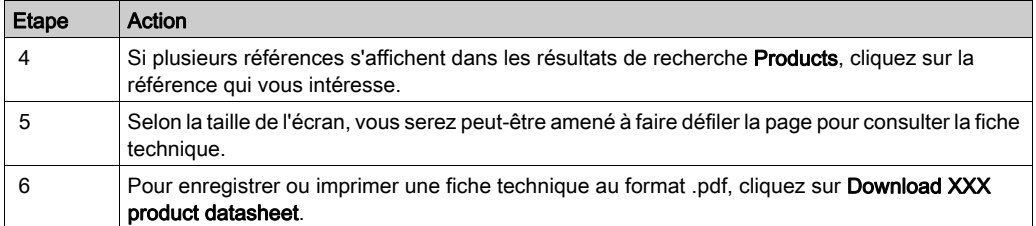

Les caractéristiques présentées dans ce document devraient être identiques à celles fournies en ligne. Toutefois, en application de notre politique d'amélioration continue, nous pouvons être amenés à réviser le contenu du document afin de le rendre plus clair et plus précis. Si vous constatez une différence entre le document et les informations fournies en ligne, utilisez ces dernières en priorité.

### Document(s) à consulter

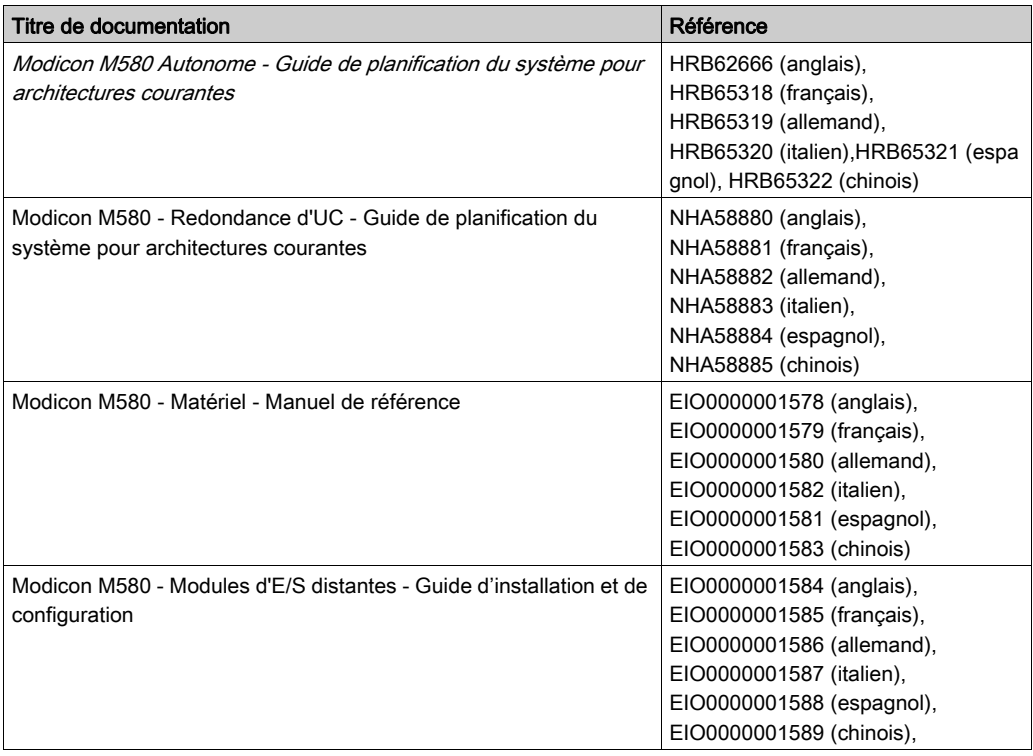

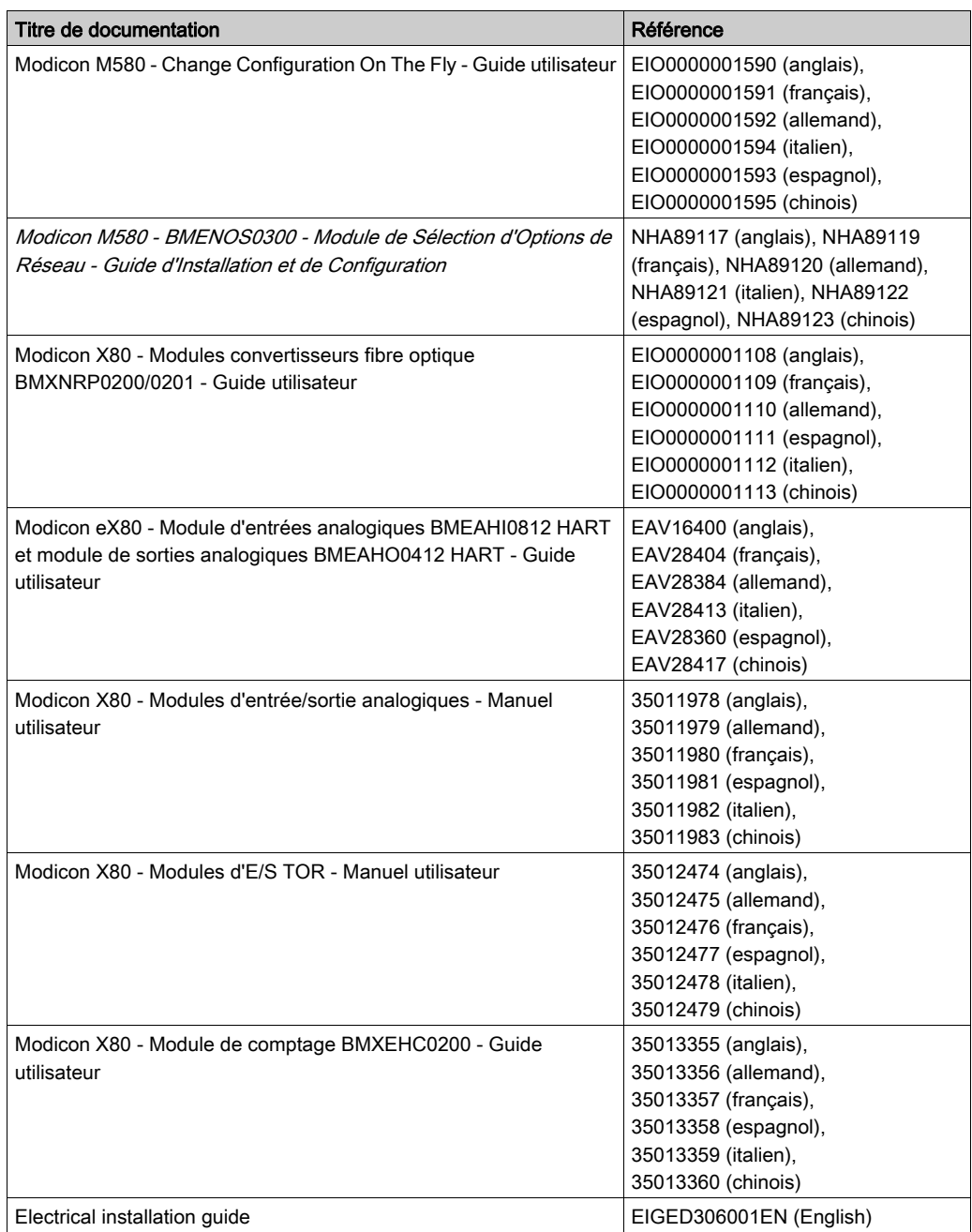

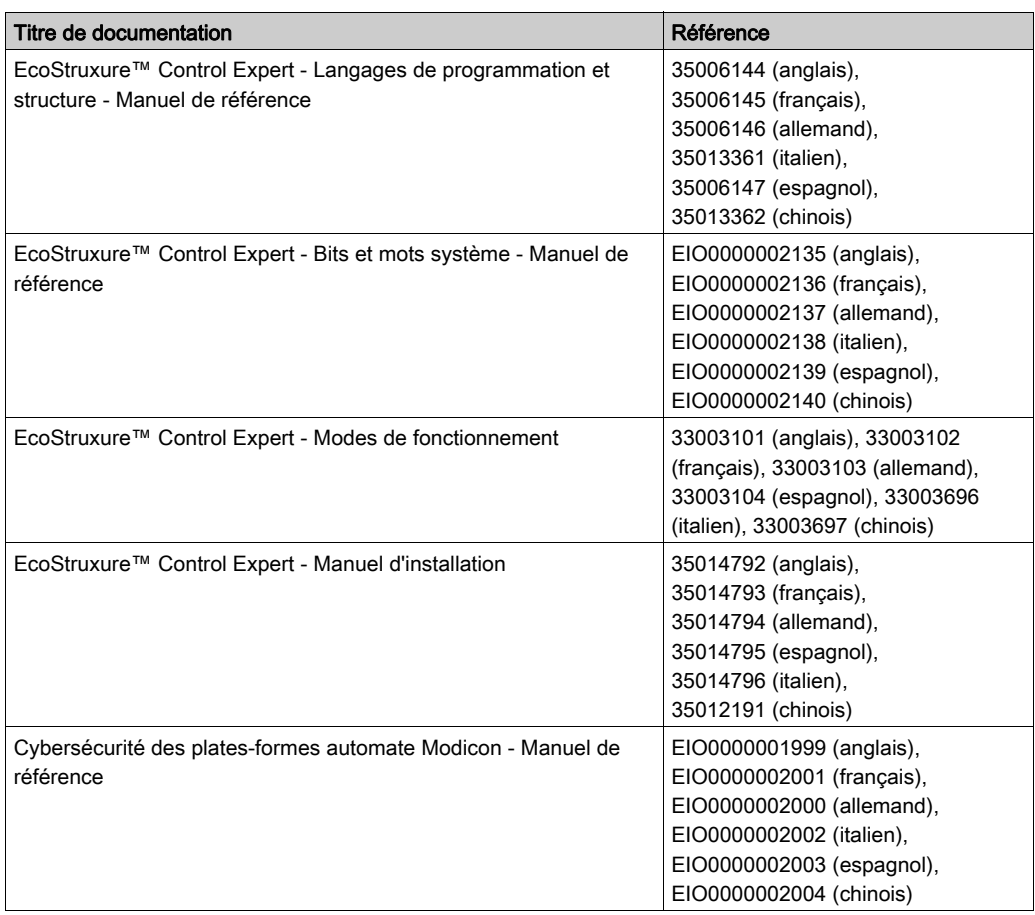

Vous pouvez télécharger ces publications et autres informations techniques depuis notre site web à l'adresse : https://www.se.com/ww/en/download/ .

# <span id="page-12-0"></span>Partie I Présentation du système Modicon M580

## <span id="page-14-0"></span>**Chapitre 1** Matériel d'un système M580 complexe

#### Présentation

Ce chapitre présente les modules et commutateurs compatibles avec les systèmes M580 complexes.

#### Contenu de ce chapitre

Ce chapitre contient les sujets suivants :

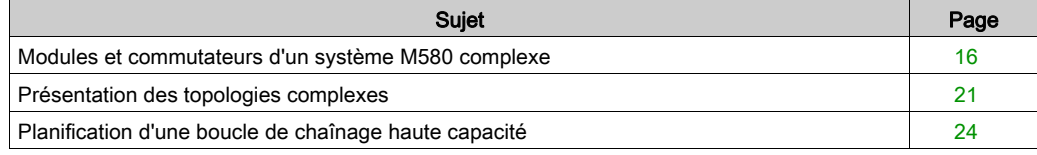

### <span id="page-15-1"></span><span id="page-15-0"></span>Modules et commutateurs d'un système M580 complexe

#### Commutateurs double anneau (DRSs)

Dans les architectures M580 complexes, vous pouvez utiliser un commutateur double anneau (DRS) pour :

- intégrer un câble fibre optique sur l'anneau principal si deux stations distantes contiguës sont éloignées de plus de 100 m (vous pouvez également utiliser des modules convertisseurs fibre optique BMX NRP 020• (voir Modicon M580 Autonome, Guide de planification du système pour, architectures courantes)) ;
- rendre des équipements distribués actifs sur le réseau RIO [\(voir](#page-165-0) page 166) ;
- autoriser la récupération RSTP pour les équipements et les câbles sur les sous-anneaux ;
- isoler les sous-anneaux les uns des autres et de l'anneau principal pour améliorer la fiabilité du système ;
- assurer la redondance entre l'anneau principal et un sous-anneau lorsque deux commutateurs double anneau (DRSs) sont installés à proximité l'un de l'autre avec des fichiers de configuration prédéfinie [\(voir](#page-28-0) page 29);
- séparer les PAC primaire et redondant dans un système de redondance d'UC (Hot Standby) (voir Redondance d'UC Modicon M580, Guide de planification du système pour, architectures courantes) longue distance.

NOTE : le module BMENOS0300 peut aussi être installé sur le rack local ou sur une station distante afin de gérer les équipements distribués de façon non redondante.

Les illustrations ci-dessous montrent des commutateurs double anneau (DRSs) avec des ports cuivre et des ports cuivre/fibre optique. Les numéros indiqués renvoient aux ports des DRSs, qui correspondent aux éléments des configurations prédéfinies que vous téléchargerez dans le commutateur. Pour plus d'informations, reportez-vous au chapitre Fichiers de configuration prédéfini[e \(voir](#page-28-0) page 29).

NOTE : utilisez les configurations DRS prédéfinies. Elles sont optimisées pour assurer un temps de récupération optimal de 50 ms. En d'autres termes, le système se rétablit en 50 ms en cas de perturbation des communications sur l'anneau principal ou un sous-anneau. Avant de personnaliser la configuration d'un commutateur, contactez votre agence Schneider Electric.

Mis à part lors de l'activation ou de la désactivation éventuelle de ports non connectés à l'anneau principal ou à un sous-anneau, n'ajustez pas les paramètres de configuration et ne modifiez pas l'utilisation des ports dans le fichier de configuration prédéfinie. La modification de ces paramètres ou de l'affectation des ports peut réduire l'efficacité et la précision du commutateur ainsi que les performances du réseau d'E/S distantes (RIO).

Par défaut, la réplication de port est désactivée. Si vous l'activez, vous pouvez sélectionner les ports sur lesquels vous souhaitez analyser le trafic en tant que ports source. Les ports 1 à 7 peuvent être sélectionnés en tant que ports source. Le port 8 est le port de destination. Vous ne pouvez pas en changer.

# A AVERTISSEMENT

### FONCTIONNEMENT IMPREVU DE L'EQUIPEMENT

Ne modifiez aucun paramètre de la configuration prédéfinie de DRS que vous téléchargez dans le commutateur, exception faite de l'activation ou de la désactivation de la réplication sur les ports Ethernet.

Le non-respect de ces instructions peut provoquer la mort, des blessures graves ou des dommages matériels.

#### Commutateur ConneXium avec huit ports cuivre :

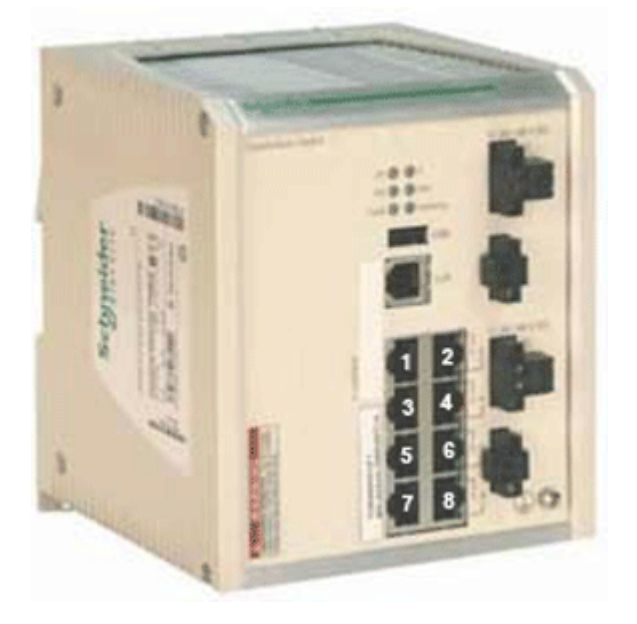

Commutateur ConneXium avec six ports cuivre et deux ports fibre optique :

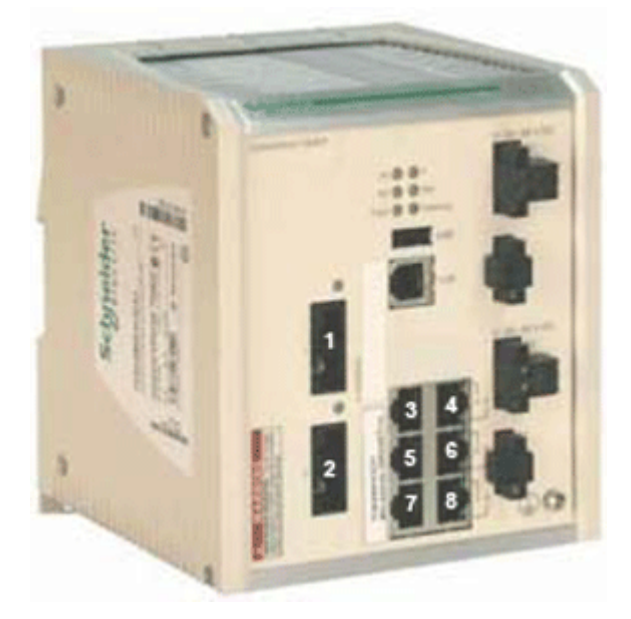

Ces 3 commutateurs gérés étendus ConneXium sont actuellement les seuls DRS utilisables dans un système M580.

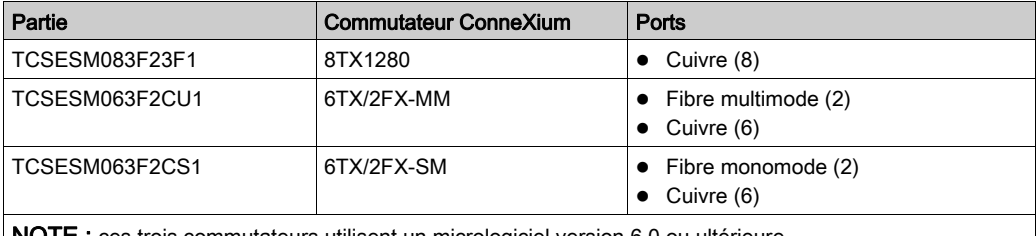

NOTE : ces trois commutateurs utilisent un micrologiciel version 6.0 ou ultérieure.

NOTE : vous pouvez atteindre des distances maximales de 2 km avec des câbles à fibre multimode et de 15 km avec des câbles à fibre monomode dans un système M580.

Vous pouvez télécharger les configurations de DRS prédéfinies ci-dessous dans les commutateurs. Elles sont détaillées dans le chapitre Fichiers de configuration prédéfinie [\(voir](#page-28-0) page 29).

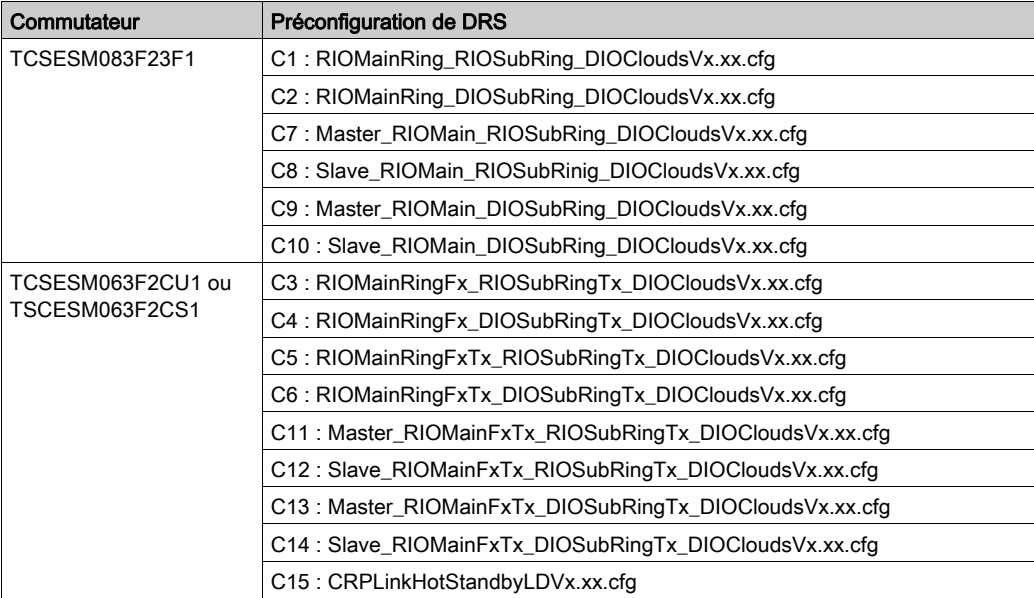

NOTE : téléchargez une configuration de DRS prédéfinie appropriée dans chaque commutateur. Ne tentez pas de configurer les commutateurs vous-même. Ces configurations prédéfinie[s](#page-28-0) [\(voir](#page-28-0) page 29) ont été testées de manière à répondre aux normes de déterminisme et de redondance de câblage du système M580.

# A AVERTISSEMENT

### COMPORTEMENT IMPREVU DE L'EQUIPEMENT

La mise à niveau du micrologiciel d'un commutateur géré étendu ConneXium supprime tous les paramètres du fichier de configuration prédéfinie. Vous devez télécharger de nouveau le fichier de configuration prédéfinie dans le commutateur avant de remettre le commutateur en marche.

#### Le non-respect de ces instructions peut provoquer la mort, des blessures graves ou des dommages matériels.

Lorsque vous téléchargez un fichier de configuration prédéfinie dans un commutateur, ce fichier fournit un jeu de paramètres d'exploitation qui permettent au commutateur d'optimiser son efficacité dans l'architecture spécifiée.

Pour déterminer la configuration prédéfinie à télécharger dans chaque DRS de votre réseau, reportez-vous au chapitre Fichiers de configuration prédéfinie de commutateur double anneau (DRS[\) \(voir](#page-28-0) page 29).

#### Autres composants du système

Reportez-vous au document Modicon M580 - Guide de planification du système pour architectures courantes (voir Modicon M580 Autonome, Guide de planification du système pour, architectures courantes) pour obtenir des informations sur les composants suivants du système :

- Module de communication Ethernet BMENOC0301
- Module de communication Ethernet BMENOC0311 avec fonctionnalités FactoryCast
- Module de sélection d'options de réseau BMENOS0300
- Module adaptateur EIO standard X80 BMXCRA31200
- Module adaptateur EIO performances X80 BMXCRA31210
- Module adaptateur de station 140CRA31200

#### Mise en service

Pour mettre en service votre système M580, procédez comme suit :

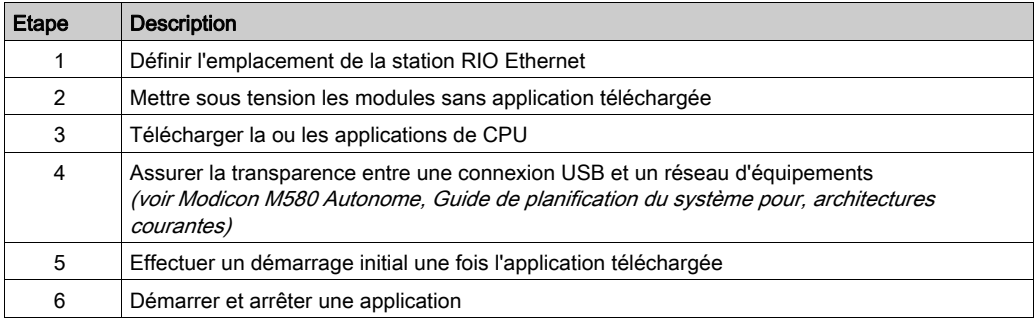

Pour plus d'informations, consultez le chapitre concernant la mise en service (voir Modicon M580 Autonome, Guide de planification du système pour, architectures courantes) dans les documents Modicon M580 Autonome - Guide de planification du système pour architectures courantes et Modicon M580 - Redondance d'UC - Guide de planification du système pour architectures courantes.

### <span id="page-20-1"></span><span id="page-20-0"></span>Présentation des topologies complexes

#### Présentation

Cette section présente quelques topologies de réseau courantes basées sur des composants de topologies de réseau M580 complexes [\(voir](#page-15-1) page 16).

### Equipements distribués

Le nombre et l'emplacement des équipements distribués dans le réseau ont une incidence sur le choix des modules.

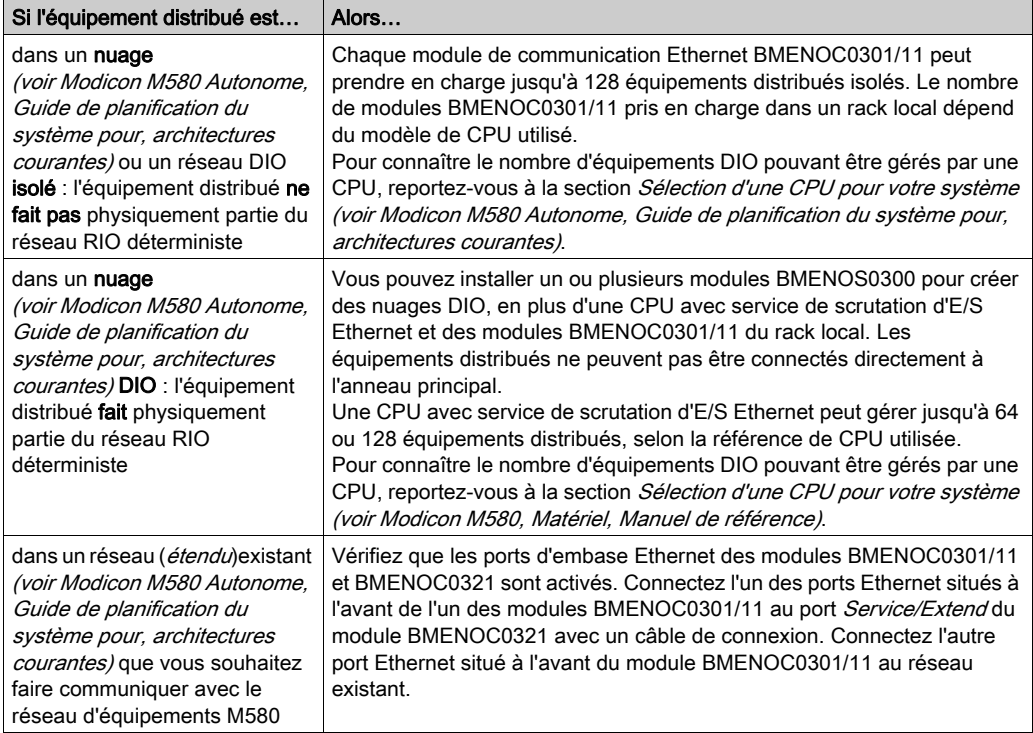

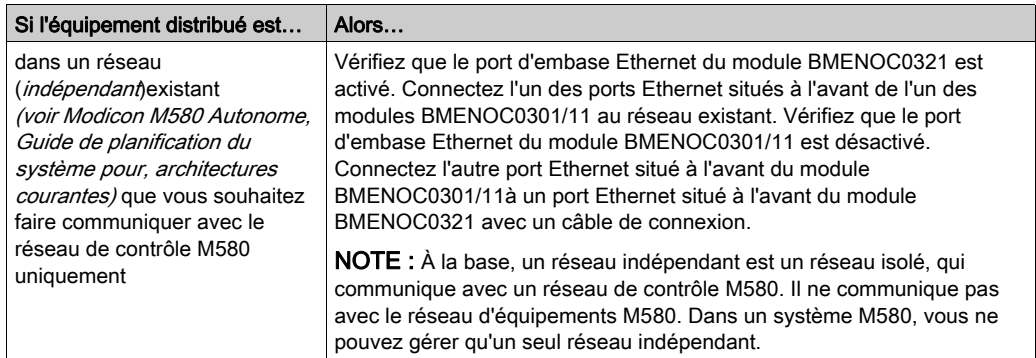

NOTE : Un rack local peut contenir jusqu'à *huit* modules de communication, selon la CPU choisie, dont un module BMENOC0321 maximum.

#### Exemples de conceptions d'anneau principal et de sous-anneaux RIO

Compte tenu des considérations définies précédemment concernant l'anneau principal et les sousanneaux RIO, pour déployer le nombre maximal de modules RIO, vous devez créer un réseau M580 selon les topologies suivantes.

#### Conception 1 :

- un *anneau principal* avec :
	- 1 : Ethernet avec service de serveur de communication d'E/S de la CPU
	- 31 modules adaptateur EIO BM•CRA312•0 dans des stations RIO

NOTE : Vous pouvez installer 16 modules adaptateur EIO BM•CRA312•0 et 15 modules 140CRA31200.

Aucun sous-anneau RIO

#### Conception 2 :

- un *anneau (ring) principal* avec :
	- 1 : CPU avec service de serveur de communication d'E/S Ethernet
	- 11 modules adaptateurs EIO BM•CRA312•0 dans des stations RIO
	- 10 commutateurs double anneau (DRSs), chacun prenant en charge un sous-anneau RIO (chaque sous-anneau gérant deux modules adaptateurs EIO BM•CRA312•0 dans les stations RIO)

#### Réseau d'équipements standard

Un *réseau d'équipements* est un réseau RIO Ethernet permettant d'installer des équipements distribués sur le même réseau que des modules RIO. Dans ce type de réseau, le trafic RIO est prioritaire. Il est donc acheminé avant le trafic DIO, assurant des échanges RIO déterministes.

Le réseau d'équipements contient un rack local, des stations RIO, des équipements distribués, des modules de sélection d'options de réseau BMENOS0300, des commutateurs double anneau, des équipements adaptateur, etc. Les équipements connectés à ce réseau suivent des règles spécifiques pour permettre le déterminisme RIO.

### <span id="page-23-1"></span><span id="page-23-0"></span>Planification d'une boucle de chaînage haute capacité

#### **Introduction**

Une boucle de chaînage haute capacité intègre des commutateurs double anneau (DRS) dans le réseau RIO. Les éléments suivants sont possibles :

- Sous-anneaux RIO
- Sous-anneaux DIO
- Nuages DIO
- $\bullet$  Mise en œuvre de câbles fibre optique utilisant des modules convertisseurs fibre optique (voir Modicon M580 Autonome, Guide de planification du système pour, architectures courantes) BMXNRP020•

#### Planification d'une boucle de chaînage haute capacité

Un rack M580 local contient une CPU et prend en charge huit modules de communication Ethernet maximum, dont des modules BMENOC0301 ou BMENOC0311 et des modules de sélection d'options de réseau BMENOS0300. Seul un de ces modules peut être un module de sélection d'options de réseau BMENOC0321. Le nombre de modules de communication disposant du service de scrutation DIO dépend de la CPU sélectionnée (voir Modicon M580 Autonome, Guide de planification du système pour, architectures courantes).

Si l'anneau principal comporte à la fois des équipements RIO et distribués, utilisez une CPU prenant en charge la scrutation RIO et DIO (voir Modicon M580 Autonome, Guide de planification du système pour, architectures courantes) (appelée CPU avec service de communication d'E/S Ethernet dans ce guide). Il s'agit des CPU dont la référence commerciale se termine par 40.

#### NOTE :

- Les stations RIO conservent leur déterminisme et leur redondance de câblage dans un réseau à boucle de chaînage haute capacité. Si la communication est perturbée (par une rupture de fil, par exemple) sur l'anneau principal ou l'un des sous-anneaux RIO, le réseau se rétablit en 50 ms.
- Pour maintenir le temps de récupération du réseau en deçà de 50 ms, le nombre maximal d'équipements (dont une CPU avec service de serveur de communication d'E/S Ethernet sur le rack local) autorisés sur l'anneau principal est de 32.
- Le réseau RIO autorise jusqu'à 31 stations RIO (chacune contenant un module adaptateur X80 EIO BM•CRA312•0).
- Pour diagnostiquer une rupture de boucle de chaînage, reportez-vous au chapitre sur le diagnostic dans le guide *(voir M580 BMENOS0300, Module de sélection d'options de réseau*, Guide d'installation et de configuration) BMENOS0300.

#### Connexion d'équipements distribués au réseau RIO

La CPU BMEP58••40 (avec service de scrutation d'E/S Ethernet) installée sur un rack local prend en charge un anneau principal RIO avec des équipements distribués connectés au réseau RIO :

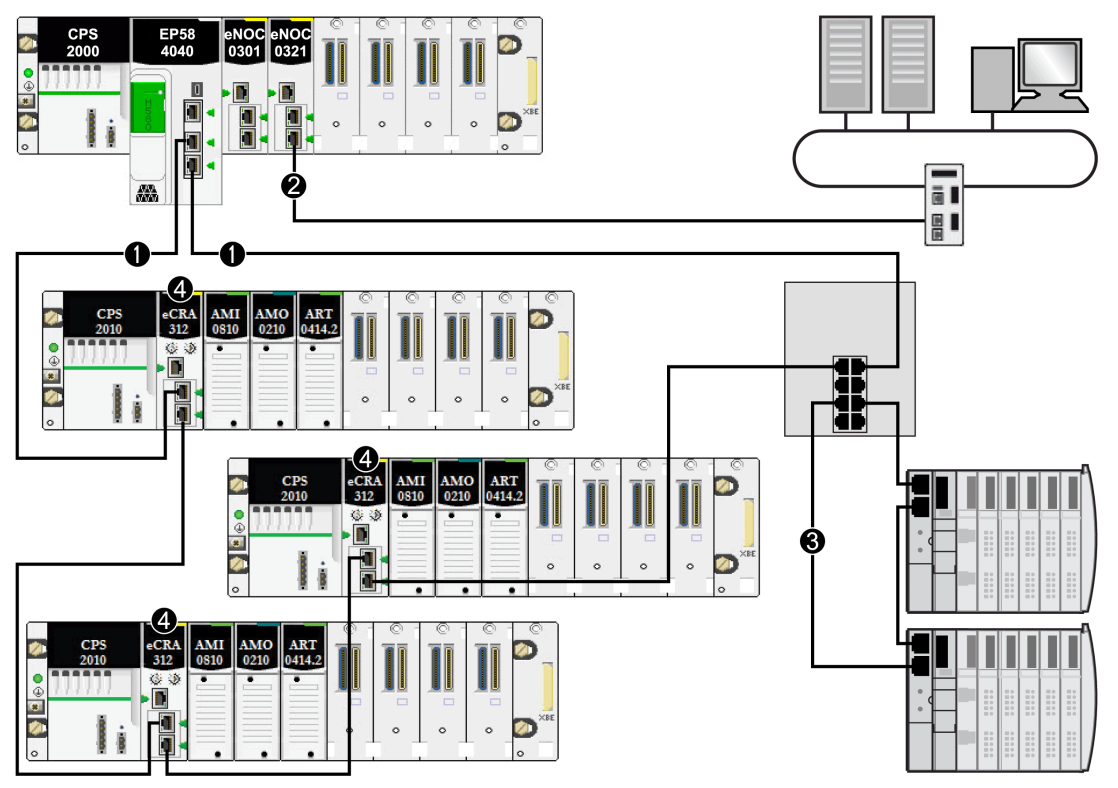

- 1 La CPU M580 est connectée à l'anneau principal.
- 2 Le module de réseau de contrôle BMENOC0321 est connecté au réseau de contrôle, instaurant la transparence entre le réseau d'équipements et le réseau de contrôle.
- 3 Le sous-anneau DIO est connecté à l'anneau principal via un commutateur double anneau (DRS).
- 4 Les stations RIO sont connectées à l'anneau principal via des modules adaptateur (e)X80 EIO BM•CRA312•0.

## <span id="page-26-0"></span>Partie II Planification et conception d'un réseau M580 standard

#### Présentation

Cette section décrit le processus de sélection de la topologie de votre système, les limitations à prendre en compte dans l'élaboration de votre réseau et le rôle du déterminisme dans un réseau RIO standard.

### Contenu de cette partie

Cette partie contient les chapitres suivants :

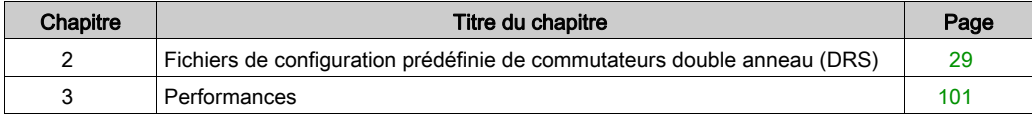

### <span id="page-28-0"></span>Chapitre 2 Fichiers de configuration prédéfinie de commutateurs double anneau (DRS)

#### **Présentation**

Ce chapitre décrit comment obtenir des fichiers de configuration prédéfinie auprès de Schneider Electric, et les appliquer. Utilisez ces fichiers pour configurer les commutateurs gérés étendus ConneXium TCSESM-E afin qu'ils se comportent comme des commutateurs double anneau (ou DRS) sur des anneaux principaux et des sous-anneaux d'un systèmeM580.

#### Contenu de ce chapitre

Ce chapitre contient les sujets suivants :

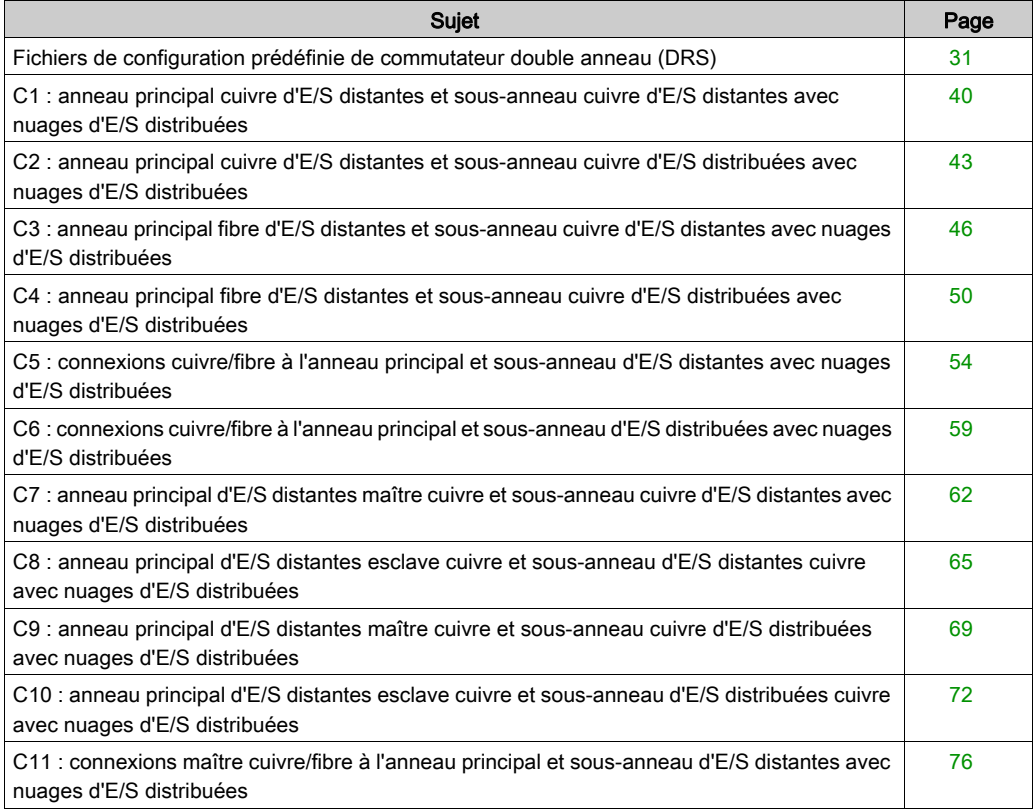

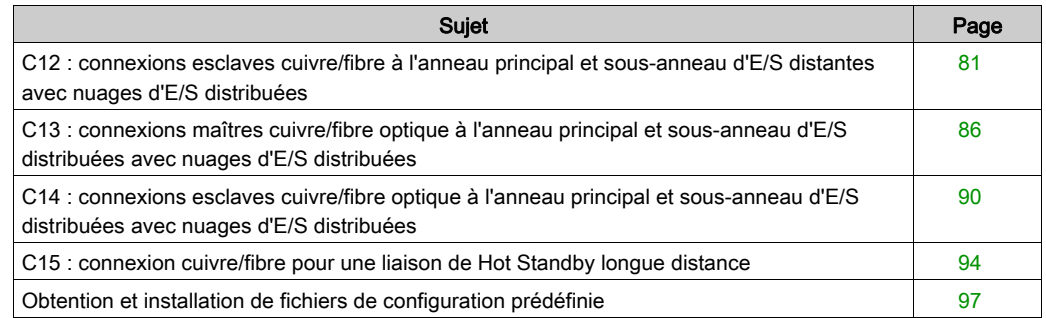

### <span id="page-30-1"></span><span id="page-30-0"></span>Fichiers de configuration prédéfinie de commutateur double anneau (DRS)

#### Introduction

Schneider Electric fournit plusieurs fichiers de configuration prédéfinie pour ses commutateurs double anneau (DRS) TCSESM-E à 8 ports. Utilisez ces fichiers pour appliquer rapidement des paramètres de configuration de DRS et éviter de configurer manuellement des commutateurs.

Chaque configuration est spécifiquement conçue pour un DRS TCSESM-E avec l'une de ces configurations de port :

- 8 ports cuivre (aucun port fibre) ;
- 2 ports fibre et 6 ports cuivre.

N'appliquez un fichier de configuration prédéfinie qu'au commutateur double anneau (DRS) TCSESM-E approprié.

#### Liste des commutateurs

Ces 3 commutateurs gérés étendus ConneXium sont actuellement les seuls DRS utilisables dans un système M580.

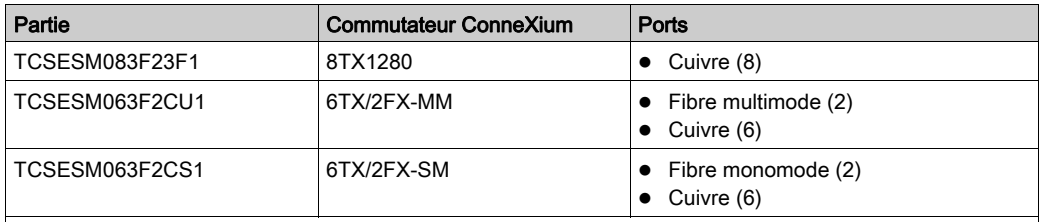

NOTE : ces trois commutateurs utilisent un micrologiciel version 6.0 ou ultérieure.

NOTE : vous pouvez atteindre des distances maximales de 2 km avec des câbles à fibre multimode et de 15 km avec des câbles à fibre monomode dans un système M580.

#### Configuration d'un commutateur double anneau TCSESM-E à 8 ports

Mis à part lors de l'activation ou de la désactivation éventuelle de ports non connectés à l'anneau principal ou à un sous-anneau, n'ajustez pas les paramètres de configuration et ne modifiez pas l'utilisation des ports dans le fichier de configuration prédéfinie. La modification de ces paramètres ou de l'affectation des ports peut réduire l'efficacité et la précision du commutateur ainsi que les performances du réseau d'E/S distantes (RIO).

Par défaut, la réplication de port est désactivée. Si vous l'activez, vous pouvez sélectionner les ports sur lesquels vous souhaitez analyser le trafic en tant que ports source. Les ports 1 à 7 peuvent être sélectionnés en tant que ports source. Le port 8 est le port de destination. Vous ne pouvez pas en changer.

# A AVERTISSEMENT

### FONCTIONNEMENT IMPREVU DE L'EQUIPEMENT

Ne modifiez aucun paramètre de la configuration prédéfinie de DRS que vous téléchargez dans le commutateur, exception faite de l'activation ou de la désactivation de la réplication sur les ports Ethernet.

#### Le non-respect de ces instructions peut provoquer la mort, des blessures graves ou des dommages matériels.

La mise à niveau du micrologiciel d'un commutateur géré étendu ConneXium supprime tous les paramètres du fichier de configuration prédéfinie

# A AVERTISSEMENT

### COMPORTEMENT INATTENDU DE L'EQUIPEMENT

Téléchargez à nouveau le fichier de configuration prédéfinie sur le commutateur avant de remettre ce dernier en marche avec un micrologiciel mis à niveau.

#### Le non-respect de ces instructions peut provoquer la mort, des blessures graves ou des dommages matériels.

Lorsque vous téléchargez un fichier de configuration prédéfinie dans un commutateur, ce fichier fournit un jeu de paramètres d'exploitation qui permettent au commutateur d'optimiser son efficacité dans l'architecture spécifiée.

Pour déterminer le fichier de configuration prédéfinie à télécharger dans chaque DRS de votre réseau, reportez-vous aux schémas ci-dessous.

#### Changement de fichier de configuration prédéfinie

La superposition d'un deuxième fichier de configuration prédéfinie peut endommager le fichier de configuration. Si vous ne déconnectez pas les câbles formant la boucle avant de supprimer le premier fichier de configuration, vous risquez de provoquer une "tempête" de diffusion.

# A AVERTISSEMENT

### FONCTIONNEMENT IMPREVU DE L'EQUIPEMENT

Rompez la boucle dans le réseau RIO et supprimez le fichier de configuration prédéfinie d'origine avant d'en télécharger un autre.

#### Le non-respect de ces instructions peut provoquer la mort, des blessures graves ou des dommages matériels.

Si vous décidez de modifier un fichier de configuration prédéfinie que vous avez téléchargé sur un DRS, procédez comme indiqué ci-après.

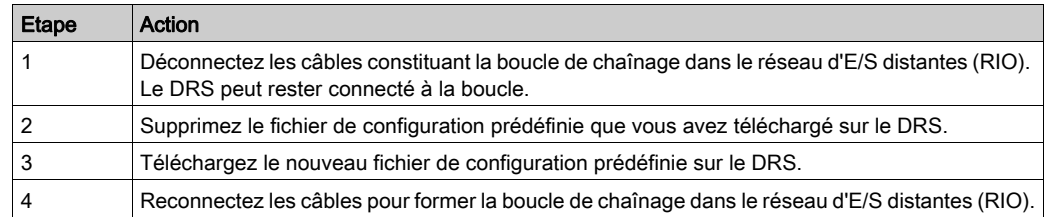

#### Etiquettes de DRS

Des étiquettes sont fournies dans le coffret du commutateur géré étendu ConneXium. Lorsque vous déterminez la configuration prédéfinie que vous devez télécharger sur chaque DRS, écrivez les différents numéros sur l'étiquette et apposez-les sur l'un des côtés du DRS.

Etiquette DRS avec des ports cuivre et fibre optique :

- Commutateur TCSESM063F2CU1 6TX/2FX-MM avec 2 ports fibre optique multimode et 6 ports cuivre
- Commutateur TCSESM063F2CS1 6TX/2FX-SM avec 2 ports fibre optique monomode et 6 ports cuivre

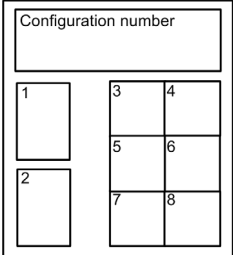

Etiquette DRS avec des ports cuivre uniquement : TCSESM083F23F1 – 8TX 1280

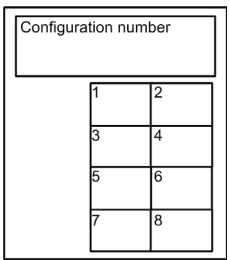

#### Configurations d'anneau principal cuivre

Certains fichiers de configuration prédéfinie vous permettent d'utiliser un DRS TCSESM-E doté de huit ports cuivre pour connecter un anneau principal RIO cuivre à un sous-anneau RIO ou DIO :

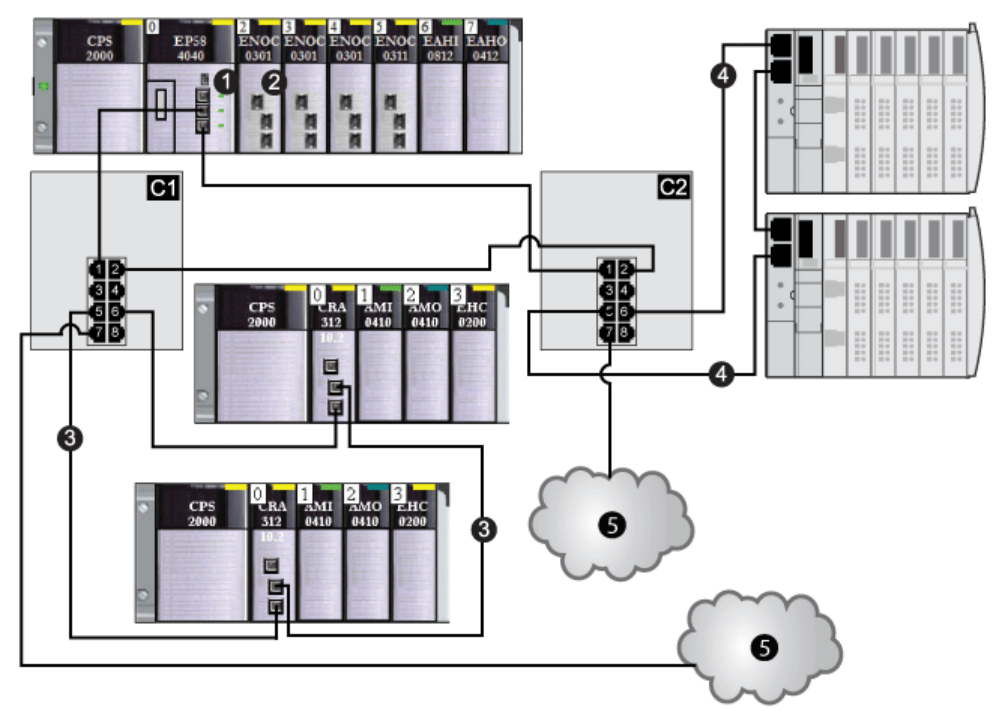

Ce tableau décrit la configuration de commutateur et les fonctionnalités de port dans la figure cidessus :

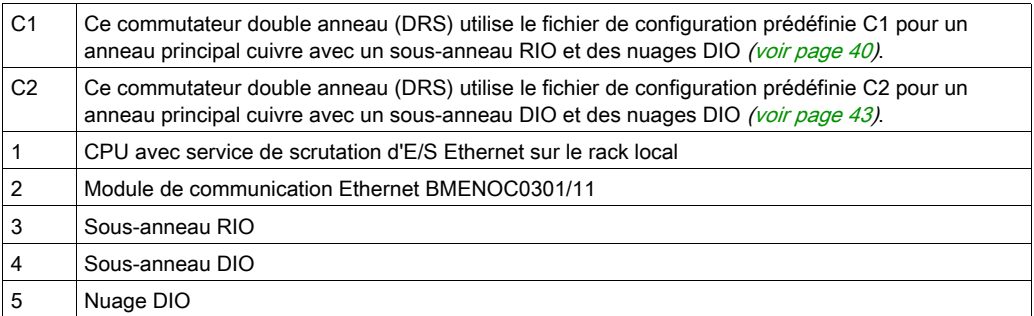

### Configurations d'anneau principal fibre optique

Certains fichiers de configuration prédéfinie vous permettent d'utiliser un DRS TCSESM-E avec deux ports fibre optique et six ports cuivre pour connecter un anneau principal RIO cuivre à un sous-anneau RIO ou DIO :

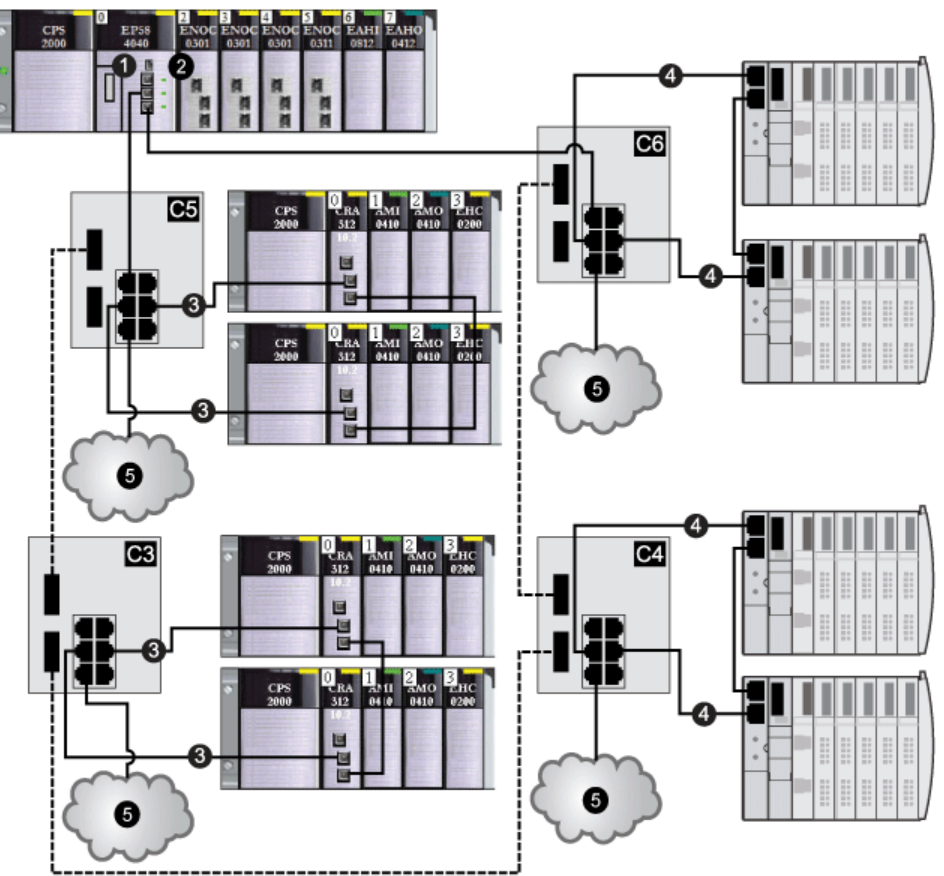

Ce tableau décrit la configuration de commutateur et les fonctionnalités de port dans la figure cidessus :

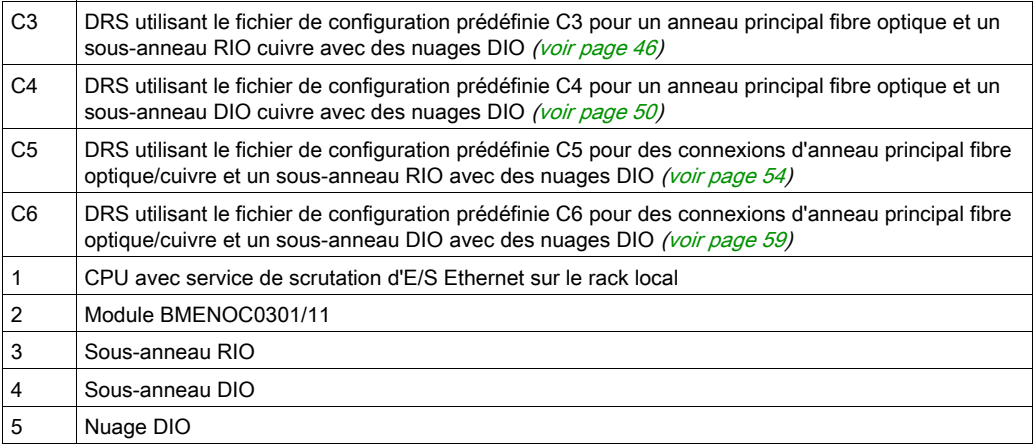

#### Connexions redondantes anneau principal/sous-anneau

Utilisez deux commutateurs double anneau (DRSs) (l'un installé avec une configuration prédéfinie maître et l'autre avec une configuration prédéfinie *esclave*) pour assurer une connexion redondante entre l'anneau principal et le sous-anneau. Le commutateur double anneau (DRS) maître transmet des données entre l'anneau principal et le sous-anneau. Si le commutateur double anneau (DRS) *maître* ne fonctionne pas, les commutateurs double anneau (DRS) *esclave* prennent le contrôle et transmettent les données entre l'anneau principal et le sous-anneau.

NOTE : ne connectez pas d'équipements entre les commutateurs double anneau (DRS) maître et esclave. Pour un bon fonctionnement, connectez au moins une liaison fonctionnelle entre les commutateurs double anneau (DRS) maître et esclave.

#### NOTE :

DRS Les ports internes sont les 2 ports sur le commutateur qui sont reliés à l'anneau principal. Si vous utilisez deux DRS, connectez les ports internes maîtres désignés aux ports internes esclaves désignés.

- Dans le cas de configurations redondantes de DRS maître et esclave à ports de cuivre, les ports internes (port 2) se connectent entre eux pour former l'anneau principal et les ports 6 de chaque DRS se connectent l'un à l'autre pour former un sous-anneau.
- Dans le cas des configurations redondantes de DRS maître et esclave à ports de cuivre ou à fibre optique, les ports internes (port 3) sont connectés entre eux pour former l'anneau principal et le port 6 des deux DRS sont interconnnectés pour former un sous-anneau.

Si vous utilisez un seul DRS, mais prévoyez de passer à des configurations redondantes dans le futur, notez ces configurations de ports pour réduire le nombre de modifications de schéma rendues nécessaires par la conversion.
Cette illustration montre deux commutateurs double anneau (DRSs) qui créent une connexion redondante entre l'anneau principal et le sous-anneau RIO :

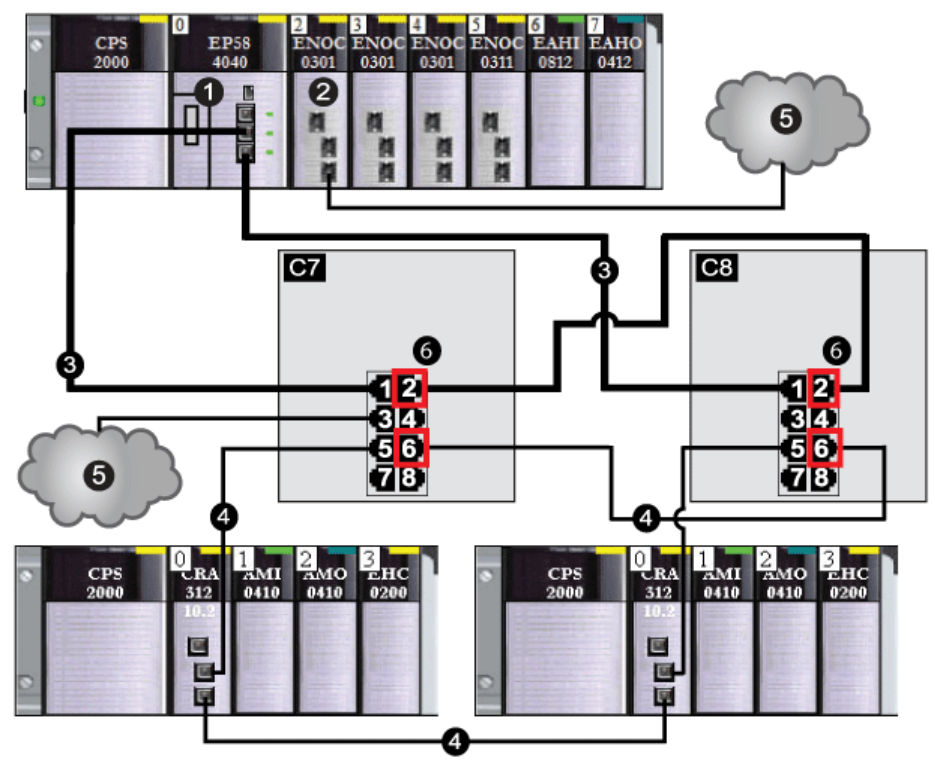

- Connectez le port interne 2 des DRSs maître et esclave l'un à l'autre. (Le port 1 des deux DRSs forme l'anneau principal.)
- Connectez le port interne 6 des DRSs maître et esclave l'un à l'autre. (Le port 5 des deux DRSs forme le sous-anneau.)

Ce tableau décrit la configuration de commutateur et les fonctionnalités de port dans la figure cidessus :

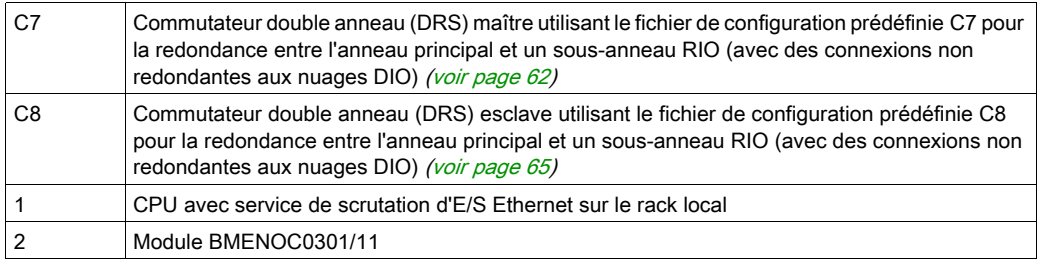

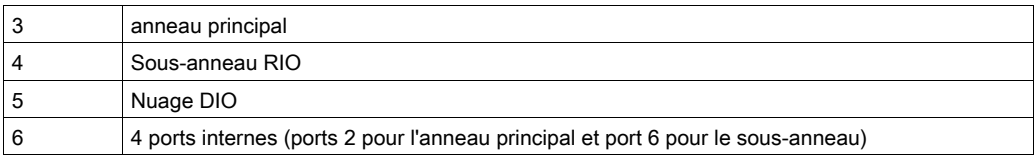

NOTE : un module BMENOC0301/11 peut prendre en charge des équipements distribués via la connexion entre son embase Ethernet et la CPU et via son ou ses ports réseau sur le panneau avant, dans la limite de 128 équipements scrutés par module BMENOC0301/11.

### Comparaison de la configuration et de la configuration automatique maître/esclave

Dans les page Web des commutateurs double anneau (DRS), vous pouvez sélectionner l'une des configurations suivantes :

- Dans une *configuration maître/esclave*, si le maître perd la communication, l'esclave assume le rôle principal. Lorsque le maître récupère la communication, il reprend le rôle principal et l'esclave reprend son rôle de secours.
- Dans une *configuration automatique*, si le maître perd la communication, l'esclave assume le rôle principal. Lorsque le maître récupère la communication, il ne reprend pas son rôle principal. L'esclave continuer à faire office de commutateur double anneau (DRS) principal et le maître joue le rôle de secours.

NOTE : Si les commutateurs double anneau (DRSs) maître et esclave perdent tous deux la communication et que seul l'esclave récupère la communication après un redémarrage, ce dernier est bloqué, qu'il soit configuré en mode maître/esclave ou en mode automatique. Le blocage ne passe au transfert que si le commutateur double anneau (DRS) maître récupère la communication et que sa configuration est détectée sur au moins un port interne.

## <span id="page-37-0"></span>Réplication de port

Dans chaque configuration prédéfinie, le port 8 est réservé à la réplication de port. La réplication de port permet de dépanner les transmissions sur les ports sélectionnés en copiant le trafic qui transite par ces ports et en envoyant cette copie au port 8, où vous pouvez examiner les paquets copiés.

Lorsque vous utilisez la réplication de port, sélectionnez le ou les ports pour lesquels vous souhaitez analyser le trafic, comme ports source dans la page Web de réplication de port. Sélectionnez le port 8 comme port de destination et activez la réplication de port.

NOTE : dans la configuration par défaut du port 8, la réplication de port est désactivée.

NOTE : la réplication de port n'affecte pas le comportement de transfert normal des ports répliqués.

Pour dépanner les ports sélectionnés, connectez un PC équipé d'un logiciel renifleur de paquets au port 8 pour analyser le trafic répliqué. Une fois le dépannage terminé, désactivez la réplication de port.

## Remplacement du fichier de configuration prédéfinie d'un commutateur double anneau (DRS)

Pour changer le fichier de configuration prédéfinie que vous avez téléchargé sur un commutateur double anneau (DRS), procédez comme suit :

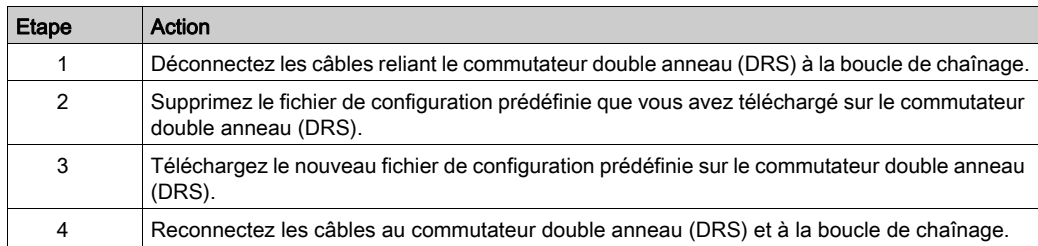

NOTE : si vous téléchargez un fichier de configuration prédéfinie sur un commutateur double anneau (DRS) contenant déjà un tel fichier, le nouveau fichier risque de ne pas être pris en compte.

NOTE : si vous supprimez le fichier de configuration prédéfinie du commutateur double anneau (DRS) avant de déconnecter les câbles reliant le DRS à la boucle de chaînage, vous risquez de provoquer une tempête de diffusion.

## <span id="page-39-0"></span>C1 : anneau principal cuivre d'E/S distantes et sous-anneau cuivre d'E/S distantes avec nuages d'E/S distribuées

## Nom du fichier de configuration prédéfinie

C1\_RIOMainRing\_RIOSubRing\_DIOCloudsVx.xx.cfg, où *Vx.xx* désigne le numéro de version du fichier.

## Utilité de cette configuration prédéfinie

L'un des avantages de l'architecture M580 réside dans le fait de pouvoir placer une partie ou l'ensemble des stations RIO sur des sous-anneaux. Les stations RIO sur les sous-anneaux sont contrôlées par l'automate (PLC) situé sur l'anneau principal, tout comme les stations RIO connectées directement à l'anneau principal. Cette architecture permet d'espacer davantage les stations RIO contiguës, et d'isoler les équipements et câbles situés sur un sous-anneau, de ceux situés sur l'anneau principal et les autres sous-anneaux.

### Equipements pris en charge et limités dans cette configuration prédéfinie

La configuration prédéfinie du commutateur double anneau (DRS) décrite ici présente un commutateur géré étendu TCSESM083F23F1 ConneXium, doté de huit ports cuivre et d'aucun port fibre optique.

Un sous-anneau RIO ne peut contenir que des modules RIO Schneider Electric agréés. Par exemple, un adaptateur RIO dans une station RIO M580.

Les équipements distribués, comme des équipements de moteur TeSys T et des îlots d'équipements STB, peuvent être connectés à des ports de commutateur qui ne sont pas réservés à des connexions à l'anneau principal et aux sous-anneaux RIO. Chaque nuage n'utilise qu'une connexion de port DRS. Vous ne pouvez pas utiliser cette configuration prédéfinie pour connecter des équipements distribués directement sur le sous-anneau.

## Connexions de port prédéfinies

Utilisez les deux ports du haut (ports 1 et 2 ci-dessous) pour les connexions à l'anneau principal (A). Utilisez les ports 5 et 6 pour connecter l'anneau principal à un sous-anneau RIO (B).

Les ports 3, 4 et 7 sont configurés pour connecter des nuages DIO au réseau. Le port 8 est réservé à la réplication de port *(voir page 38)* (pour surveiller l'état des ports sélectionnés précédemment dans la page Web de réplication de port du commutateur).

NOTE : dans la configuration par défaut du port 8, la réplication de port est désactivée.

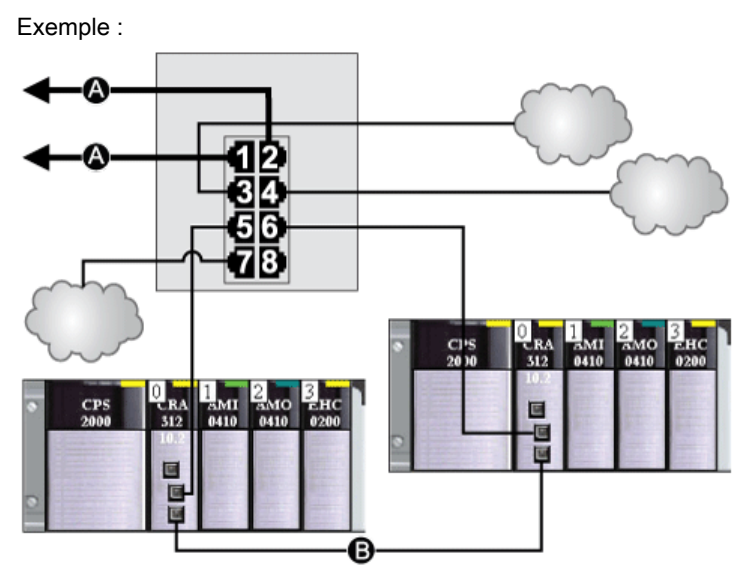

- A Connexions DRS à l'anneau principal
- **B** Connexion au sous-anneau RIO

Ce tableau décrit les fonctionnalités des ports dans la figure ci-dessus :

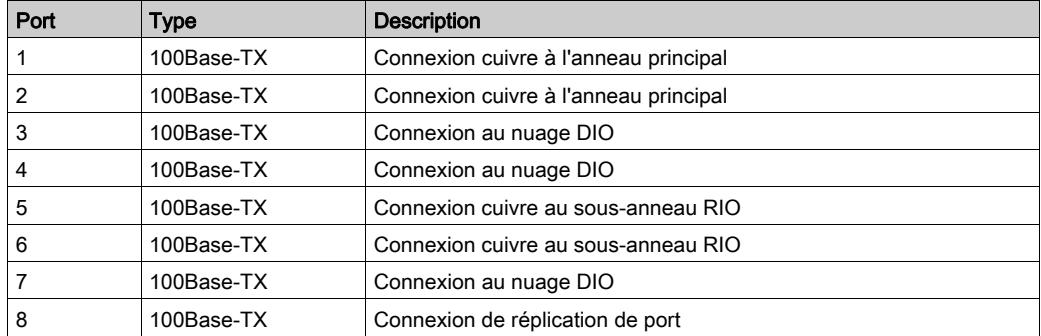

Mis à part lors de l'activation ou de la désactivation éventuelle de ports non connectés à l'anneau principal ou à un sous-anneau, n'ajustez pas les paramètres de configuration et ne modifiez pas l'utilisation des ports dans le fichier de configuration prédéfinie. La modification de ces paramètres ou de l'affectation des ports peut réduire l'efficacité et la précision du commutateur ainsi que les performances du réseau d'E/S distantes (RIO).

Par défaut, la réplication de port est désactivée. Si vous l'activez, vous pouvez sélectionner les ports sur lesquels vous souhaitez analyser le trafic en tant que ports source. Les ports 1 à 7 peuvent être sélectionnés en tant que ports source. Le port 8 est le port de destination. Vous ne pouvez pas en changer.

# A AVERTISSEMENT

## FONCTIONNEMENT IMPREVU DE L'EQUIPEMENT

Ne modifiez aucun paramètre de la configuration prédéfinie de DRS que vous téléchargez dans le commutateur, exception faite de l'activation ou de la désactivation de la réplication sur les ports Ethernet.

Le non-respect de ces instructions peut provoquer la mort, des blessures graves ou des dommages matériels.

## <span id="page-42-0"></span>C2 : anneau principal cuivre d'E/S distantes et sous-anneau cuivre d'E/S distribuées avec nuages d'E/S distribuées

## Nom du fichier de configuration prédéfinie

C2\_RIOMainRing\_RIOSubRing\_DIOCloudsVx.xx.cfg, où *Vx.xx* désigne le numéro de version du fichier.

## Utilisation de cette configuration prédéfinie

Dans certaines applications, les nuages DIO peuvent assurer une redondance de câble insuffisante. Avec un réseau M580, vous pouvez déployer des équipements distribués de manière à tirer parti de l'architecture de câblage redondante. La configuration prédéfinie de commutateur double anneau (DRS) suivante vous permet de prendre en charge des équipements distribués sur des sous-anneaux. Un sous-anneau DIO restaure les communications en cas de rupture d'un fil ou d'équipement inopérant sur le sous-anneau.

NOTE : chaque DRS applique une priorité inférieure aux équipements distribués et gère les paquets d'un réseau RIO avant les paquets liés aux équipements distribués.

### Equipements pris en charge par cette configuration prédéfinie

La configuration prédéfinie du commutateur double anneau (DRS) décrite ici concerne un commutateur géré étendu TCSESM083F23F1 ConneXium, qui possède 8 ports de connexion cuivre et aucun port fibre.

Vous ne pouvez pas utiliser de modules RIO dans un sous-anneau DIO. Seuls les équipements distribués munis d'un commutateur Ethernet intégré à deux ports et prenant en charge le protocole RSTP peuvent être utilisés. (Dans ce manuel, les équipements distribués sont représentés par des îlots Modicon STB avec des modules d'interface réseau STB NIP 2311.)

#### Connexions de port prédéfinies

Utilisez les deux ports du haut (numérotés 1 et 2 ci-dessous) pour les connexions à l'anneau principal. Utilisez les ports 5 et 6 pour connecter le sous-anneau DIO à l'anneau principal.

Les ports 3, 4 et 7 permettent de connecter des nuages DIO au système M580. Le port 8 est réservé à la réplication de port *(voir page 38)*, c'est-à-dire à la surveillance de l'état des ports sélectionnés précédemment dans la page Web de réplication de port du commutateur.

NOTE : dans la configuration par défaut du port 8, la réplication de port est désactivée.

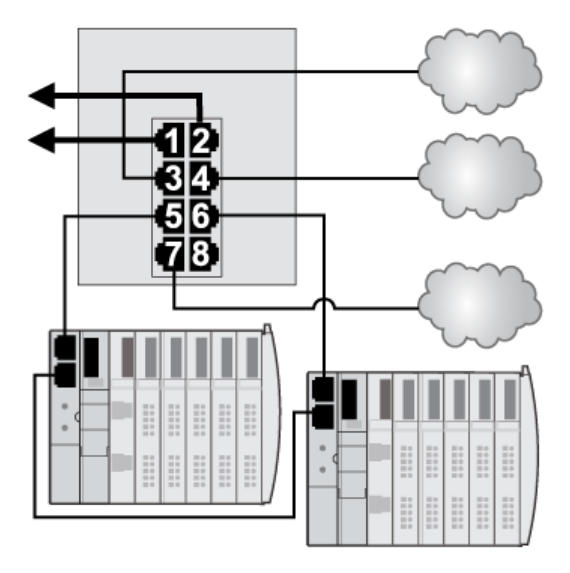

Ce tableau décrit les fonctionnalités des ports dans la figure ci-dessus :

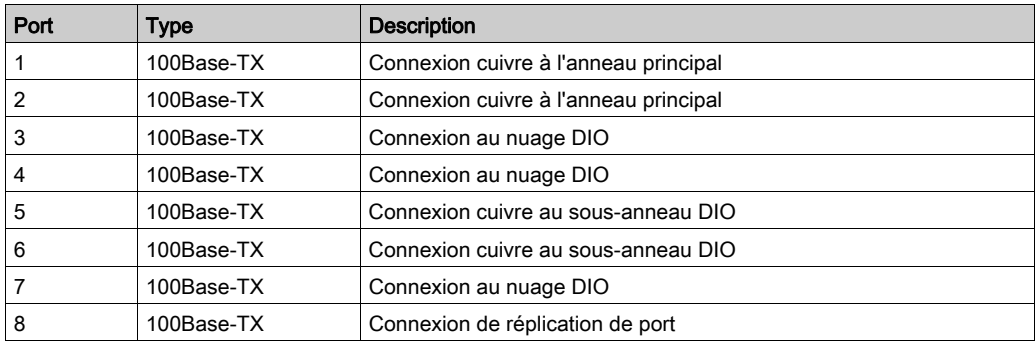

Mis à part lors de l'activation ou de la désactivation éventuelle de ports non connectés à l'anneau principal ou à un sous-anneau, n'ajustez pas les paramètres de configuration et ne modifiez pas l'utilisation des ports dans le fichier de configuration prédéfinie. La modification de ces paramètres ou de l'affectation des ports peut réduire l'efficacité et la précision du commutateur ainsi que les performances du réseau d'E/S distantes (RIO).

Par défaut, la réplication de port est désactivée. Si vous l'activez, vous pouvez sélectionner les ports sur lesquels vous souhaitez analyser le trafic en tant que ports source. Les ports 1 à 7 peuvent être sélectionnés en tant que ports source. Le port 8 est le port de destination. Vous ne pouvez pas en changer.

# A AVERTISSEMENT

## FONCTIONNEMENT IMPREVU DE L'EQUIPEMENT

Ne modifiez aucun paramètre de la configuration prédéfinie de DRS que vous téléchargez dans le commutateur, exception faite de l'activation ou de la désactivation de la réplication sur les ports Ethernet.

Le non-respect de ces instructions peut provoquer la mort, des blessures graves ou des dommages matériels.

## C3 : anneau principal fibre d'E/S distantes et sous-anneau cuivre d'E/S distantes avec nuages d'E/S distribuées

## Nom du fichier de configuration prédéfinie

C3\_RIOMainRingFX\_DIOSubRingTX\_DIOCloudsVx.xx.cfg, où *Vx.xx* est le numéro de version du fichier.

## Utilisation de cette configuration prédéfinie

Dans certaines applications, deux équipements RIO peuvent être très éloignés l'un de l'autre (jusqu'à 15 km) sur un réseau M580. Vous pouvez atteindre ces distances en utilisant un câble à fibre optique monomode ou multimode sur l'anneau principal de votre réseau.

La relation entre l'anneau principal et les sous-anneaux RIO est essentiellement la même qu'avec des connexions uniquement cuivre [\(voir](#page-39-0) page 40), à deux différences près :

- le type de câble utilisé sur une partie de l'anneau principal ;
- le ou les types de commutateur double anneau (DRS(s)) utilisés pour établir les connexions fibre optique.

### Equipements pris en charge par cette configuration prédéfinie

La configuration prédéfinie décrite ici peut être utilisée avec un commutateur double anneau (DRS) prenant en charge des câbles fibre optique monomode ou multimode.

- Un commutateur double anneau étendu TCSESM063F2CU1 ConneXium doté de deux ports prenant en charge la fibre optique multimode.
- Un commutateur double anneau étendu TCSESM063F2CS1 ConneXium doté de deux ports prenant en charge la fibre optique monomode.

Ces deux commutateurs ont six ports prenant en charge les connexions cuivre. Le câble fibre optique ne peut être utilisé que sur l'anneau principal, pas sur les sous-anneaux.

Avec le câble fibre optique monomode, vous pouvez obtenir des distances maximales de 15 km sur l'anneau principal. Avec le câble fibre optique multimode, la distance maximale est de 2 km.

#### Connexions de port prédéfinies

Pour cette configuration prédéfinie, utilisez les deux ports fibre optique (ports 1 et 2) pour les connexions à l'anneau principal (A). Utilisez les deux ports cuivre intermédiaires (ports 5 et 6) pour connecter un sous-anneau RIO (B) à l'anneau principal. Le sous-anneau peut uniquement contenir des modules RIO approuvés. Aucun équipement distribué n'est utilisé dans l'anneau principal ou le sous-anneau.

Les ports 3, 4 et 7 du DRS sont disponibles pour les autres connexions facultatives et servent à connecter des nuages DIO au système M580. Le port 8 est réservé à la réplication de por[t](#page-37-0) [\(voir](#page-37-0) page 38), c'est-à-dire la surveillance de l'état des ports sélectionnés précédemment dans la page Web de réplication de port du commutateur.

NOTE : dans la configuration par défaut du port 8, la réplication de port est désactivée.

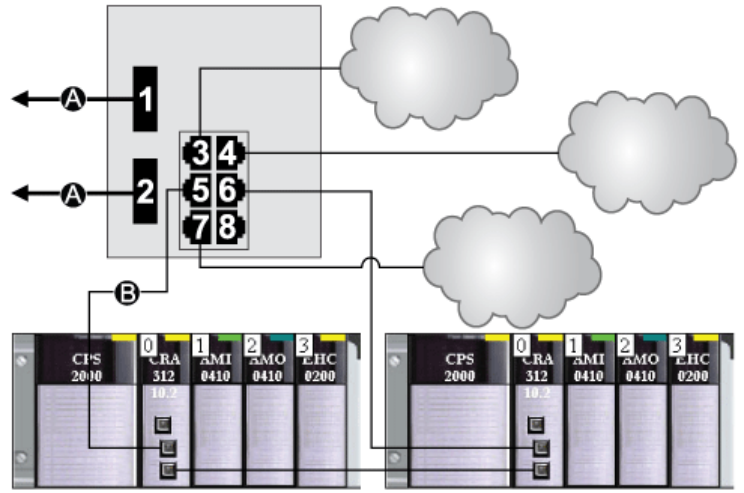

- A Anneau principal avec deux connexions fibre optique (ports 1 et 2)
- B Sous-anneau RIO avec deux connexions cuivre (ports 5 et 6) à des stations RIO M580

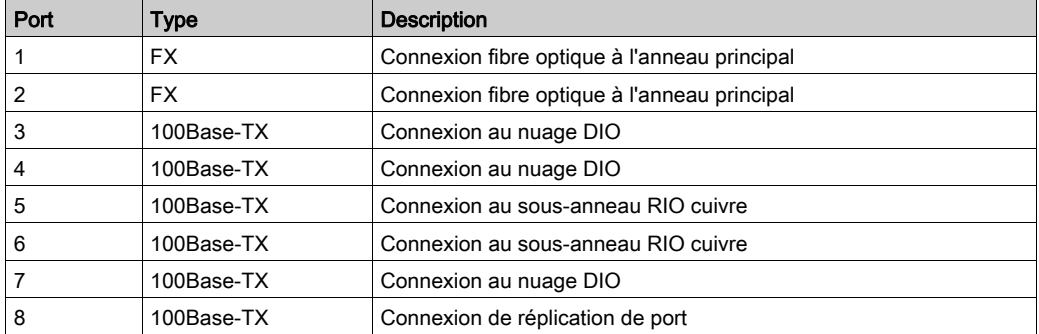

Ce tableau décrit la fonctionnalité des ports présentés dans l'illustration ci-dessus :

Mis à part lors de l'activation ou de la désactivation éventuelle de ports non connectés à l'anneau principal ou à un sous-anneau, n'ajustez pas les paramètres de configuration et ne modifiez pas l'utilisation des ports dans le fichier de configuration prédéfinie. La modification de ces paramètres ou de l'affectation des ports peut réduire l'efficacité et la précision du commutateur ainsi que les performances du réseau d'E/S distantes (RIO).

Par défaut, la réplication de port est désactivée. Si vous l'activez, vous pouvez sélectionner les ports sur lesquels vous souhaitez analyser le trafic en tant que ports source. Les ports 1 à 7 peuvent être sélectionnés en tant que ports source. Le port 8 est le port de destination. Vous ne pouvez pas en changer.

# **A** AVERTISSEMENT

## FONCTIONNEMENT IMPREVU DE L'EQUIPEMENT

Ne modifiez aucun paramètre de la configuration prédéfinie de DRS que vous téléchargez dans le commutateur, exception faite de l'activation ou de la désactivation de la réplication sur les ports Ethernet.

Le non-respect de ces instructions peut provoquer la mort, des blessures graves ou des dommages matériels.

## Prise en charge des liaisons fibre optique sur l'anneau principal

Les équipements RIO dans l'anneau principal ne sont souvent pas équipés de connecteurs fibre. Par conséquent, une partie de l'anneau principal nécessite un câble cuivre. En général, cette configuration prédéfinie est réalisée avec au moins deux autres commutateurs double anneau (DRSs) configurés pour prendre en charge une connexion fibre optique et une connexion cuivre à l'anneau principal *(voir page 54)*.

Dans cet exemple, la ligne discontinue représente le câble fibre, tandis que la ligne continue représente le fil de cuivre :

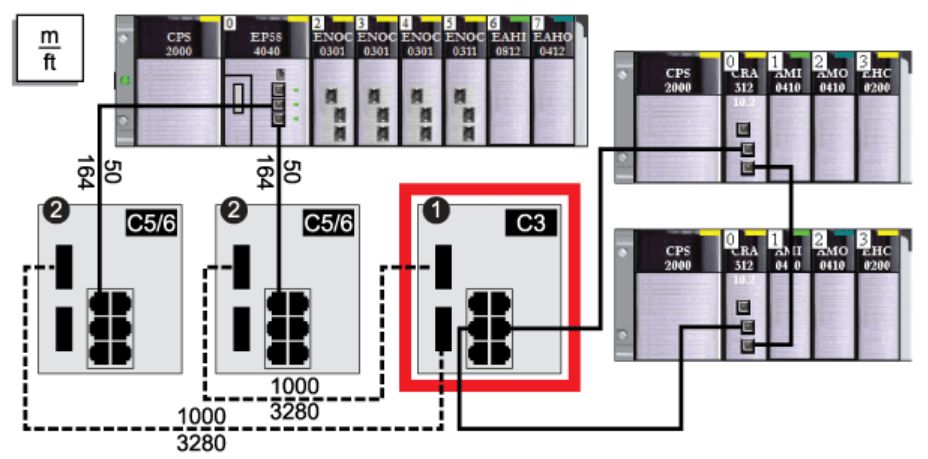

- 1 Commutateur double anneau (DRS) avec un fichier de configuration prédéfinie C3 utilisant deux ports fibre optique qui prennent en charge l'anneau principal et deux ports cuivre qui prennent en charge un sousanneau RIO
- 2 Deux DRS avec fichiers de configuration prédéfinie C5 ou C6 utilisant un port fibre optique pour prendre en charge les transitions cuivre-fibre optique et fibre optique-cuivre. Ils permettent au réseau fibre optique de se connecter aux ports cuivre de la CPU avec service de scrutation d'E/S Ethernet dans le rack local.

Le commutateur double anneau (DRS) situé à l'emplacement 1 utilise cette configuration prédéfinie. Les deux commutateurs double anneau (DRSs) situés à l'emplacement 2 utilisent une autre configuration prédéfinie [\(voir](#page-53-0) page 54).

NOTE : vous pouvez également utiliser des modules convertisseurs fibre optique BMX NRP 020• (voir Modicon M580 Autonome, Guide de planification du système pour, architectures courantes) au lieu des deux commutateurs double anneau (DRSs) indiqués à l'emplacement 2 de l'illustration précédente.

## C4 : anneau principal fibre d'E/S distantes et sous-anneau cuivre d'E/S distribuées avec nuages d'E/S distribuées

## Nom du fichier de configuration prédéfinie

C4\_RIOMainRingFx\_DIOSubRingTx\_DIOCloudsVx.xx.cfg, où *Vx.xx* est le numéro de version du fichier.

## Utilisation de cette configuration prédéfinie

Dans certaines applications, il se peut que vous deviez installer un équipement distribué loin (jusqu'à 15 km) des autres équipements d'un réseau M580. Dans d'autres cas, l'environnement d'exploitation peut exiger une sensibilité aux interférences électromagnétiques inférieure à celle d'une connexion filaire cuivre. Vous pouvez répondre à ces exigences en utilisant un câble à fibre optique monomode ou multimode sur l'anneau principal de votre réseau.

La relation entre l'anneau principal et un sous-anneau DIO est essentiellement la même qu'avec des connexions uniquement cuivre *(voir page 43)*, à deux grandes différences près :

- le type de câble utilisé pour connecter le commutateur double anneau (DRS) à l'anneau principal ;
- le ou les types de DRS utilisés.

### Equipements pris en charge par cette configuration prédéfinie

La configuration prédéfinie décrite ici peut être utilisée avec un commutateur double anneau (DRS) prenant en charge des câbles fibre optique monomode ou multimode :

- un commutateur géré étendu TCSESM063F2CU1 ConneXium doté de deux ports prenant en charge le câble fibre optique multimode ;
- un commutateur géré étendu TCSESM063F2CS1 ConneXium doté de deux ports prenant en charge le câble fibre optique monomode.

Ces deux commutateurs ont six connexions cuivre. Le câble fibre optique ne peut être utilisé que sur l'anneau principal, pas sur les sous-anneaux.

Avec un câble fibre optique monomode, vous pouvez atteindre jusqu'à 15 km sur l'anneau principal. Avec un câble fibre optique multimode, la distance maximale est de 2 km.

## Connexions de port prédéfinies

Pour cette configuration prédéfinie, utilisez les deux ports fibre optique (ports 1 et 2) pour les connexions à l'anneau principal (A). Utilisez les deux ports cuivre intermédiaires (libellés 5 et 6) pour connecter un sous-anneau DIO (B) à l'anneau principal.

Les ports 3, 4 et 7 du DRS sont disponibles pour les autres connexions facultatives et servent à connecter des nuages DIO au système M580. Le port 8 est réservé à la réplication de por[t](#page-37-0) [\(voir](#page-37-0) page 38), c'est-à-dire la surveillance de l'état des ports sélectionnés précédemment dans la page Web de réplication de port du commutateur.

NOTE : dans la configuration par défaut du port 8, la réplication de port est désactivée.

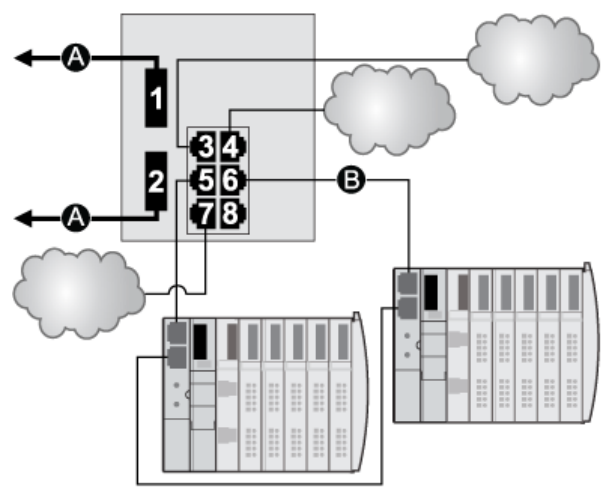

A Anneau principal (avec deux connexions fibre optique)

B Sous-anneau DIO (avec 2 connexions cuivre à certaines îles STB)

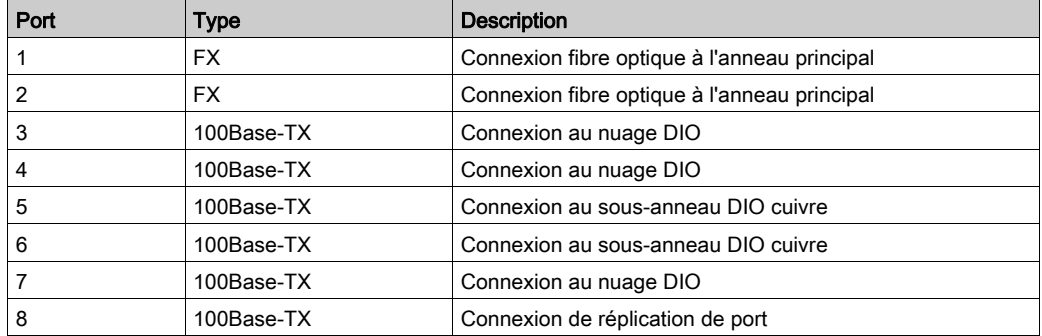

Ce tableau décrit la fonctionnalité des ports présentés dans l'illustration ci-dessus :

Mis à part lors de l'activation ou de la désactivation éventuelle de ports non connectés à l'anneau principal ou à un sous-anneau, n'ajustez pas les paramètres de configuration et ne modifiez pas l'utilisation des ports dans le fichier de configuration prédéfinie. La modification de ces paramètres ou de l'affectation des ports peut réduire l'efficacité et la précision du commutateur ainsi que les performances du réseau d'E/S distantes (RIO).

Par défaut, la réplication de port est désactivée. Si vous l'activez, vous pouvez sélectionner les ports sur lesquels vous souhaitez analyser le trafic en tant que ports source. Les ports 1 à 7 peuvent être sélectionnés en tant que ports source. Le port 8 est le port de destination. Vous ne pouvez pas en changer.

# **A** AVERTISSEMENT

## FONCTIONNEMENT IMPREVU DE L'EQUIPEMENT

Ne modifiez aucun paramètre de la configuration prédéfinie de DRS que vous téléchargez dans le commutateur, exception faite de l'activation ou de la désactivation de la réplication sur les ports Ethernet.

Le non-respect de ces instructions peut provoquer la mort, des blessures graves ou des dommages matériels.

## Prise en charge des liaisons fibre optique sur l'anneau principal

Les équipements RIO dans l'anneau principal ne sont souvent pas équipés de connecteurs fibre. Par conséquent, une partie de l'anneau principal nécessite un câble cuivre. Un commutateur avec une configuration d'anneau principal 100 % fibre optique (par exemple, le commutateur double anneau [DRS] numéro 4 sur les schémas ci-dessous) est généralement associé à deux autres commutateurs double anneau (DRSs) (numéro 3, ci-dessous) configurés pour prendre en charge respectivement une connexion fibre optique et une connexion cuivre à l'anneau principal [\(voir](#page-58-0) page 59).

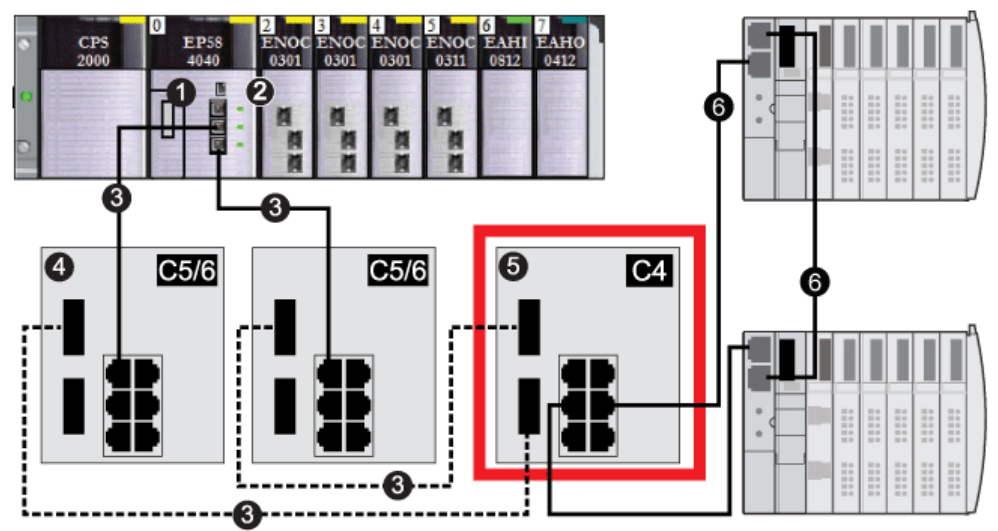

Connectez le DRS directement à la CPU dans le rack local :

Remarque : La ligne discontinue représente le câble fibre optique, tandis que la ligne continue représente le fil de cuivre.

- 1 CPU avec service de scrutation d'E/S Ethernet sur le rack local
- 2 Module de communication Ethernet BMENOC0301/11
- 3 Anneau principal cuivre/fibre optique
- 4 Deux commutateurs double anneau (DRS) avec des fichiers de configuration prédéfinie C5 ou C6 configurés pour n'utiliser qu'un port fibre optique afin de prendre en charge les transitions cuivre-fibre optique ou fibre optique-cuivre
- 5 Commutateur double anneau (DRS) avec un fichier de configuration prédéfinie C4 utilisant deux ports fibre optique qui prennent en charge l'anneau principal RIO et deux ports cuivre qui prennent en charge un sous-anneau DIO
- 6 Sous-anneau DIO avec deux îlots STB

NOTE : vous pouvez également utiliser des modules convertisseurs fibre optique BMX NRP 020• (voir Modicon M580 Autonome, Guide de planification du système pour, architectures courantes) au lieu des deux commutateurs double anneau (DRSs) indiqués à l'emplacement 4 de l'illustration précédente.

NOTE : un module BMENOC0301/11 peut prendre en charge des équipements distribués via la connexion entre son embase Ethernet et la CPU et via son ou ses ports réseau sur le panneau avant, dans la limite de 128 équipements scrutés par module BMENOC0301/11.

## <span id="page-53-0"></span>C5 : connexions cuivre/fibre à l'anneau principal et sous-anneau d'E/S distantes avec nuages d'E/S distribuées

## Nom du fichier de configuration prédéfinie

C5\_RIOMainRingFxTx\_RIOSubRingTx\_DIOCloudsVx.xx.cfg, où *Vx.xx* est le numéro de version du fichier.

### Utilisation de cette configuration prédéfinie

Le plus souvent, cette configuration prédéfinie est utilisée pour basculer l'anneau principal d'un câble cuivre vers un câble fibre, ou pour revenir d'un câble fibre à un câble cuivre. Elle offre également un trajet de retour longue distance pour un réseau cuivre, dans lequel la dernière station RIO ou le sous-anneau RIO dans la boucle de chaînage est éloigné du rack local.

Dans les scénarios ci-dessus, cette configuration prédéfinie vous permet d'installer un sousanneau RIO et/ou des nuages DIO sur le commutateur double anneau (DRS) que vous configurez.

### Equipements pris en charge par cette configuration prédéfinie

La configuration prédéfinie du commutateur double anneau (DRS) décrite ici peut être utilisée pour l'un ou l'autre des deux types de commutateur :

- un commutateur géré étendu TCSESM063F2CU1 ConneXium prenant en charge le câble fibre optique multimode,
- un commutateur géré étendu TCSESM063F2CS1 ConneXium prenant en charge le câble fibre optique monomode.

Ces deux commutateurs ont deux ports fibre optique et six ports cuivre.

Avec un câble fibre monomode, vous pouvez atteindre jusqu'à 15 km sur l'anneau principal. Avec un câble fibre multimode, la distance maximale est de 2 km.

#### Connexions de port prédéfinies

Le port fibre optique supérieur (port 1 sur le graphique ci-dessous) établit la connexion au câble fibre optique sur l'anneau principal (A). L'autre port fibre optique (port 2) est désactivé dans cette configuration prédéfinie. Ne connectez rien à ce port.

Le port cuivre situé en haut à gauche (port 3) établit la connexion au câble cuivre sur l'anneau principal (A). Les ports cuivre 5 et 6 permettent la connexion au sous-anneau RIO (B).

Les ports 4 et 7 du DRS sont disponibles pour les autres connexions facultatives et servent à connecter des nuages DIO au système M580. Le port 8 est réservé à la réplication de por[t](#page-37-0) [\(voir](#page-37-0) page 38), c'est-à-dire la surveillance de l'état des ports sélectionnés précédemment dans la page Web de réplication de port du commutateur.

NOTE : dans la configuration par défaut du port 8, la réplication de port est désactivée.

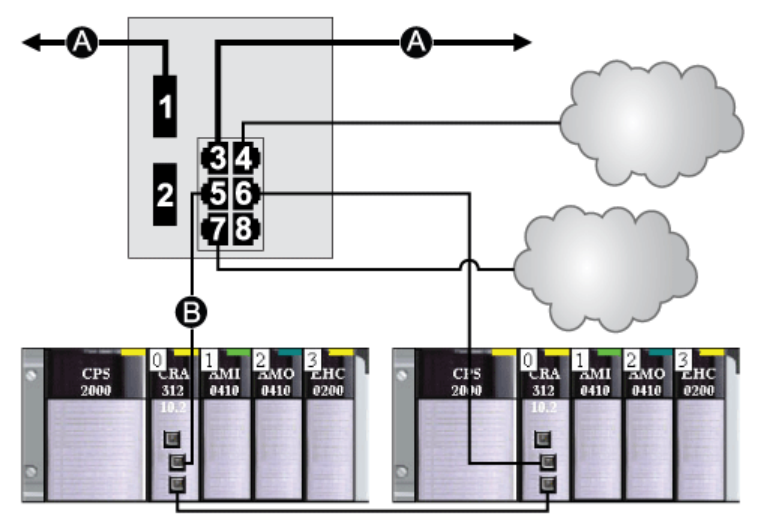

- A Anneau principal (avec connexions cuivre/fibre)
- B Sous-anneau RIO

Ce tableau décrit la fonctionnalité des ports présentés dans l'illustration ci-dessus :

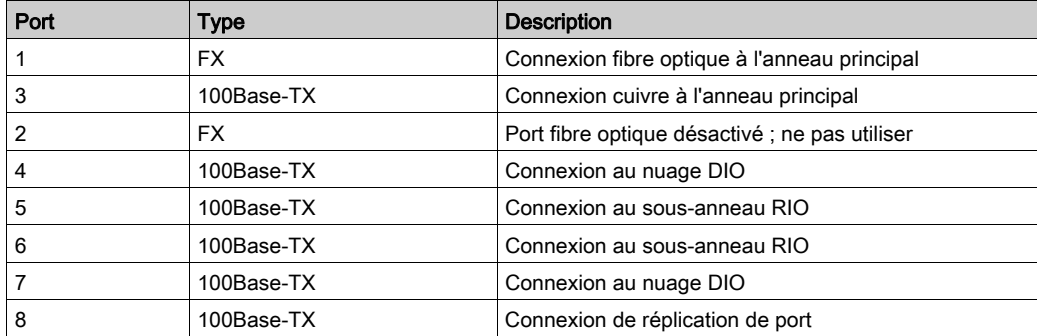

Mis à part lors de l'activation ou de la désactivation éventuelle de ports non connectés à l'anneau principal ou à un sous-anneau, n'ajustez pas les paramètres de configuration et ne modifiez pas l'utilisation des ports dans le fichier de configuration prédéfinie. La modification de ces paramètres ou de l'affectation des ports peut réduire l'efficacité et la précision du commutateur ainsi que les performances du réseau d'E/S distantes (RIO).

Par défaut, la réplication de port est désactivée. Si vous l'activez, vous pouvez sélectionner les ports sur lesquels vous souhaitez analyser le trafic en tant que ports source. Les ports 1 à 7 peuvent être sélectionnés en tant que ports source. Le port 8 est le port de destination. Vous ne pouvez pas en changer.

# **A** AVERTISSEMENT

## FONCTIONNEMENT IMPREVU DE L'EQUIPEMENT

Ne modifiez aucun paramètre de la configuration prédéfinie de DRS que vous téléchargez dans le commutateur, exception faite de l'activation ou de la désactivation de la réplication sur les ports Ethernet.

Le non-respect de ces instructions peut provoquer la mort, des blessures graves ou des dommages matériels.

## Prise en charge de la transition fibre optique-cuivre sur l'anneau principal

Les équipements RIO dans l'anneau principal ne sont souvent pas équipés de connecteurs fibre optique. Par conséquent, une partie de l'anneau principal nécessite un câble cuivre. En général, deux commutateurs double anneau (DRSs) sont configurés pour prendre en charge une connexion fibre optique et une connexion cuivre à l'anneau principal.

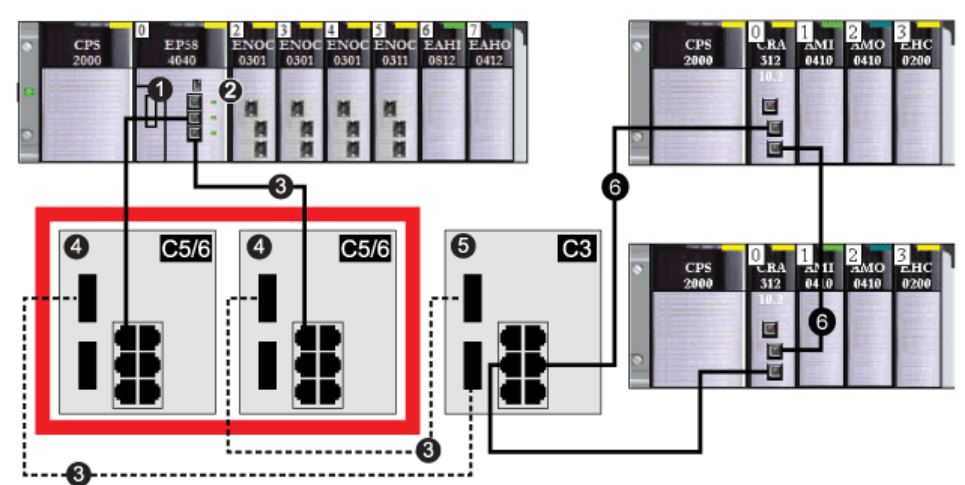

Connectez le DRS directement à la CPU dans le rack local :

- 1 CPU avec service de scrutation d'E/S Ethernet sur le rack local
- 2 Module de communication Ethernet BMENOC0301/11
- 3 Anneau principal cuivre/fibre optique
- 4 Deux commutateurs double anneau (DRS) avec un fichier de configuration prédéfinie C5 ou C6, n'utilisant qu'un port fibre optique afin de prendre en charge les transitions cuivre-fibre ou fibre-cuivre
- 5 Commutateur double anneau (DRS) configuré avec un fichier de configuration prédéfinie C3, utilisant les deux ports fibre optique de l'anneau principal et les deux ports cuivre du sous-anneau RIO
- 6 Sous-anneau RIO

NOTE : vous pouvez également utiliser des modules convertisseurs fibre optique BMX NRP 020• (voir Modicon M580 Autonome, Guide de planification du système pour, architectures courantes) au lieu des deux commutateurs double anneau (DRSs) indiqués à l'emplacement 4 de l'illustration précédente.

NOTE : un module BMENOC0301/11 peut prendre en charge des équipements distribués via la connexion entre son embase Ethernet et la CPU et via son ou ses ports réseau sur le panneau avant, dans la limite de 128 équipements scrutés par module BMENOC0301/11.

## Trajet de retour longue distance

Considérons que votre application appelle plusieurs stations RIO. La distance entre la première station et le rack local est inférieure à 100 m, et celle entre deux stations RIO consécutives ne dépasse jamais 100 m. Cependant, la distance globale entre la CPU et la dernière station est très supérieure à 100 m (par exemple, 400 m par rapport au rack local).

Dans ce cas, vous pouvez obtenir la distance souhaitée en utilisant des connexions cuivre moins coûteuses au début de la boucle de chaînage haute capacité, puis en fermant la boucle avec une connexion fibre optique :

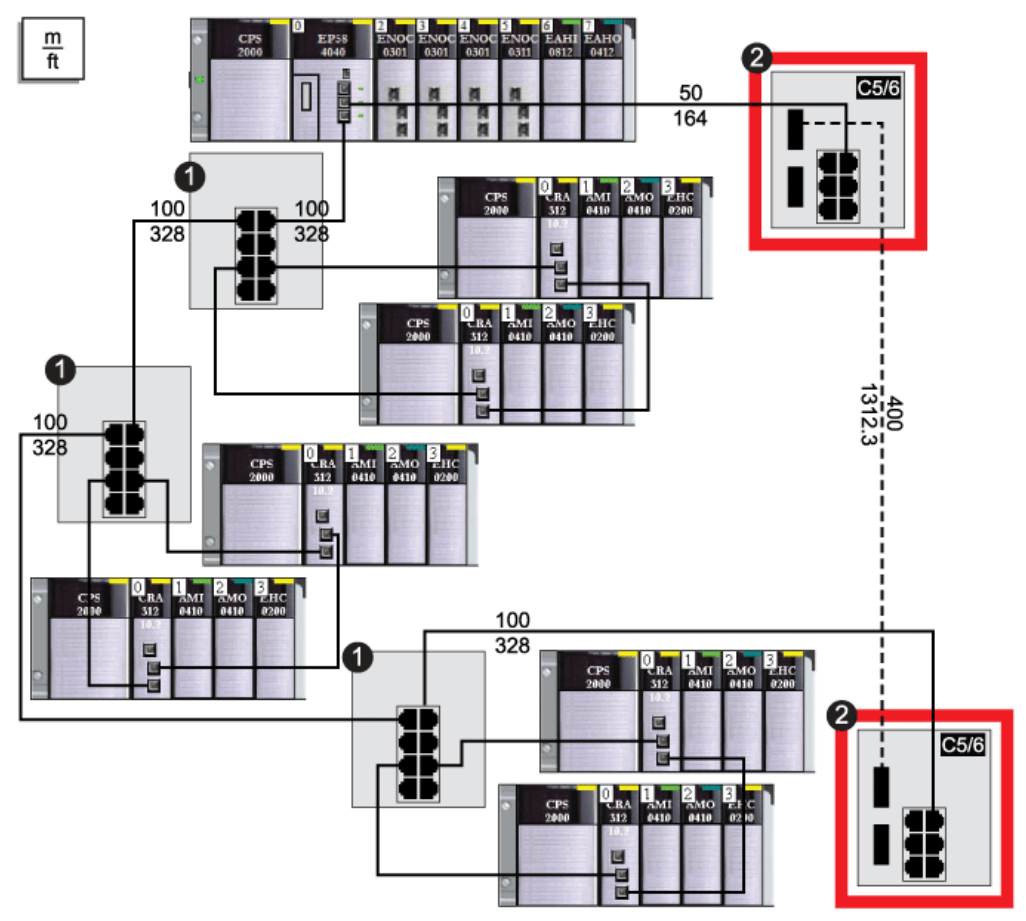

- 1 Trois commutateurs double anneau (DRSs) configurés pour un anneau principal cuivre et un sous-anneau cuivre
- 2 Deux commutateurs double anneau (DRSs) avec des fichiers de configuration prédéfinie C5 ou C6 pour faciliter la transition fibre optique-cuivre sur l'anneau principal

NOTE : vous pouvez également utiliser des modules convertisseurs fibre optique BMX NRP 020• (voir Modicon M580 Autonome, Guide de planification du système pour, architectures courantes) au lieu des deux commutateurs double anneau (DRSs) indiqués à l'emplacement 2 de l'illustration précédente.

## <span id="page-58-0"></span>C6 : connexions cuivre/fibre à l'anneau principal et sous-anneau d'E/S distribuées avec nuages d'E/S distribuées

## Nom du fichier de configuration prédéfinie

C6\_RIOMainRingFxTx\_DIOSubRingTx\_DIOCloudsVx.xx.cfg, où *Vx.xx* renvoie au numéro de version du fichier.

### Utilisation de cette configuration prédéfinie

Lorsque cette configuration prédéfinie est téléchargée, un commutateur double anneau (DRS) permet de passer d'un anneau principal cuivre à un anneau principal fibre optique et inversement. Le commutateur peut également prendre en charge un sous-anneau DIO.

NOTE : chaque DRS applique une priorité inférieure aux équipements distribués et gère les paquets d'un réseau RIO avant les paquets liés aux équipements distribués.

### Equipements pris en charge par cette configuration prédéfinie

Les équipements distribués intègrent un commutateur Ethernet à deux ports et prennent en charge le protocole RSTP. (Dans ce manuel, les illustrations montrent des îlots Modicon STB avec des modules d'interface réseau STB NIP 2311.)

La configuration prédéfinie décrite ici peut être utilisée pour l'un ou l'autre des deux types de commutateur double anneau (DRS) :

- un commutateur géré étendu TCSESM063F2CU1 ConneXium prenant en charge le câble fibre multimode,
- un commutateur géré étendu TCSESM063F2CS1 ConneXium prenant en charge le câble fibre monomode.

Ces deux commutateurs ont deux ports fibre et six ports cuivre.

Avec un câble fibre monomode, vous pouvez atteindre jusqu'à 15 km sur l'anneau principal. Avec un câble fibre monomode, la distance maximale est de 2 km.

#### Connexions des ports

Le port fibre optique supérieur (port 1 sur le graphique ci-dessous) établit la connexion au câble fibre optique sur l'anneau principal (A). L'autre port fibre (port 2) est désactivé. Ne connectez rien à ce port.

Le port cuivre situé en haut à gauche (port 3) établit la connexion au câble cuivre sur l'anneau principal (A). Les ports cuivre 5 et 6 servent à connecter le sous-anneau DIO (B).

Les ports 4 et 7 sont disponibles pour d'autres usages. Le port 8 est réservé à la réplication de port [\(voir](#page-37-0) page 38), c'est-à-dire à la surveillance de l'état des ports sélectionnés précédemment dans la page Web de réplication de port du commutateur.

NOTE : dans la configuration par défaut du port 8, la réplication de port est désactivée.

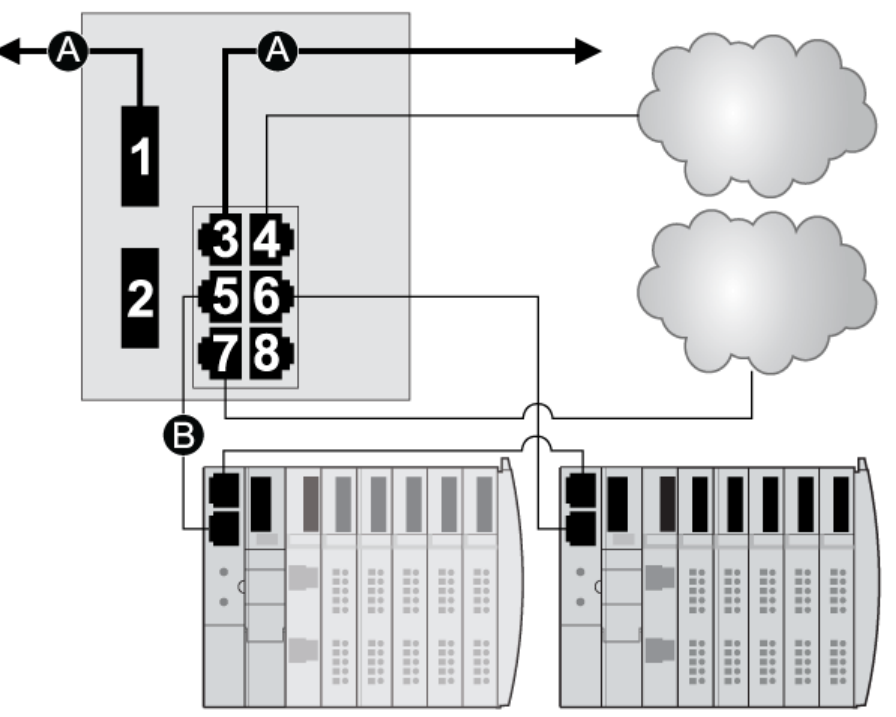

- A Anneau principal (avec connexions cuivre/fibre)
- **B** Sous-anneau DIO

Ce tableau décrit les fonctionnalités des ports dans la figure ci-dessus :

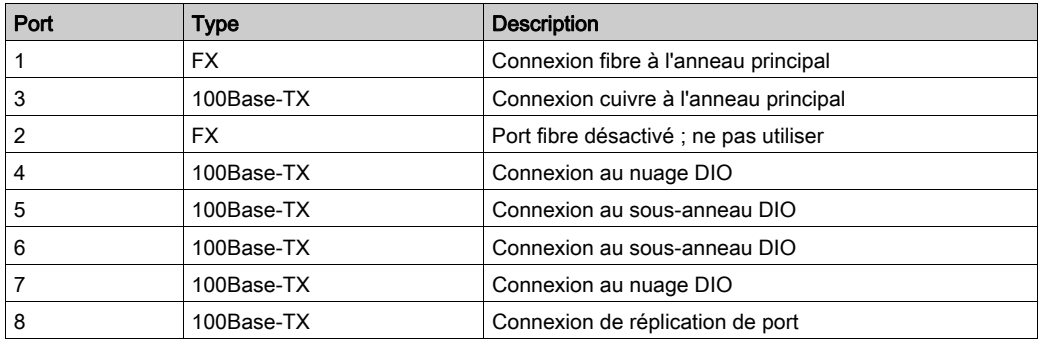

Mis à part lors de l'activation ou de la désactivation éventuelle de ports non connectés à l'anneau principal ou à un sous-anneau, n'ajustez pas les paramètres de configuration et ne modifiez pas l'utilisation des ports dans le fichier de configuration prédéfinie. La modification de ces paramètres ou de l'affectation des ports peut réduire l'efficacité et la précision du commutateur ainsi que les performances du réseau d'E/S distantes (RIO).

Par défaut, la réplication de port est désactivée. Si vous l'activez, vous pouvez sélectionner les ports sur lesquels vous souhaitez analyser le trafic en tant que ports source. Les ports 1 à 7 peuvent être sélectionnés en tant que ports source. Le port 8 est le port de destination. Vous ne pouvez pas en changer.

# A AVERTISSEMENT

## FONCTIONNEMENT IMPREVU DE L'EQUIPEMENT

Ne modifiez aucun paramètre de la configuration prédéfinie de DRS que vous téléchargez dans le commutateur, exception faite de l'activation ou de la désactivation de la réplication sur les ports Ethernet.

Le non-respect de ces instructions peut provoquer la mort, des blessures graves ou des dommages matériels.

## <span id="page-61-0"></span>C7 : anneau principal d'E/S distantes maître cuivre et sous-anneau cuivre d'E/S distantes avec nuages d'E/S distribuées

## Nom du fichier de configuration prédéfinie

C7\_Master\_RIOMainRing\_RIOSubRing\_DIOCloudsVx.xx.cfg, où *Vx.xx* désigne le numéro de version du fichier.

## Utilité de cette configuration prédéfinie

L'un des avantages de l'architecture M580 réside dans le fait de pouvoir placer une partie ou l'ensemble des stations RIO sur des sous-anneaux. Les stations RIO sur les sous-anneaux sont contrôlées par l'automate (PLC) situé sur l'anneau principal, tout comme les stations RIO connectées directement à l'anneau principal. Cette architecture permet d'espacer davantage les stations RIO contiguës, et d'isoler les équipements et câbles situés sur un sous-anneau, de ceux situés sur l'anneau principal et les autres sous-anneaux.

Avec cette configuration prédéfinie, utilisez deux commutateurs double anneau (DRSs), l'un installé avec cette configuration prédéfinie esclave, l'autre installée avec la configuration prédéfinie esclave correspondante (C8 [\(voir](#page-64-0) page 65), pour permettre une connexion redondante entre l'anneau principal et le sous-anneau. Le DRS *maître* transmet les données entre l'anneau principal et l'anneau secondaire RIO. Si le DRS *maître* devient inopérant, le DRS *esclave* prend le contrôle et transmet les données entre l'anneau principal et l'anneau secondaire RIO.

NOTE : Si un esclave maître devient inopérant, un DRS esclave assure le rôle principal en moins de 50 ms. Reportez-vous à la rubrique *Comparaison de la configuration maître/esclave et de la* configuration automatique pour déterminer quels rôles les DRS maître et esclave reprennent si le maître DRS devient de nouveau inopérant.

## NOTE :

DRS Les ports internes sont les 2 ports sur le commutateur qui sont reliés à l'anneau principal. Si vous utilisez deux DRS, connectez les ports internes maîtres désignés aux ports internes esclaves désignés.

- Dans le cas de configurations redondantes de DRS maître et esclave à ports de cuivre, les ports internes (port 2) se connectent entre eux pour former l'anneau principal et les ports 6 de chaque DRS se connectent l'un à l'autre pour former un sous-anneau.
- Dans le cas des configurations redondantes de DRS maître et esclave à ports de cuivre ou à fibre optique, les ports internes (port 3) sont connectés entre eux pour former l'anneau principal et le port 6 des deux DRS sont interconnnectés pour former un sous-anneau.

Si vous utilisez un seul DRS, mais prévoyez de passer à des configurations redondantes dans le futur, notez ces configurations de ports pour réduire le nombre de modifications de schéma rendues nécessaires par la conversion.

## Equipements pris en charge et limités dans cette configuration prédéfinie

La configuration prédéfinie du DRS décrite ici présente un commutateur géré étendu ConneXium TCSESM083F23F1, doté de huit ports cuivre et d'aucun port fibre optique.

Un sous-anneau RIO ne peut contenir que des modules RIO Schneider Electric agréés.

Les équipements distribués, comme des variateurs de moteur TeSys T et des îlots d'équipements STB, peuvent être connectés à des ports de commutateur qui ne sont pas réservés à des connexions à l'anneau principal et aux sous-anneaux RIO. Chaque nuage n'utilise qu'une connexion de port DRS. Vous ne pouvez pas utiliser cette configuration prédéfinie pour connecter des équipements distribués directement sur le sous-anneau.

Vous ne pouvez pas utiliser une paire redondante de commutateurs double anneau (DRSs) pour connecter un sous-anneau à un autre sous-anneau.

Ne connectez pas d'équipements entre le commutateur double anneau (DRS) maître et le commutateur double anneau (DRSs) esclave sur l'anneau principal ou le sous-anneau. Installez les commutateurs double anneau (DRSs) à proximité l'un de l'autre, à moins de 100 m.

## Connexions de port prédéfinies

Utilisez les deux ports supérieurs (ports 1 et 2 sur le graphique ci-dessous) pour les connexions redondantes à l'anneau principal (A). Utilisez les ports 5 et 6 pour les connexions redondantes du sous-anneau RIO (B).

Les ports 3, 4 et 7 sont configurés pour connecter des nuages DIO au réseau. Le port 8 est réservé à la réplication de port *(voir page 38)* (pour surveiller l'état des ports sélectionnés précédemment dans la page Web de réplication de port du commutateur).

NOTE : Dans la configuration par défaut du port 8, la réplication de port est désactivée.

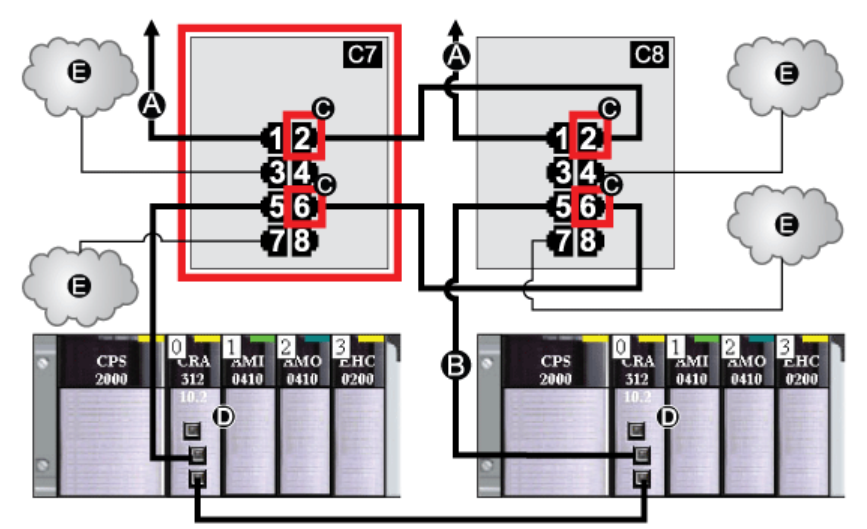

C7 Commutateur double anneau (DRS) maître utilisant un fichier de configuration prédéfinie C7 servant de connexion redondante principale entre l'anneau principal et le sous-anneau RIO

C8 Commutateur double anneau (DRS) esclave utilisant un fichier de configuration prédéfinie C8 servant de connexion redondante secondaire entre l'anneau principal et le sous-anneau RIO

A Connexion du DRS à l'anneau principal

- **B** Connexion du DRS au sous-anneau RIO
- C Ports intérieurs du DRS (les DRSs maître et esclave sont reliés par les ports 2 et 6. Les ports 1 sont reliés à l'anneau principal et les ports 5 au sous-anneau.)
- D Ces stations RIO ont des modules adaptateurs BM•CRA312•0 X80 EIO.
- E Nuages DIO

Ce tableau décrit les fonctionnalités des ports dans la figure ci-dessus :

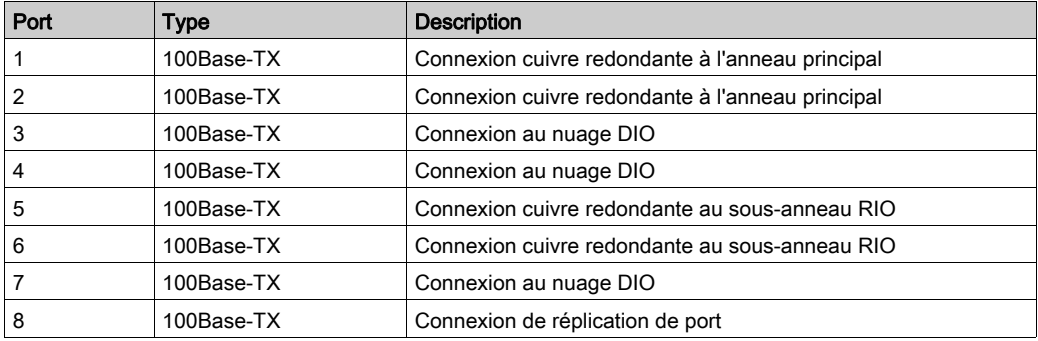

Mis à part lors de l'activation ou de la désactivation éventuelle de ports non connectés à l'anneau principal ou à un sous-anneau, n'ajustez pas les paramètres de configuration et ne modifiez pas l'utilisation des ports dans le fichier de configuration prédéfinie. La modification de ces paramètres ou de l'affectation des ports peut réduire l'efficacité et la précision du commutateur ainsi que les performances du réseau d'E/S distantes (RIO).

Par défaut, la réplication de port est désactivée. Si vous l'activez, vous pouvez sélectionner les ports sur lesquels vous souhaitez analyser le trafic en tant que ports source. Les ports 1 à 7 peuvent être sélectionnés en tant que ports source. Le port 8 est le port de destination. Vous ne pouvez pas en changer.

# A AVERTISSEMENT

## FONCTIONNEMENT IMPREVU DE L'EQUIPEMENT

Ne modifiez aucun paramètre de la configuration prédéfinie de DRS que vous téléchargez dans le commutateur, exception faite de l'activation ou de la désactivation de la réplication sur les ports Ethernet.

Le non-respect de ces instructions peut provoquer la mort, des blessures graves ou des dommages matériels.

## <span id="page-64-0"></span>C8 : anneau principal d'E/S distantes esclave cuivre et sous-anneau d'E/S distantes cuivre avec nuages d'E/S distribuées

## Nom du fichier de configuration prédéfinie

C8\_Slave\_RIOMainRing\_RIOSubRing\_DIOCloudsVx.xx.cfg, où *Vx.xx* désigne le numéro de version du fichier.

## Utilité de cette configuration prédéfinie

L'un des nombreux avantages de l'architecture M580 réside dans le fait de pouvoir placer une partie ou l'ensemble des stations RIO sur des sous-anneaux. Les stations RIO sur les sousanneaux sont contrôlées par l'automate (CPU) situé sur l'anneau principal, tout comme les stations RIO connectées directement à l'anneau principal. Cette architecture permet d'espacer davantage les stations RIO contiguës, et d'isoler les équipements et câbles situés sur un sous-anneau, de ceux situés sur l'anneau principal et les autres sous-anneaux.

Avec cette configuration prédéfinie, utilisez deux commutateurs double anneau (DRSs), l'un installé avec cette configuration prédéfinie *esclave*, l'autre installé avec la configuration prédéfinie *maître* correspondante (C7 *(voir page 62)*), pour assurer une connexion redondante entre l'anneau principal et le sous-anneau RIO. Si le commutateur double anneau (DRS) maître ne fonctionne pas, le DRS *esclave* prend le contrôle et transmet les données entre l'anneau principal et le sous-anneau RIO.

NOTE : Si un esclave maître devient inopérant, un DRS esclave assure le rôle principal en moins de 50 ms. Reportez-vous à la rubrique Comparaison de la configuration maître/esclave et de la configuration automatique pour déterminer quels rôles les DRS maître et esclave reprennent si le maître DRS devient de nouveau inopérant.

## NOTE :

DRS Les ports internes sont les 2 ports sur le commutateur qui sont reliés à l'anneau principal. Si vous utilisez deux DRS, connectez les ports internes maîtres désignés aux ports internes esclaves désignés.

- Dans le cas de configurations redondantes de DRS maître et esclave à ports de cuivre, les ports internes (port 2) se connectent entre eux pour former l'anneau principal et les ports 6 de chaque DRS se connectent l'un à l'autre pour former un sous-anneau.
- Dans le cas des configurations redondantes de DRS maître et esclave à ports de cuivre ou à fibre optique, les ports internes (port 3) sont connectés entre eux pour former l'anneau principal et le port 6 des deux DRS sont interconnnectés pour former un sous-anneau.

Si vous utilisez un seul DRS, mais prévoyez de passer à des configurations redondantes dans le futur, notez ces configurations de ports pour réduire le nombre de modifications de schéma rendues nécessaires par la conversion.

## Equipements pris en charge et limités dans cette configuration prédéfinie

La configuration prédéfinie du commutateur double anneau (DRS) décrite ici présente un commutateur géré étendu TCSESM083F23F1 ConneXium, doté de huit ports cuivre et d'aucun port fibre optique.

Un sous-anneau RIO ne peut contenir que des modules RIO Schneider Electric agréés.

Les équipements distribués, comme des variateurs de moteur TeSys T et des îlots d'équipements STB, peuvent être connectés à des ports de commutateur qui ne sont pas réservés à des connexions à l'anneau principal et aux sous-anneaux RIO. Chaque nuage n'utilise qu'une connexion de port DRS. Vous ne pouvez pas utiliser cette configuration prédéfinie pour connecter des équipements distribués directement sur le sous-anneau.

Vous ne pouvez pas utiliser une paire redondante de commutateurs double anneau (DRSs) pour connecter un sous-anneau à un autre sous-anneau.

Ne connectez pas d'équipements entre le commutateur double anneau (DRS) maître et le DRS esclave sur l'anneau principal ou le sous-anneau. Installez les commutateurs double anneau (DRSs) à proximité l'un de l'autre, à moins de 100 m.

### Connexions de port prédéfinies

Utilisez les deux ports supérieurs (ports 1 et 2 sur le graphique ci-dessous) pour les connexions redondantes à l'anneau principal (A). Utilisez les ports 5 et 6 pour les connexions redondantes du sous-anneau RIO (B).

Les ports 3, 4 et 7 sont configurés pour connecter des nuages DIO au réseau. Le port 8 est réservé à la réplication de port *(voir page 38)*, c'est-à-dire la surveillance de l'état des ports sélectionnés précédemment dans la page Web de réplication de port du commutateur.

NOTE : dans la configuration par défaut du port 8, la réplication de port est désactivée.

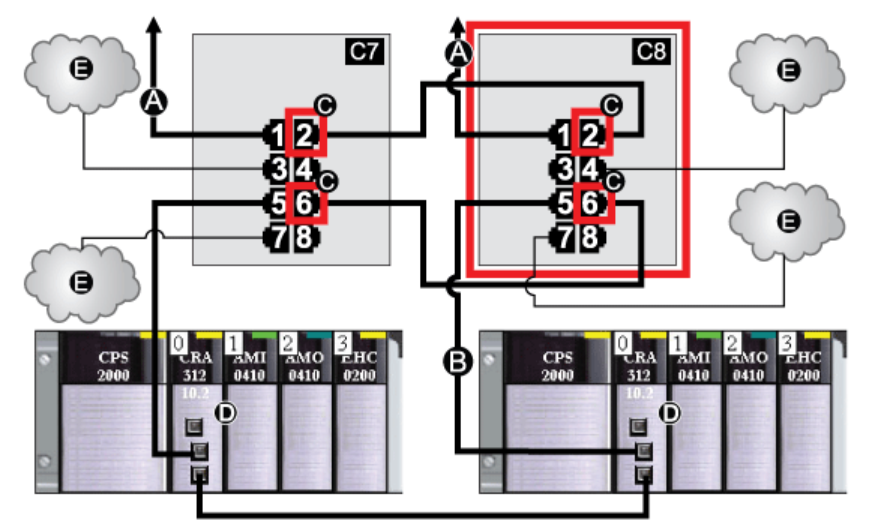

- C7 Commutateur double anneau (DRS) maître utilisant un fichier de configuration prédéfinie C7 servant de connexion redondante principale entre l'anneau principal et le sous-anneau RIO
- C8 Commutateur double anneau (DRS) esclave utilisant un fichier de configuration prédéfinie C8 servant de connexion redondante secondaire entre l'anneau principal et le sous-anneau RIO
- A Connexion du DRS à l'anneau principal
- B Connexion du DRS au sous-anneau RIO
- C Ports internes du DRS (les DRSs maître et esclave sont reliés par les ports 2 et 6 ; les ports 1 sont reliés à l'anneau principal et les ports 5 au sous-anneau.)
- D Ces stations RIO ont des modules adaptateurs X80 EIO BM•CRA312•0.
- E Nuages DIO

Ce tableau décrit la fonctionnalité des ports présentés dans l'illustration ci-dessus :

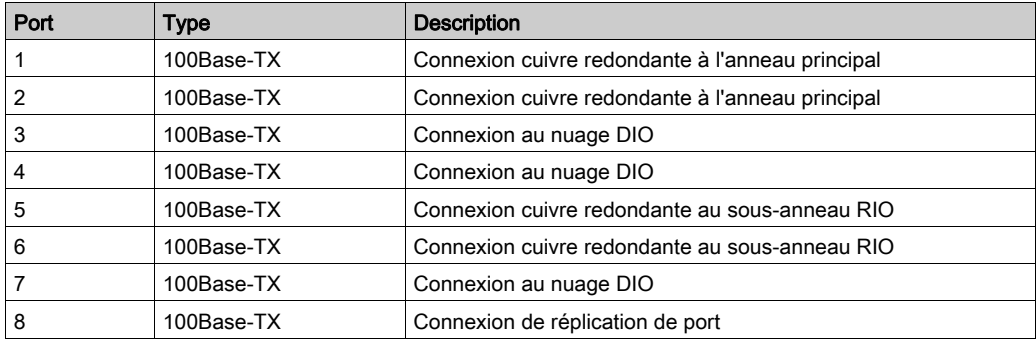

Mis à part lors de l'activation ou de la désactivation éventuelle de ports non connectés à l'anneau principal ou à un sous-anneau, n'ajustez pas les paramètres de configuration et ne modifiez pas l'utilisation des ports dans le fichier de configuration prédéfinie. La modification de ces paramètres ou de l'affectation des ports peut réduire l'efficacité et la précision du commutateur ainsi que les performances du réseau d'E/S distantes (RIO).

Par défaut, la réplication de port est désactivée. Si vous l'activez, vous pouvez sélectionner les ports sur lesquels vous souhaitez analyser le trafic en tant que ports source. Les ports 1 à 7 peuvent être sélectionnés en tant que ports source. Le port 8 est le port de destination. Vous ne pouvez pas en changer.

# A AVERTISSEMENT

## FONCTIONNEMENT IMPREVU DE L'EQUIPEMENT

Ne modifiez aucun paramètre de la configuration prédéfinie de DRS que vous téléchargez dans le commutateur, exception faite de l'activation ou de la désactivation de la réplication sur les ports Ethernet.

Le non-respect de ces instructions peut provoquer la mort, des blessures graves ou des dommages matériels.

## <span id="page-68-0"></span>C9 : anneau principal d'E/S distantes maître cuivre et sous-anneau cuivre d'E/S distribuées avec nuages d'E/S distribuées

## Nom du fichier de configuration prédéfinie

C9\_Master\_RIOMainRing\_DIOSubRing\_DIOCloudsVx.xx.cfg, où *Vx.xx* désigne le numéro de version du fichier.

## Utilisation de cette configuration prédéfinie

Dans certaines applications, les nuages DIO peuvent assurer une redondance de câble insuffisante. Avec un réseau M580, vous pouvez déployer des équipements distribués de manière à tirer parti de l'architecture de câblage redondante. La configuration prédéfinie de commutateur double anneau (DRS) suivante vous permet de prendre en charge des équipements distribués sur des sous-anneaux. Un sous-anneau DIO restaure les communications en cas de rupture d'un fil ou d'équipement inopérant sur le sous-anneau.

Avec cette configuration prédéfinie, utilisez deux commutateurs double anneau (DRSs), l'un installé avec cette configuration prédéfinie *maître*, l'autre installé avec la configuration prédéfinie esclave correspondante (C10 *(voir page 72)*), pour assurer une connexion redondante entre l'anneau principal et le sous-anneau DIO. Le DRS *maître* transmet les données entre l'anneau principal et le sous-anneau DIO. Si le DRS *maître* devient inopérant, le DRS *esclave* prend le contrôle et transmet les données entre l'anneau principal et le sous-anneau DIO.

NOTE : Si un esclave maître devient inopérant, un DRS esclave assure le rôle principal en moins de 50 ms. Reportez-vous à la rubrique Comparaison de la configuration maître/esclave et de la configuration automatique pour déterminer quels rôles les DRS maître et esclave reprennent si le maître DRS devient de nouveau inopérant.

## NOTE :

DRS Les ports internes sont les 2 ports sur le commutateur qui sont reliés à l'anneau principal. Si vous utilisez deux DRS, connectez les ports internes maîtres désignés aux ports internes esclaves désignés.

- Dans le cas de configurations redondantes de DRS maître et esclave à ports de cuivre, les ports internes (port 2) se connectent entre eux pour former l'anneau principal et les ports 6 de chaque DRS se connectent l'un à l'autre pour former un sous-anneau.
- Dans le cas des configurations redondantes de DRS maître et esclave à ports de cuivre ou à fibre optique, les ports internes (port 3) sont connectés entre eux pour former l'anneau principal et le port 6 des deux DRS sont interconnnectés pour former un sous-anneau.

Si vous utilisez un seul DRS, mais prévoyez de passer à des configurations redondantes dans le futur, notez ces configurations de ports pour réduire le nombre de modifications de schéma rendues nécessaires par la conversion.

NOTE : chaque DRS applique une priorité inférieure aux équipements distribués et gère les paquets d'un réseau RIO avant les paquets liés aux équipements distribués.

## Equipements pris en charge par cette configuration prédéfinie

La configuration prédéfinie du commutateur double anneau (DRS) décrite ici concerne un commutateur géré étendu TCSESM083F23F1 ConneXium, qui possède 8 ports de connexion cuivre et aucun port fibre.

Vous ne pouvez pas utiliser de modules RIO dans un sous-anneau DIO. Seuls les équipements distribués munis d'un commutateur Ethernet intégré à deux ports et prenant en charge le protocole RSTP peuvent être utilisés. (Dans ce manuel, les équipements distribués sont représentés par des îlots STB avec des modules d'interface réseau STB NIP 2311.)

Vous ne pouvez pas utiliser une paire redondante de commutateurs double anneau (DRSs) pour connecter un sous-anneau à un autre sous-anneau.

Ne connectez pas d'équipements entre le commutateur double anneau (DRS) maître et le commutateur double anneau (DRS) *esclave* sur l'anneau principal ou le sous-anneau. Installez les commutateurs double anneau (DRSs) à proximité l'un de l'autre, à moins de 100 m.

### Connexions de port prédéfinies

Utilisez les deux ports supérieurs (numérotés 1 et 2 sur le graphique ci-dessous) pour les connexions redondantes à l'anneau principal. Utilisez les ports 5 et 6 pour les connexions redondantes du sous-anneau DIO.

Les ports 3, 4 et 7 permettent de connecter des nuages DIO au système M580. Le port 8 est réservé à la réplication de port *(voir page 38)*, c'est-à-dire à la surveillance de l'état des ports sélectionnés précédemment dans la page Web de réplication de port du commutateur.

NOTE : Dans la configuration par défaut du port 8, la réplication de port est désactivée.

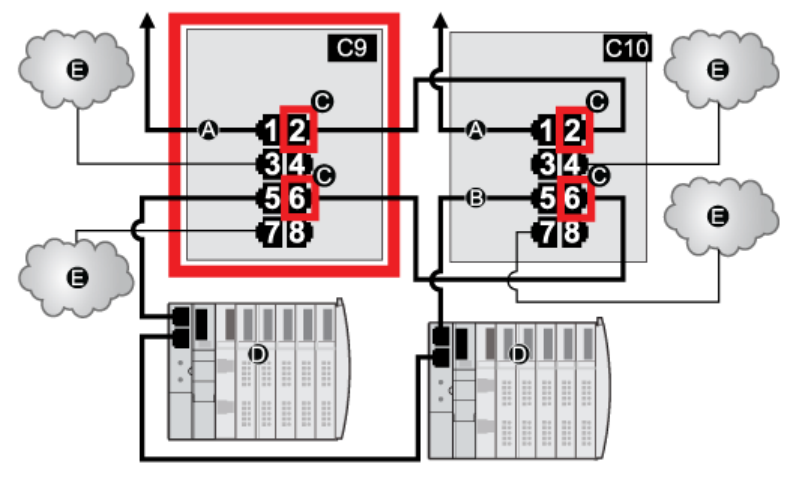

- C9 Commutateur double anneau (DRS) maître utilisant un fichier de configuration prédéfinie C9 servant de connexion redondante principale entre l'anneau principal et le sous-anneau DIO
- C10 Commutateur double anneau (DRS) esclave utilisant un fichier de configuration prédéfinie C10 servant de connexion redondante secondaire entre l'anneau principal et le sous-anneau DIO
- A Connexion du DRS à l'anneau principal
- B Connexion du DRS au sous-anneau DIO
- C Ports intérieurs du DRS (les DRSs maître et esclave sont reliés par les ports 2 et 6. Les ports 1 sont reliés à l'anneau principal et les ports 5 au sous-anneau.)
- D Equipements distribués (îlots STB)
- E Nuages DIO

Ce tableau décrit les fonctionnalités des ports dans la figure ci-dessus :

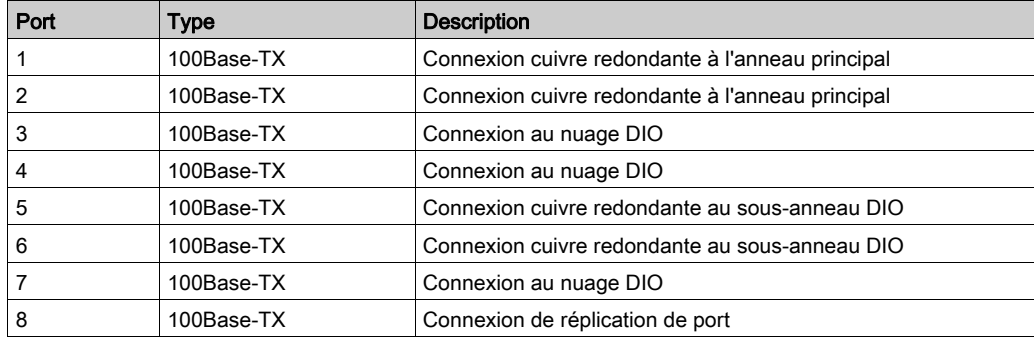

Mis à part lors de l'activation ou de la désactivation éventuelle de ports non connectés à l'anneau principal ou à un sous-anneau, n'ajustez pas les paramètres de configuration et ne modifiez pas l'utilisation des ports dans le fichier de configuration prédéfinie. La modification de ces paramètres ou de l'affectation des ports peut réduire l'efficacité et la précision du commutateur ainsi que les performances du réseau d'E/S distantes (RIO).

Par défaut, la réplication de port est désactivée. Si vous l'activez, vous pouvez sélectionner les ports sur lesquels vous souhaitez analyser le trafic en tant que ports source. Les ports 1 à 7 peuvent être sélectionnés en tant que ports source. Le port 8 est le port de destination. Vous ne pouvez pas en changer.

## A AVERTISSEMENT

## FONCTIONNEMENT IMPREVU DE L'EQUIPEMENT

Ne modifiez aucun paramètre de la configuration prédéfinie de DRS que vous téléchargez dans le commutateur, exception faite de l'activation ou de la désactivation de la réplication sur les ports Ethernet.

## Le non-respect de ces instructions peut provoquer la mort, des blessures graves ou des dommages matériels.

## <span id="page-71-0"></span>C10 : anneau principal d'E/S distantes esclave cuivre et sous-anneau d'E/S distribuées cuivre avec nuages d'E/S distribuées

## Nom du fichier de configuration prédéfinie

C10\_Master\_RIOMainRing\_DIOSubRing\_DIOCloudsVx.xx.cfg, où *Vx.xx* désigne le numéro de version du fichier.

## Utilisation de cette configuration prédéfinie

Dans certaines applications, les nuages DIO peuvent assurer une redondance de câble insuffisante. Avec un réseau M580, vous pouvez déployer des équipements distribués de manière à tirer parti de l'architecture de câblage redondante. La configuration prédéfinie de commutateur double anneau (DRS) suivante vous permet de prendre en charge des équipements distribués sur des sous-anneaux. Un sous-anneau DIO restaure les communications en cas de rupture d'un fil ou d'équipement inopérant sur le sous-anneau.

Avec cette configuration prédéfinie, utilisez deux commutateurs double anneau (DRSs), l'un installé avec cette configuration prédéfinie *esclave*, l'autre installé avec la configuration prédéfinie *maître* correspondante (C9 *(voir page 69)*), pour assurer une connexion redondante entre l'anneau principal et le sous-anneau DIO. Le *maître* DRS transmet des données entre l'anneau principal et le sous-anneau. Si le DRS *maître* devient inopérant, le DRS *esclave* prend le contrôle et transmet les données entre l'anneau principal et le sous-anneau DIO.

NOTE : Si un esclave maître devient inopérant, un DRS esclave assure le rôle principal en moins de 50 ms. Reportez-vous à la rubrique *Comparaison de la configuration maître/esclave et de la* configuration automatique pour déterminer quels rôles les DRS maître et esclave reprennent si le maître DRS devient de nouveau inopérant.

## NOTE :

DRS Les ports internes sont les 2 ports sur le commutateur qui sont reliés à l'anneau principal. Si vous utilisez deux DRS, connectez les ports internes maîtres désignés aux ports internes esclaves désignés.

- Dans le cas de configurations redondantes de DRS maître et esclave à ports de cuivre, les ports internes (port 2) se connectent entre eux pour former l'anneau principal et les ports 6 de chaque DRS se connectent l'un à l'autre pour former un sous-anneau.
- Dans le cas des configurations redondantes de DRS maître et esclave à ports de cuivre ou à fibre optique, les ports internes (port 3) sont connectés entre eux pour former l'anneau principal et le port 6 des deux DRS sont interconnnectés pour former un sous-anneau.

Si vous utilisez un seul DRS, mais prévoyez de passer à des configurations redondantes dans le futur, notez ces configurations de ports pour réduire le nombre de modifications de schéma rendues nécessaires par la conversion.

NOTE : chaque DRS applique une priorité inférieure aux équipements distribués et gère les paquets d'un réseau RIO avant les paquets liés aux équipements distribués.
## Equipements pris en charge par cette configuration prédéfinie

La configuration prédéfinie du commutateur double anneau (DRS) décrite ici concerne un commutateur géré étendu TCSESM083F23F1 ConneXium, qui possède 8 ports de connexion cuivre et aucun port fibre.

Vous ne pouvez pas utiliser de modules RIO dans un sous-anneau DIO. Seuls les équipements distribués munis d'un commutateur Ethernet intégré à deux ports et prenant en charge le protocole RSTP peuvent être utilisés. (Dans ce manuel, les équipements distribués sont représentés par des îlots Modicon STB avec des modules d'interface réseau STB NIP 2311.)

Vous ne pouvez pas utiliser une paire redondante de commutateurs double anneau (DRSs) pour connecter un sous-anneau à un autre sous-anneau.

Ne connectez pas d'équipements entre le commutateur double anneau (DRS) maître et le commutateur double anneau (DRS) *esclave* sur l'anneau principal ou le sous-anneau. Installez les commutateurs double anneau (DRSs) à proximité l'un de l'autre, à moins de 100 m.

## Connexions de port prédéfinies

Utilisez les deux ports supérieurs (numérotés 1 et 2 sur le graphique ci-dessous) pour les connexions redondantes à l'anneau principal. Utilisez les ports 5 et 6 pour les connexions redondantes du sous-anneau DIO.

Les ports 3, 4 et 7 permettent de connecter des nuages DIO au système M580. Le port 8 est réservé à la réplication de port *(voir page 38)* (pour surveiller l'état des ports sélectionnés précédemment dans la page Web de réplication de port du commutateur).

NOTE : Dans la configuration par défaut du port 8, la réplication de port est désactivée.

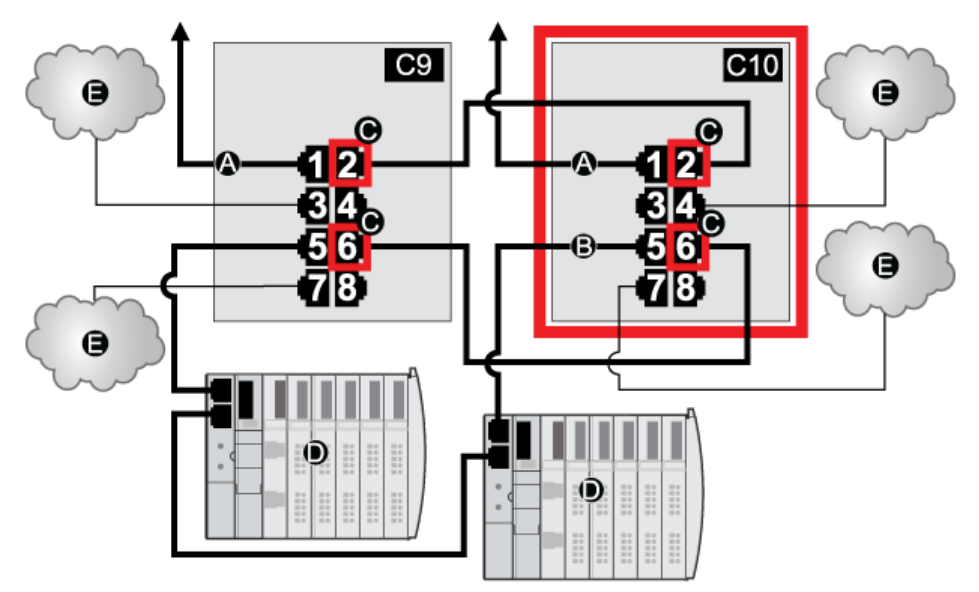

- C9 Commutateur double anneau (DRS) maître utilisant un fichier de configuration prédéfinie C9 servant de connexion redondante principale entre l'anneau principal et le sous-anneau DIO
- C10 Commutateur double anneau (DRS) esclave utilisant un fichier de configuration prédéfinie C10 servant de connexion redondante secondaire entre l'anneau principal et le sous-anneau DIO
- A Connexion du DRS à l'anneau principal
- B Connexion du DRS au sous-anneau DIO
- C Ports intérieurs du DRS (les DRSs maître et esclave sont reliés par les ports 2 et 6. Les ports 1 sont reliés à l'anneau principal et les ports 5 au sous-anneau.)
- D Equipements distribués (îlots STB)
- E Nuages DIO

Ce tableau décrit les fonctionnalités des ports dans la figure ci-dessus :

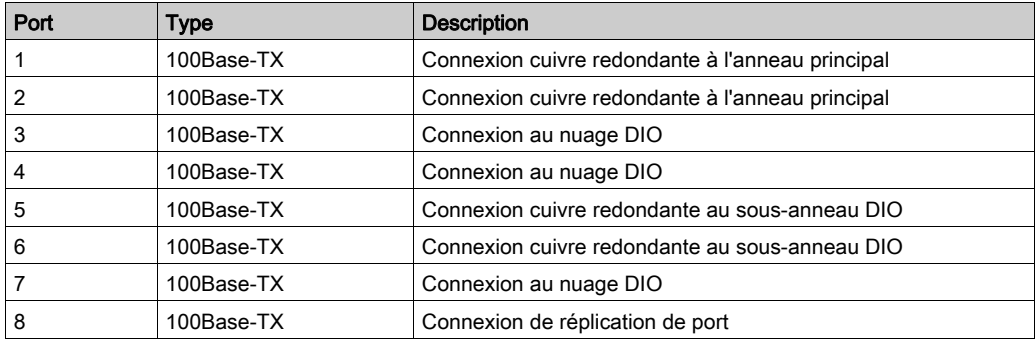

Mis à part lors de l'activation ou de la désactivation éventuelle de ports non connectés à l'anneau principal ou à un sous-anneau, n'ajustez pas les paramètres de configuration et ne modifiez pas l'utilisation des ports dans le fichier de configuration prédéfinie. La modification de ces paramètres ou de l'affectation des ports peut réduire l'efficacité et la précision du commutateur ainsi que les performances du réseau d'E/S distantes (RIO).

Par défaut, la réplication de port est désactivée. Si vous l'activez, vous pouvez sélectionner les ports sur lesquels vous souhaitez analyser le trafic en tant que ports source. Les ports 1 à 7 peuvent être sélectionnés en tant que ports source. Le port 8 est le port de destination. Vous ne pouvez pas en changer.

# A AVERTISSEMENT

## FONCTIONNEMENT IMPREVU DE L'EQUIPEMENT

Ne modifiez aucun paramètre de la configuration prédéfinie de DRS que vous téléchargez dans le commutateur, exception faite de l'activation ou de la désactivation de la réplication sur les ports Ethernet.

Le non-respect de ces instructions peut provoquer la mort, des blessures graves ou des dommages matériels.

# <span id="page-75-0"></span>C11 : connexions maître cuivre/fibre à l'anneau principal et sous-anneau d'E/S distantes avec nuages d'E/S distribuées

## Nom du fichier de configuration prédéfinie

C11 Master RIOMainRingFxTx RIOSubRingTx DIOCloudsVx.xx.cfg, où *Vx.xx* est le numéro de version du fichier.

## Utilisation de cette configuration prédéfinie

Le plus souvent, cette configuration prédéfinie est utilisée pour basculer l'anneau principal d'un câble cuivre vers un câble fibre, ou pour revenir d'un câble fibre à un câble cuivre. Elle offre également un trajet de retour longue distance pour un réseau cuivre, dans lequel la dernière station RIO ou le sous-anneau RIO dans la boucle de chaînage est éloigné du rack local.

Dans les scénarios ci-dessus, cette configuration prédéfinie vous permet d'installer un sousanneau RIO et/ou des nuages DIO sur le commutateur double anneau (DRS) que vous configurez.

Avec cette configuration prédéfinie, utilisez deux commutateurs double anneau (DRSs), l'un installé avec cette configuration prédéfinie *maître*, l'autre installé avec la configuration prédéfinie esclave correspondante (C12 [\(voir](#page-80-0) page 81), pour assurer une connexion redondante entre l'anneau principal et le sous-anneau RIO. Le commutateur double anneau (DRS) maître transmet les données entre l'anneau principal et le sous-anneau RIO. Si le commutateur double anneau (DRS) *maître* ne fonctionne pas, le DRS *esclave* prend le contrôle et transmet les données entre l'anneau principal et le sous-anneau RIO.

NOTE : Si un esclave maître devient inopérant, un DRS esclave assure le rôle principal en moins de 50 ms. Reportez-vous à la rubrique *Comparaison de la configuration maître/esclave et de la* configuration automatique pour déterminer quels rôles les DRS maître et esclave reprennent si le maître DRS devient de nouveau inopérant.

## NOTE :

DRS Les ports internes sont les 2 ports sur le commutateur qui sont reliés à l'anneau principal. Si vous utilisez deux DRS, connectez les ports internes maîtres désignés aux ports internes esclaves désignés.

- Dans le cas de configurations redondantes de DRS maître et esclave à ports de cuivre, les ports internes (port 2) se connectent entre eux pour former l'anneau principal et les ports 6 de chaque DRS se connectent l'un à l'autre pour former un sous-anneau.
- Dans le cas des configurations redondantes de DRS maître et esclave à ports de cuivre ou à fibre optique, les ports internes (port 3) sont connectés entre eux pour former l'anneau principal et le port 6 des deux DRS sont interconnnectés pour former un sous-anneau.

Si vous utilisez un seul DRS, mais prévoyez de passer à des configurations redondantes dans le futur, notez ces configurations de ports pour réduire le nombre de modifications de schéma rendues nécessaires par la conversion.

## Equipements pris en charge et limités dans cette configuration prédéfinie

La configuration prédéfinie du commutateur double anneau (DRS) décrite ici peut être utilisée pour l'un ou l'autre des deux types de commutateur :

- un commutateur géré étendu TCSESM063F2CU1 ConneXium prenant en charge le câble fibre optique multimode,
- un commutateur géré étendu TCSESM063F2CS1 ConneXium prenant en charge le câble fibre optique monomode.

Ces deux commutateurs ont deux ports fibre optique et six ports cuivre.

Avec un câble fibre optique monomode, vous pouvez atteindre jusqu'à 15 km sur l'anneau principal. Avec un câble fibre optique multimode, la distance maximale est de 2 km.

Vous ne pouvez pas utiliser une paire redondante de commutateurs double anneau (DRSs) pour connecter un sous-anneau à un autre sous-anneau.

Ne connectez pas d'équipements entre le commutateur double anneau (DRS) *maître* et le DRS esclave sur l'anneau principal ou le sous-anneau. Installez les commutateurs double anneau (DRSs) à proximité l'un de l'autre, à moins de 100 m.

## Connexions de port prédéfinies

Le port fibre optique supérieur (port 1 sur la figure ci-dessous) établit la connexion redondante au câble fibre optique sur l'anneau principal (A). L'autre port fibre optique (port 2) est désactivé dans cette configuration prédéfinie. Ne connectez rien à ce port.

Les ports cuivre supérieurs gauche (port 3) établissent la connexion redondante au câble cuivre sur l'anneau principal (B). Les ports cuivre 5 et 6 sont utilisés pour les connexions redondantes au sous-anneau RIO (C). Les ports 4 et 7 sont utilisés pour les connexions au nuage DIO. Le port 8 est réservé à la réplication de port *(voir page 38)*, c'est-à-dire la surveillance de l'état des ports sélectionnés précédemment dans la page Web de réplication de port du commutateur.

NOTE : dans la configuration par défaut du port 8, la réplication de port est désactivée.

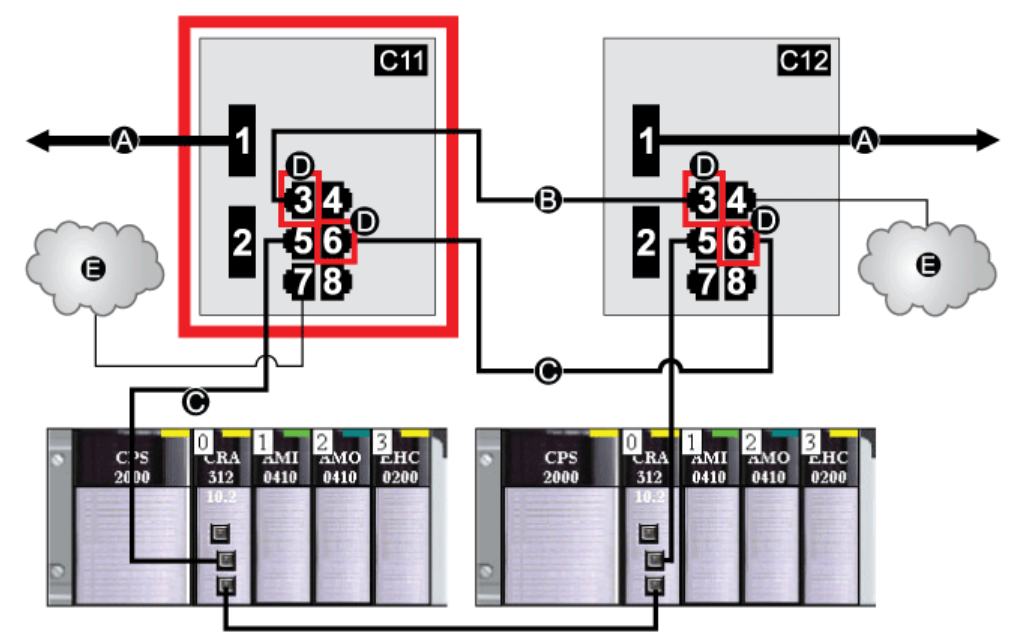

- C11 Commutateur double anneau (DRS) maître utilisant un fichier de configuration prédéfinie C11 servant de connexion redondante principale entre l'anneau principal et le sous-anneau RIO
- C12 Commutateur double anneau (DRS) esclave utilisant un fichier de configuration prédéfinie C12 servant de connexion redondante secondaire entre l'anneau principal et le sous-anneau RIO
- A Connexion du DRS à la partie fibre optique de l'anneau principal
- B Connexion du DRS aux autres éléments de la partie cuivre de l'anneau principal (sans équipements installés entre les commutateurs double anneau [DRSs])
- C Connexion du DRS au sous-anneau RIO
- D Ports internes du DRS (les DRSs maître et esclave sont reliés par les ports 3 et 6 ; les ports 1 sont reliés à l'anneau principal et les ports 5 au sous-anneau.)
- E Nuage DIO

Ce tableau décrit la fonctionnalité des ports présentés dans l'illustration ci-dessus :

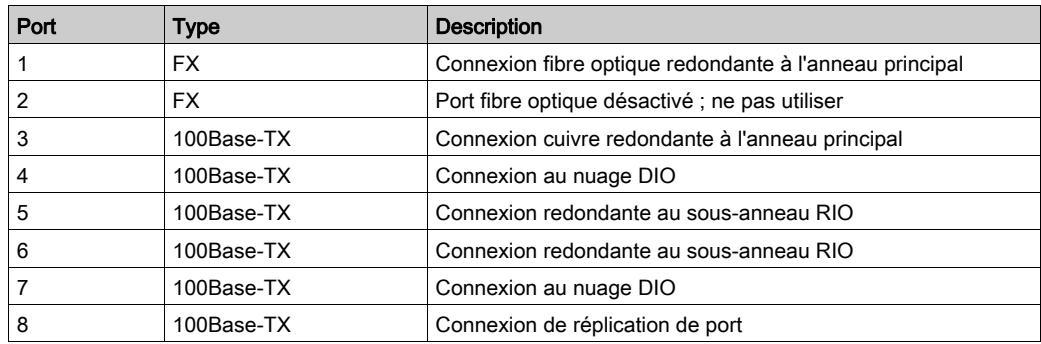

## Prise en charge de la transition fibre optique-cuivre sur l'anneau principal

Les modules RIO dans l'anneau principal ne sont souvent pas équipés de connecteurs fibre optique. Par conséquent, une partie de l'anneau principal nécessite un câble cuivre. En général, deux commutateurs double anneau (DRSs) sont configurés pour prendre en charge une connexion fibre optique et une connexion cuivre à l'anneau principal.

Connectez le DRS à la CPU dans le rack local :

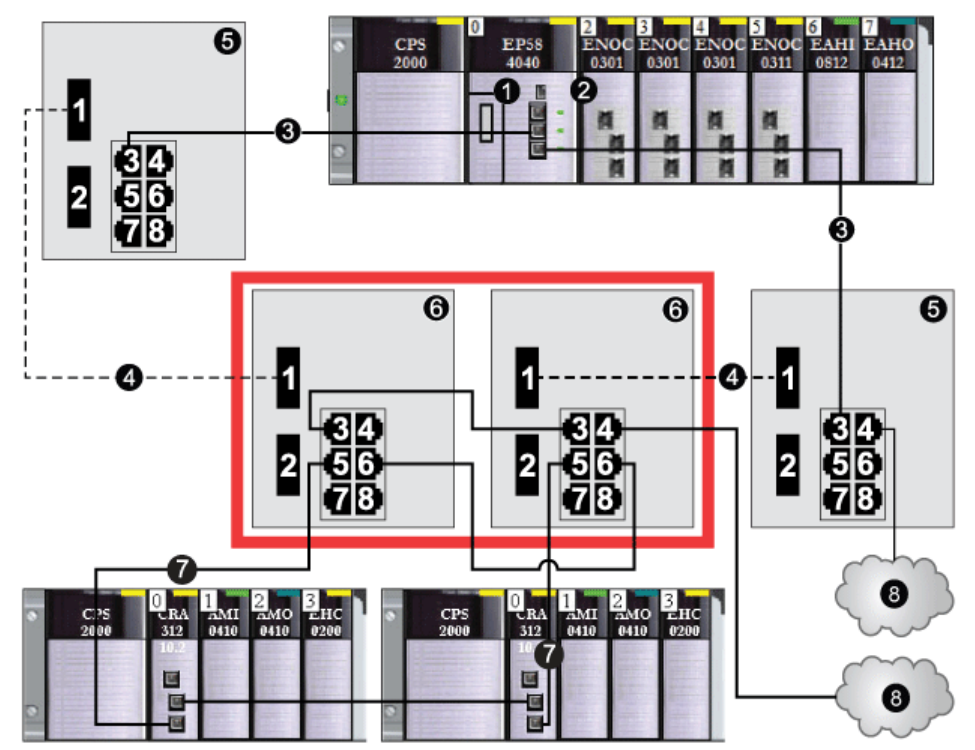

- 1 CPU avec service de scrutation d'E/S Ethernet sur le rack local
- 2 Module de communication Ethernet BMENOC0301/11
- 3 Anneau principal (partie cuivre)
- 4 Anneau principal (partie fibre optique)
- 5 Commutateurs double anneau (DRSs) avec fichiers de configuration prédéfinie pour les transitions cuivrefibre optique et fibre optique-cuivre sur l'anneau principal
- 6 Commutateurs double anneau (DRSs) maître/esclave assurant une connexion redondante entre l'anneau principal et le sous-anneau RIO (configurés pour n'utiliser qu'un port fibre optique prenant en charge les transitions cuivre-fibre optique et fibre optique-cuivre)
- 7 Sous-anneau RIO avec deux stations RIO
- 8 Nuage DIO

NOTE : vous pouvez également utiliser des modules convertisseurs fibre optique BMX NRP 020• (voir Modicon M580 Autonome, Guide de planification du système pour, architectures courantes) au lieu des deux commutateurs double anneau (DRSs) indiqués à l'emplacement 5 de l'illustration précédente.

NOTE : un module BMENOC0301/11 peut prendre en charge des équipements distribués via la connexion entre son embase Ethernet et la CPU et via son ou ses ports réseau sur le panneau avant, dans la limite de 128 équipements scrutés par module BMENOC0301/11.

# <span id="page-80-0"></span>C12 : connexions esclaves cuivre/fibre à l'anneau principal et sous-anneau d'E/S distantes avec nuages d'E/S distribuées

## Nom du fichier de configuration prédéfinie

C12\_Slave\_RIOMainRingFxTx\_RIOSubRingTx\_DIOCloudsVx.xx.cfg, où *Vx.xx* est le numéro de version du fichier.

## Utilisation de cette configuration prédéfinie

Le plus souvent, cette configuration prédéfinie est utilisée pour basculer l'anneau principal d'un câble cuivre vers un câble fibre, ou pour revenir d'un câble fibre à un câble cuivre. Elle offre également un trajet de retour longue distance pour un réseau cuivre, dans lequel la dernière station RIO ou le sous-anneau RIO dans la boucle de chaînage est éloigné du rack local.

Dans les scénarios ci-dessus, cette configuration prédéfinie vous permet d'installer un sousanneau RIO et/ou des nuages DIO sur le commutateur double anneau (DRS) que vous configurez.

Avec cette configuration prédéfinie, utilisez deux commutateurs double anneau (DRSs), l'un installé avec cette configuration prédéfinie esclave, l'autre installé avec la configuration prédéfinie maître correspondante (C11 [\(voir](#page-75-0) page 76), pour assurer une connexion redondante entre l'anneau principal et le sous-anneau RIO. Le commutateur double anneau (DRS) maître transmet les données entre l'anneau principal et le sous-anneau RIO. Si le commutateur double anneau (DRS) *maître* ne fonctionne pas, le DRS *esclave* prend le contrôle et transmet les données entre l'anneau principal et le sous-anneau RIO.

NOTE : Si un esclave maître devient inopérant, un DRS esclave assure le rôle principal en moins de 50 ms. Reportez-vous à la rubrique Comparaison de la configuration maître/esclave et de la configuration automatique pour déterminer quels rôles les DRS maître et esclave reprennent si le maître DRS devient de nouveau inopérant.

## NOTE :

DRS Les ports internes sont les 2 ports sur le commutateur qui sont reliés à l'anneau principal. Si vous utilisez deux DRS, connectez les ports internes maîtres désignés aux ports internes esclaves désignés.

- Dans le cas de configurations redondantes de DRS maître et esclave à ports de cuivre, les ports internes (port 2) se connectent entre eux pour former l'anneau principal et les ports 6 de chaque DRS se connectent l'un à l'autre pour former un sous-anneau.
- Dans le cas des configurations redondantes de DRS maître et esclave à ports de cuivre ou à fibre optique, les ports internes (port 3) sont connectés entre eux pour former l'anneau principal et le port 6 des deux DRS sont interconnnectés pour former un sous-anneau.

Si vous utilisez un seul DRS, mais prévoyez de passer à des configurations redondantes dans le futur, notez ces configurations de ports pour réduire le nombre de modifications de schéma rendues nécessaires par la conversion.

## Equipements pris en charge et limités dans cette configuration prédéfinie

La configuration prédéfinie du commutateur double anneau (DRS) décrite ici peut être utilisée pour l'un ou l'autre des deux types de commutateur :

- un commutateur géré étendu TCSESM063F2CU1 ConneXium prenant en charge le câble fibre optique multimode,
- un commutateur géré étendu TCSESM063F2CS1 ConneXium prenant en charge le câble fibre optique monomode.

Ces deux commutateurs ont deux ports fibre optique et six ports cuivre.

Avec un câble fibre optique monomode, vous pouvez atteindre jusqu'à 15 km sur l'anneau principal. Avec un câble fibre optique multimode, la distance maximale est de 2 km.

Vous ne pouvez pas utiliser une paire redondante de commutateurs double anneau (DRSs) pour connecter un sous-anneau à un autre sous-anneau.

Ne connectez pas d'équipements entre le commutateur double anneau (DRS) *maître* et le DRS esclave sur l'anneau principal ou le sous-anneau. Installez les commutateurs double anneau (DRSs) à proximité l'un de l'autre, à moins de 100 m.

#### Connexions de port prédéfinies

Le port fibre optique supérieur (port 1 sur la figure ci-dessous) établit la connexion redondante au câble fibre optique sur l'anneau principal (A). L'autre port fibre optique (port 2) est désactivé dans cette configuration prédéfinie. Ne connectez rien à ce port.

Le port cuivre supérieur gauche (port 3) établit la connexion redondante au câble cuivre sur l'anneau principal (B). Les ports cuivre 5 et 6 sont utilisés pour les connexions redondantes au sous-anneau RIO (C). Les ports 4 et 7 sont utilisés pour les connexions au nuage DIO. Le port 8 est réservé à la réplication de port *(voir page 38)*, c'est-à-dire la surveillance de l'état des ports sélectionnés précédemment dans la page Web de réplication de port du commutateur.

NOTE : dans la configuration par défaut du port 8, la réplication de port est désactivée.

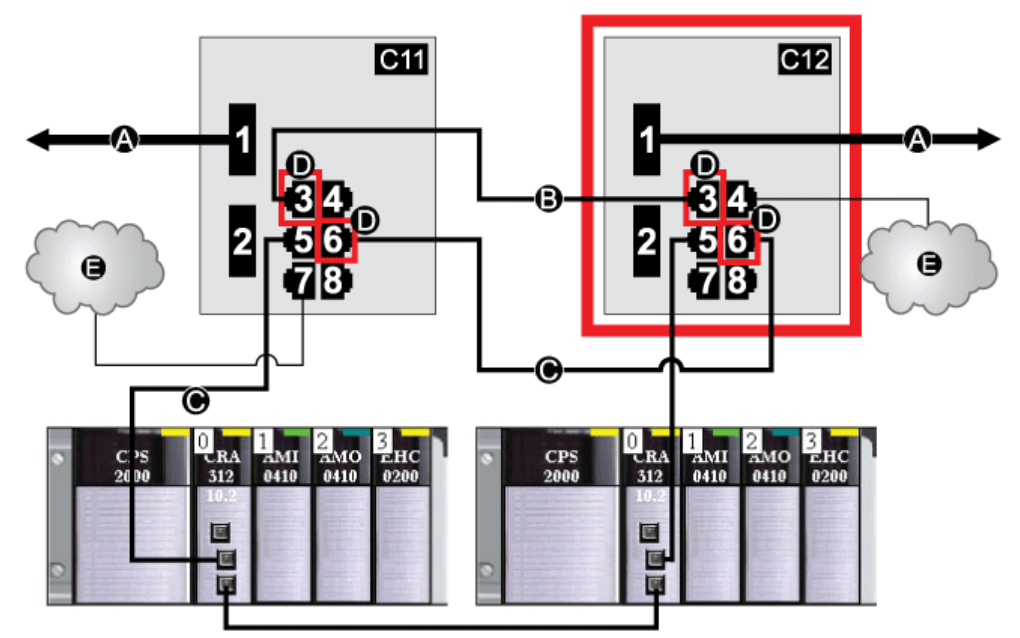

- C11 Commutateur double anneau (DRS) maître utilisant un fichier de configuration prédéfinie C11 servant de connexion redondante principale entre l'anneau principal et le sous-anneau RIO
- C12 Commutateur double anneau (DRS) esclave utilisant un fichier de configuration prédéfinie C12 servant de connexion redondante secondaire entre l'anneau principal et le sous-anneau RIO
- A Connexions du DRS à la partie fibre optique de l'anneau principal
- B Connexions du DRS aux autres éléments de la partie cuivre de l'anneau principal (sans équipements installés entre les deux commutateurs double anneau [DRSs])
- C Connexions du DRS au sous-anneau RIO
- D Ports internes du DRS (les DRSs maître et esclave sont reliés par les ports 3 et 6 ; les ports 1 sont reliés à l'anneau principal et les ports 5 au sous-anneau .)
- E Nuages DIO

Ce tableau décrit la fonctionnalité des ports présentés dans l'illustration ci-dessus :

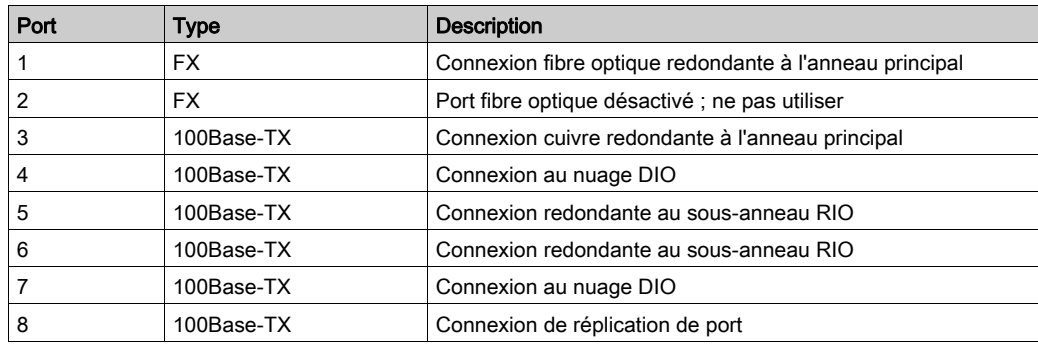

Mis à part lors de l'activation ou de la désactivation éventuelle de ports non connectés à l'anneau principal ou à un sous-anneau, n'ajustez pas les paramètres de configuration et ne modifiez pas l'utilisation des ports dans le fichier de configuration prédéfinie. La modification de ces paramètres ou de l'affectation des ports peut réduire l'efficacité et la précision du commutateur ainsi que les performances du réseau d'E/S distantes (RIO).

Par défaut, la réplication de port est désactivée. Si vous l'activez, vous pouvez sélectionner les ports sur lesquels vous souhaitez analyser le trafic en tant que ports source. Les ports 1 à 7 peuvent être sélectionnés en tant que ports source. Le port 8 est le port de destination. Vous ne pouvez pas en changer.

# A AVERTISSEMENT

## FONCTIONNEMENT IMPREVU DE L'EQUIPEMENT

Ne modifiez aucun paramètre de la configuration prédéfinie de DRS que vous téléchargez dans le commutateur, exception faite de l'activation ou de la désactivation de la réplication sur les ports Ethernet.

Le non-respect de ces instructions peut provoquer la mort, des blessures graves ou des dommages matériels.

## Prise en charge de la transition fibre optique-cuivre sur l'anneau principal

Les modules RIO dans l'anneau principal ne sont souvent pas équipés de connecteurs fibre optique. Par conséquent, une partie de l'anneau principal nécessite un câble cuivre. En général, deux commutateurs double anneau (DRSs) sont configurés pour prendre en charge une connexion fibre optique et une connexion cuivre à l'anneau principal.

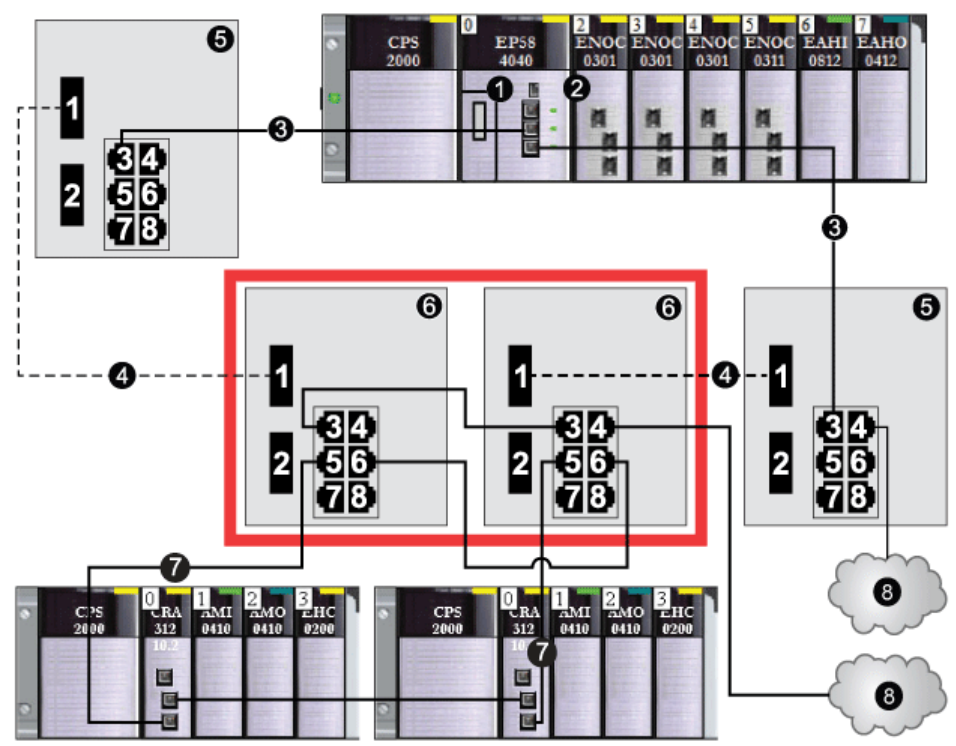

Connectez le DRS à la CPU dans le rack local :

- 1 CPU avec service de scrutation d'E/S Ethernet sur le rack local
- 2 Module de communication Ethernet BMENOC0301/11
- 3 Partie cuivre de l'anneau principal
- 4 Partie fibre optique de l'anneau principal
- 5 Commutateurs double anneau (DRS) avec fichier de configuration prédéfinie pour les transitions cuivrefibre optique et fibre optique-cuivre sur l'anneau principal
- 6 Commutateurs double anneau (DRS) maître/esclave assurant une connexion redondante entre l'anneau principal et le sous-anneau RIO. Ils sont configurés pour utiliser un seul port fibre optique et prennent en charge une transition cuivre-fibre optique et fibre optique-cuivre.
- 7 Sous-anneau RIO avec deux stations RIO
- 8 Nuage DIO

NOTE : vous pouvez également utiliser des modules convertisseurs fibre optique BMX NRP 020• (voir Modicon M580 Autonome, Guide de planification du système pour, architectures courantes) au lieu des deux commutateurs double anneau (DRSs) indiqués à l'emplacement 6 de l'illustration précédente.

NOTE : un module BMENOC0301/11 peut prendre en charge des équipements distribués via la connexion entre son embase Ethernet et la CPU et via son ou ses ports réseau sur le panneau avant, dans la limite de 128 équipements scrutés par module BMENOC0301/11.

# <span id="page-85-0"></span>C13 : connexions maîtres cuivre/fibre optique à l'anneau principal et sous-anneau d'E/S distribuées avec nuages d'E/S distribuées

## Nom du fichier de configuration prédéfinie

C13\_Master\_RIOMainRingFxTx\_DIOSubRingTx\_DIOCloudsVx.xx.cfg, où *Vx.xx* désigne le numéro de version du fichier.

## Utilisation de cette configuration prédéfinie

Lorsque cette configuration prédéfinie est téléchargée, un commutateur double anneau (DRS) permet de passer d'un anneau principal cuivre à un anneau principal fibre optique et inversement. Le commutateur peut également prendre en charge un sous-anneau DIO.

Avec cette configuration prédéfinie, utilisez deux commutateurs double anneau (DRSs), l'un installé avec cette configuration prédéfinie *maître*, l'autre installé avec la configuration prédéfinie esclave correspondante (C14 *(voir page 90)*), pour assurer une connexion redondante entre l'anneau principal et un sous-anneau DIO. Le DRS maître transmet les données entre l'anneau principal et le sous-anneau DIO. Si le DRS maître devient inopérant, le DRS esclave prend le contrôle et transmet les données entre l'anneau principal et l'anneau secondaire RIO.

NOTE : Si un esclave maître devient inopérant, un DRS esclave assure le rôle principal en moins de 50 ms. Reportez-vous à la rubrique *Comparaison de la configuration maître/esclave et de la* configuration automatique pour déterminer quels rôles les DRS maître et esclave reprennent si le maître DRS devient de nouveau inopérant.

## NOTE :

DRS Les ports internes sont les 2 ports sur le commutateur qui sont reliés à l'anneau principal. Si vous utilisez deux DRS, connectez les ports internes maîtres désignés aux ports internes esclaves désignés.

- Dans le cas de configurations redondantes de DRS maître et esclave à ports de cuivre, les ports internes (port 2) se connectent entre eux pour former l'anneau principal et les ports 6 de chaque DRS se connectent l'un à l'autre pour former un sous-anneau.
- Dans le cas des configurations redondantes de DRS maître et esclave à ports de cuivre ou à fibre optique, les ports internes (port 3) sont connectés entre eux pour former l'anneau principal et le port 6 des deux DRS sont interconnnectés pour former un sous-anneau.

Si vous utilisez un seul DRS, mais prévoyez de passer à des configurations redondantes dans le futur, notez ces configurations de ports pour réduire le nombre de modifications de schéma rendues nécessaires par la conversion.

NOTE : chaque DRS applique une priorité inférieure aux équipements distribués et gère les paquets d'un réseau RIO avant les paquets liés aux équipements distribués.

## Equipements pris en charge par cette configuration prédéfinie

Les équipements distribués intègrent un commutateur Ethernet à deux ports et prennent en charge le protocole RSTP. (Dans ce manuel, les illustrations montrent des îlots Modicon STB avec des modules d'interface réseau STB NIP 2311.)

La configuration prédéfinie décrite ici peut être utilisée pour l'un ou l'autre des deux types de commutateur double anneau (DRS) :

- un commutateur géré étendu TCSESM063F2CU1 ConneXium prenant en charge le câble fibre multimode,
- un commutateur géré étendu TCSESM063F2CS1 ConneXium prenant en charge le câble fibre monomode.

Ces deux commutateurs ont deux ports fibre et six ports cuivre.

Avec un câble fibre monomode, vous pouvez atteindre jusqu'à 15 km sur l'anneau principal. Avec un câble fibre monomode, la distance maximale est de 2 km.

Vous ne pouvez pas utiliser une paire redondante de commutateurs double anneau (DRSs) pour connecter un sous-anneau à un autre sous-anneau.

Ne connectez pas d'équipements entre le commutateur double anneau (DRS) maître et le commutateur double anneau (DRS) *esclave* sur l'anneau principal ou le sous-anneau. Installez les commutateurs double anneau (DRSs) à proximité l'un de l'autre, à moins de 100 m.

## Connexions des ports

Le port fibre optique supérieur (port 1) établit la connexion redondante au câble fibre optique sur l'anneau principal (A). L'autre port fibre (port 2) est désactivé. Ne connectez rien à ce port.

Le port cuivre supérieur gauche (port 3) établit la connexion redondante au câble cuivre sur l'anneau principal (B). Les ports cuivre 5 et 6 servent à connecter le sous-anneau DIO (C).

Les ports 4 et 7 sont disponibles pour d'autres usages. Le port 8 est réservé à la réplication de port [\(voir](#page-37-0) page 38), c'est-à-dire à la surveillance de l'état des ports sélectionnés précédemment dans la page Web de réplication de port du commutateur.

NOTE : Dans la configuration par défaut du port 8, la réplication de port est désactivée.

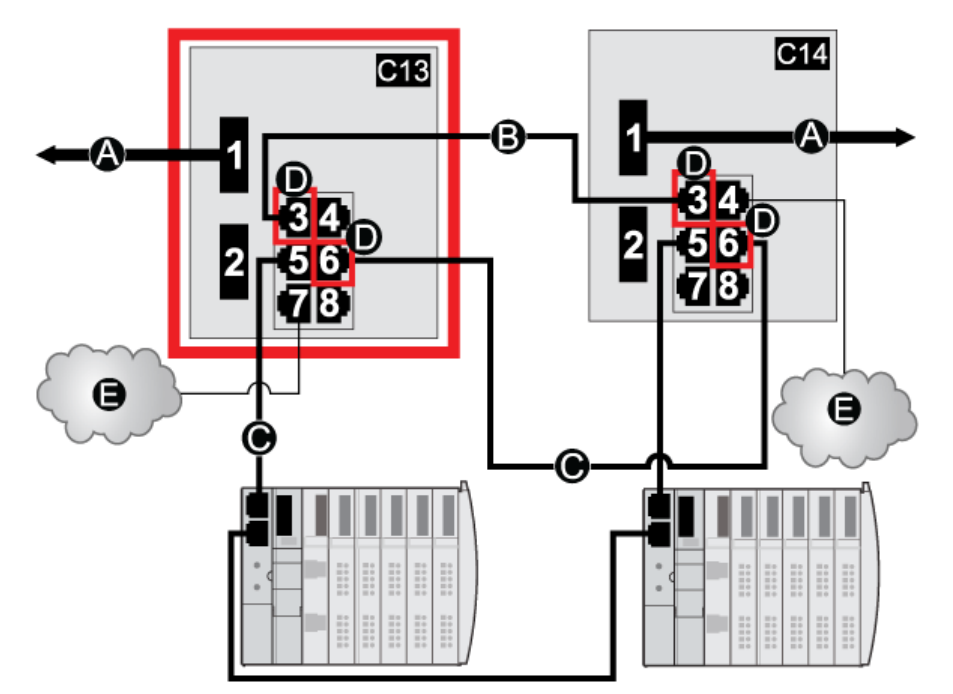

- C13 Commutateur double anneau (DRS) maître utilisant un fichier de configuration prédéfinie C13 servant de connexion redondante principale entre l'anneau principal et le sous-anneau DIO
- C14 Commutateur double anneau (DRS) esclave utilisant un fichier de configuration prédéfinie C14 servant de connexion redondante secondaire entre l'anneau principal et le sous-anneau DIO
- A Connexion du DRS à la partie fibre optique de l'anneau principal
- B Connexion DRS aux autres éléments de la partie cuivre de l'anneau principal (sans autres équipements installés entre les deux commutateurs double anneau [DRSs])
- C Connexion du DRS au sous-anneau DIO
- D Ports intérieurs des commutateurs double anneau [DRS] (les commutateurs double anneau maître et esclave sont reliés par les ports 3 et 5 ; les ports 1 sont reliés à l'anneau principal et les ports 5 au sousanneau.)
- E Nuages DIO

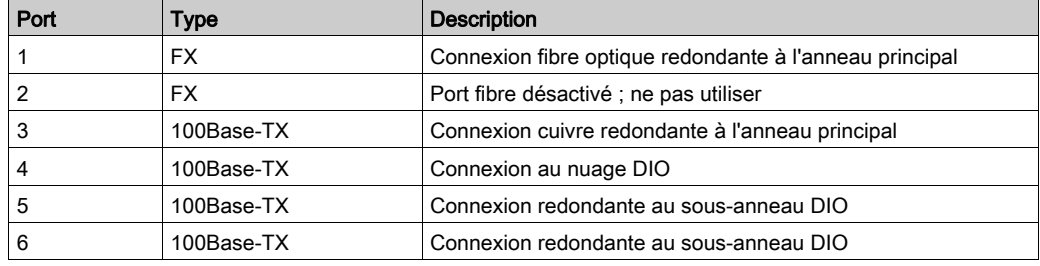

Ce tableau décrit les fonctionnalités des ports dans la figure ci-dessus :

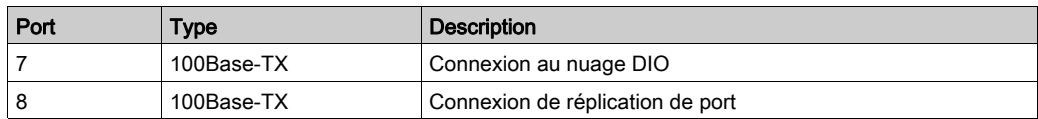

Mis à part lors de l'activation ou de la désactivation éventuelle de ports non connectés à l'anneau principal ou à un sous-anneau, n'ajustez pas les paramètres de configuration et ne modifiez pas l'utilisation des ports dans le fichier de configuration prédéfinie. La modification de ces paramètres ou de l'affectation des ports peut réduire l'efficacité et la précision du commutateur ainsi que les performances du réseau d'E/S distantes (RIO).

Par défaut, la réplication de port est désactivée. Si vous l'activez, vous pouvez sélectionner les ports sur lesquels vous souhaitez analyser le trafic en tant que ports source. Les ports 1 à 7 peuvent être sélectionnés en tant que ports source. Le port 8 est le port de destination. Vous ne pouvez pas en changer.

# A AVERTISSEMENT

## FONCTIONNEMENT IMPREVU DE L'EQUIPEMENT

Ne modifiez aucun paramètre de la configuration prédéfinie de DRS que vous téléchargez dans le commutateur, exception faite de l'activation ou de la désactivation de la réplication sur les ports Ethernet.

Le non-respect de ces instructions peut provoquer la mort, des blessures graves ou des dommages matériels.

# <span id="page-89-0"></span>C14 : connexions esclaves cuivre/fibre optique à l'anneau principal et sous-anneau d'E/S distribuées avec nuages d'E/S distribuées

## Nom du fichier de configuration prédéfinie

C14 Slave RIOMainRingFxTx DIOSubRingTx DIOCloudsVx.xx.cfg, où Vx.xx désigne le numéro de version du fichier.

## Utilisation de cette configuration prédéfinie

Lorsque cette configuration prédéfinie est téléchargée, un commutateur double anneau (DRS) permet de passer d'un anneau principal cuivre à un anneau principal fibre optique et inversement. Le commutateur peut également prendre en charge un sous-anneau DIO.

Avec cette configuration prédéfinie, utilisez deux commutateurs double anneau (DRSs), l'un installé avec cette configuration prédéfinie esclave, l'autre installé avec la configuration prédéfinie *maître* correspondante (C13 *(voir page 86)*), pour assurer une connexion redondante entre l'anneau principal et un sous-anneau DIO. Le DRS *maître* transmet les données entre l'anneau principal et le sous-anneau DIO. Si le DRS maître devient inopérant, le DRS esclave prend le contrôle et transmet les données entre l'anneau principal et l'anneau secondaire RIO.

NOTE : Si un esclave maître devient inopérant, un DRS esclave assure le rôle principal en moins de 50 ms. Reportez-vous à la rubrique *Comparaison de la configuration maître/esclave et de la* configuration automatique pour déterminer quels rôles les DRS maître et esclave reprennent si le maître DRS devient de nouveau inopérant.

## NOTE :

DRS Les ports internes sont les 2 ports sur le commutateur qui sont reliés à l'anneau principal. Si vous utilisez deux DRS, connectez les ports internes maîtres désignés aux ports internes esclaves désignés.

- Dans le cas de configurations redondantes de DRS maître et esclave à ports de cuivre, les ports internes (port 2) se connectent entre eux pour former l'anneau principal et les ports 6 de chaque DRS se connectent l'un à l'autre pour former un sous-anneau.
- Dans le cas des configurations redondantes de DRS maître et esclave à ports de cuivre ou à fibre optique, les ports internes (port 3) sont connectés entre eux pour former l'anneau principal et le port 6 des deux DRS sont interconnnectés pour former un sous-anneau.

Si vous utilisez un seul DRS, mais prévoyez de passer à des configurations redondantes dans le futur, notez ces configurations de ports pour réduire le nombre de modifications de schéma rendues nécessaires par la conversion.

NOTE : chaque DRS applique une priorité inférieure aux équipements distribués et gère les paquets d'un réseau RIO avant les paquets liés aux équipements distribués.

## Équipements pris en charge par cette configuration prédéfinie

Les équipements distribués intègrent un commutateur Ethernet à deux ports et prennent en charge le protocole RSTP. (Dans ce manuel, les illustrations montrent des îlots Modicon STB avec des modules d'interface réseau STB NIP 2311.)

La configuration prédéfinie décrite ici peut être utilisée pour l'un ou l'autre des deux types de commutateur double anneau (DRS) :

- un commutateur géré étendu TCSESM063F2CU1 ConneXium prenant en charge le câble fibre multimode,
- un commutateur géré étendu TCSESM063F2CS1 ConneXium prenant en charge le câble fibre monomode.

Ces deux commutateurs ont deux ports fibre et six ports cuivre.

Avec un câble fibre monomode, vous pouvez atteindre jusqu'à 15 km sur l'anneau principal. Avec un câble fibre monomode, la distance maximale est de 2 km.

Vous ne pouvez pas utiliser une paire redondante de commutateurs double anneau (DRSs) pour connecter un sous-anneau à un autre sous-anneau.

Ne connectez pas d'équipements entre le commutateur double anneau (DRS) maître et le commutateur double anneau (DRS) *esclave* sur l'anneau principal ou le sous-anneau. Installez les commutateurs double anneau (DRSs) à proximité l'un de l'autre, à moins de 100 m.

## Connexions des ports

Le port fibre optique supérieur (port 1) établit la connexion redondante au câble fibre optique sur l'anneau principal (A). L'autre port fibre (port 2) est désactivé. Ne connectez rien à ce port.

Le port cuivre supérieur gauche (port 3) établit la connexion redondante au câble cuivre sur l'anneau principal (B). Les ports cuivre 5 et 6 servent à connecter le sous-anneau DIO (C).

Les ports 4 et 7 sont disponibles pour d'autres usages. Le port 8 est réservé à la réplication de port [\(voir](#page-37-0) page 38), c'est-à-dire à la surveillance de l'état des ports sélectionnés précédemment dans la page Web de réplication de port du commutateur.

NOTE : Dans la configuration par défaut du port 8, la réplication de port est désactivée.

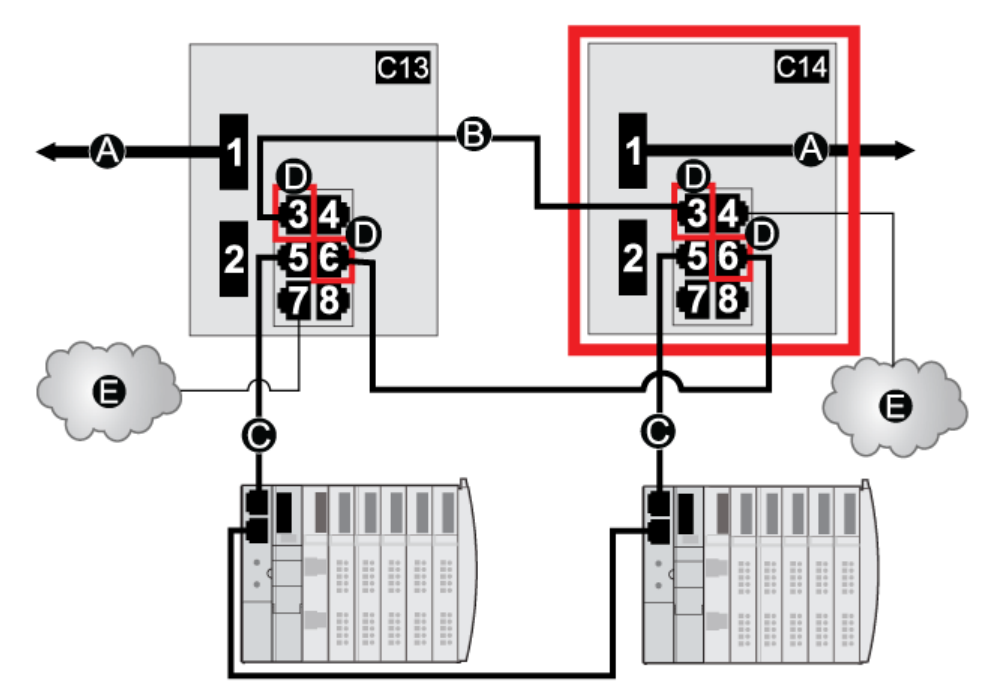

- C13 Commutateur double anneau (DRS) maître utilisant un fichier de configuration prédéfinie C13 servant de connexion redondante principale entre l'anneau principal et le sous-anneau DIO
- C14 Commutateur double anneau (DRS) esclave utilisant un fichier de configuration prédéfinie C14 servant de connexion redondante principale entre l'anneau principal et le sous-anneau DIO
- A Port 1 du commutateur double anneau (DRS), connecté à la partie fibre de l'anneau principal
- B Commutateurs double anneau (DRS) connectés à la partie cuivre de l'anneau principal via le port 3 (aucun équipement installé entre les deux commutateurs double anneau [DRSs])
- C Commutateurs double anneau (DRS) connectés au sous-anneau DIO via le port 6
- D Ports intérieurs des commutateurs double anneau [DRS] (les commutateurs double anneau maître et esclave sont reliés par les ports 3 et 6 ; les ports 1 sont reliés à l'anneau principal et les ports 6 au sousanneau.)
- E Nuages DIO

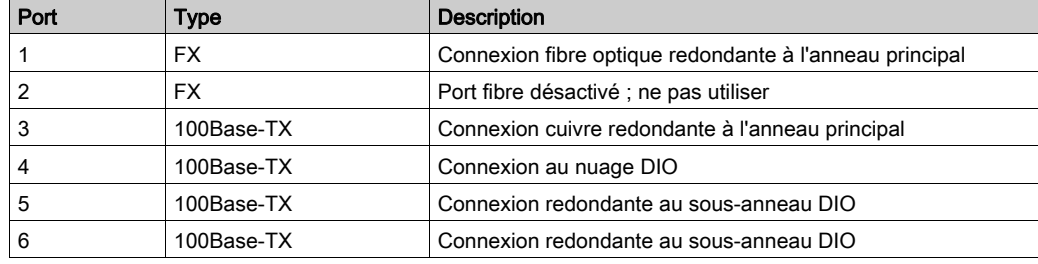

Ce tableau décrit les fonctionnalités des ports dans la figure ci-dessus :

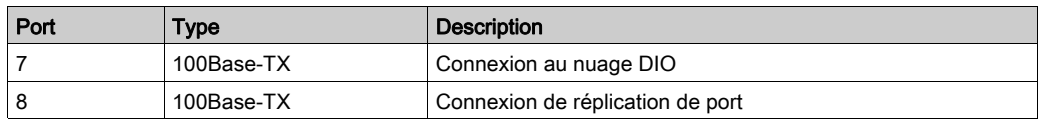

Mis à part lors de l'activation ou de la désactivation éventuelle de ports non connectés à l'anneau principal ou à un sous-anneau, n'ajustez pas les paramètres de configuration et ne modifiez pas l'utilisation des ports dans le fichier de configuration prédéfinie. La modification de ces paramètres ou de l'affectation des ports peut réduire l'efficacité et la précision du commutateur ainsi que les performances du réseau d'E/S distantes (RIO).

Par défaut, la réplication de port est désactivée. Si vous l'activez, vous pouvez sélectionner les ports sur lesquels vous souhaitez analyser le trafic en tant que ports source. Les ports 1 à 7 peuvent être sélectionnés en tant que ports source. Le port 8 est le port de destination. Vous ne pouvez pas en changer.

# A AVERTISSEMENT

## FONCTIONNEMENT IMPREVU DE L'EQUIPEMENT

Ne modifiez aucun paramètre de la configuration prédéfinie de DRS que vous téléchargez dans le commutateur, exception faite de l'activation ou de la désactivation de la réplication sur les ports Ethernet.

Le non-respect de ces instructions peut provoquer la mort, des blessures graves ou des dommages matériels.

# C15 : connexion cuivre/fibre pour une liaison de Hot Standby longue distance

## Nom du fichier de préconfiguration

C15 CRPLinkHotStandbyLDVx.xx.cfg, où *Vx.xx* désigne le numéro de version du fichier.

#### Utilisation de cette préconfiguration

Dans certaines applications de Hot Standby, il peut être judicieux d'éloigner le contrôleur principal du contrôleur redondant. Dans une application de tunnel, par exemple, vous pouvez installer les deux contrôleurs aux extrémités opposées du tunnel pour réduire le risque qu'un dommage environnemental à l'un affecte l'autre.

Une liaison fibre optique relie les têtes 140CRP93200 de chaque rack local. Comme les modules 140CRP93200 n'ont pas de ports fibre, les connexions initiales sont établies avec le câble cuivre. Deux DRS, chacun avec cette préconfiguration téléchargée, assurent le basculement du cuivre vers la fibre, puis le retour au cuivre.

#### Equipements pris en charge par cette préconfiguration

Le fichier C16 prend en charge les commutateurs double anneau (DRS) étendus TCSESM063F2CU1 et TCSESM063F2CS1 ConneXium. Chaque commutateur double anneau dispose de six ports qui acceptent les connexions cuivre et de deux ports qui acceptent les connexions fibre optique. Sélectionnez un commutateur double anneau en fonction des distances des câbles fibre de votre configuration matérielle :

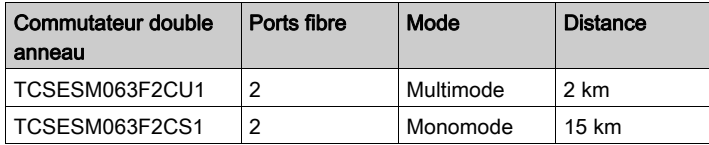

## Connexions de port prédéfinies

Voici une représentation graphique des connexions prises en charge :

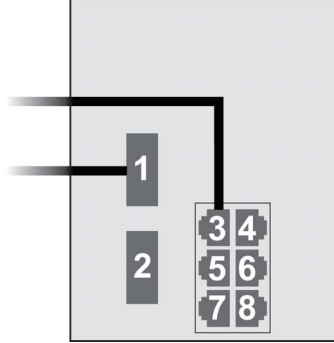

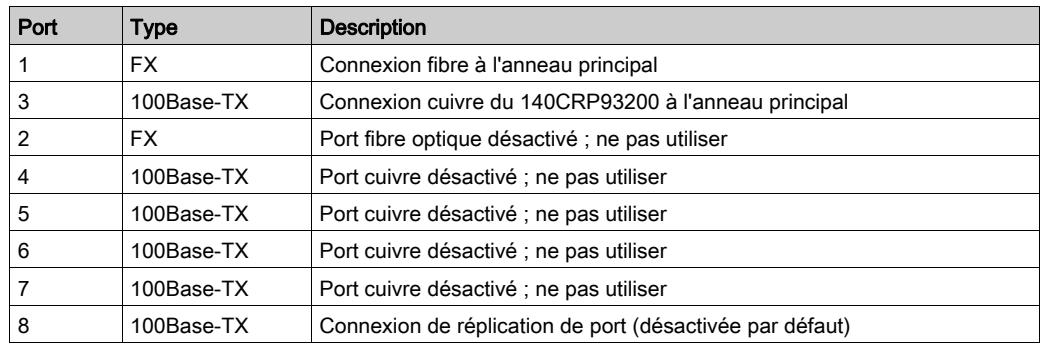

Voici les connexions disponibles lorsque vous utilisez le fichier C15 :

NOTE : Cette configuration prédéfinie ne prend pas en charge l'utilisation d'un sous-anneau ou de nuages d'E/S distribuées.

NOTE : lorsque vous téléchargez cette configuration prédéfinie de DRS dans un commutateur, le fichier fournit un jeu de paramètres de fonctionnement qui permettent au commutateur d'optimiser son efficacité dans l'architecture spécifiée.

Ne changez pas les paramètres de configuration ni l'utilisation des ports par rapport à la configuration indiquée ci-dessus. La modification des paramètres de configuration ou de l'affectation des ports peut réduire l'efficacité et la précision du commutateur ainsi que les performances du réseau d'E/S distantes (RIO).

Vous pouvez activer/désactiver la réplication de ports (ou mise en miroir) et changer la sélection des ports source que vous souhaitez mettre en miroir. Par défaut, la réplication de port est désactivée. Le port de destination défini est le port 8, et les ports 1 à 7 sont sélectionnés comme ports source. Ne modifiez pas le port de destination. Lorsque vous utilisez la réplication de port, sélectionnez les ports pour lesquels vous souhaitez analyser le trafic en tant que ports source. Lorsque vous avez terminé le dépannage, désactivez la réplication de ports.

## Liaison de Hot Standby longue distance

Cet exemple de réseau inclut un rack local principal et un rack de redondance d'UC secondaire. Plusieurs stations distantes sont connectées à l'anneau principal. Deux commutateurs double anneau (DRS) cuivre/fibre établissent une connexion fibre longue distance qui prend en charge la fonction de redondance d'UC :

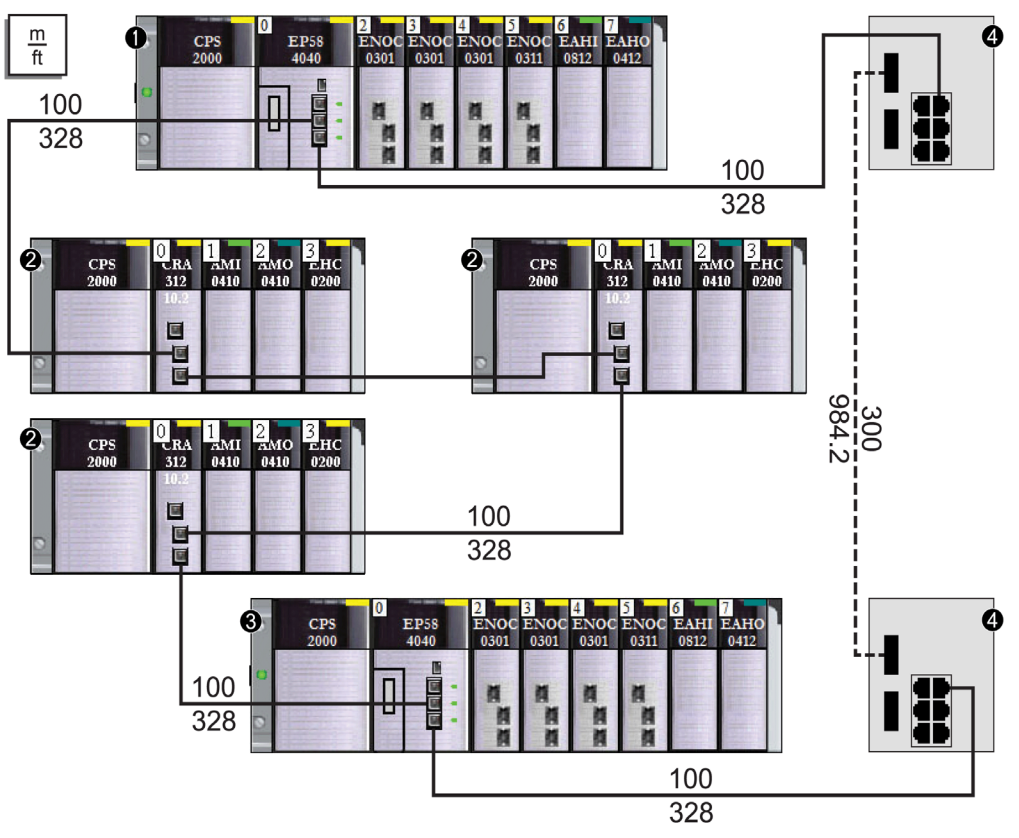

- 1 L'UC du rack principal est connecté à des modules adaptateurs d'E/S distantes (EIO) (e)X80.
- 2 Les stations distantes sont connectées à l'anneau principal via des modules adaptateurs d'E/S distantes (EIO) BM•CRA312•0 (e)X80.
- 3 L'UC du rack de redondance d'UC est connecté à des modules adaptateurs d'E/S distantes (EIO) (e)X80.
- 4 Les commutateurs double anneau (DRS) sont configurés pour une prise en charge de la redondance d'UC longue distance et connectés par un câble fibre de plus de 100 m de long.

## Obtention et installation de fichiers de configuration prédéfinie

## Obtention de fichiers de configuration prédéfinie

Le CD d'installation de Control Expert contient les fichiers de configuration prédéfinis (Dossiers du DVD UP Vx. $x \rightarrow$  Goodies  $\rightarrow$  Configuration de DRS).

Si vous avez déjà installé Control Expert, les fichiers de configuration prédéfinie se trouvent également sur le disque dur de votre PC (Documents partagés → Schneider Electric → Unity Pro  $\rightarrow$  Extras  $\rightarrow$  Configuration de DRS).

## Chargement d'une configuration prédéfinie sur un DRS

Le processus de chargement d'une configuration prédéfinie sur un DRS nécessite l'utilisation de deux outils, notamment :

- l'outil de configuration de commutateur Ethernet, que vous pouvez charger sur votre PC à partir du CD de ressources ConneXium livré avec votre commutateur double anneau (DRS) ;
- un navigateur Web, tel qu'Internet Explorer, que vous pouvez utiliser pour naviguer jusqu'aux pages Web intégrées du DRS et installer le fichier de configuration prédéfinie.

Pour charger un fichier de configuration prédéfinie sur votre DRS, procédez comme suit :

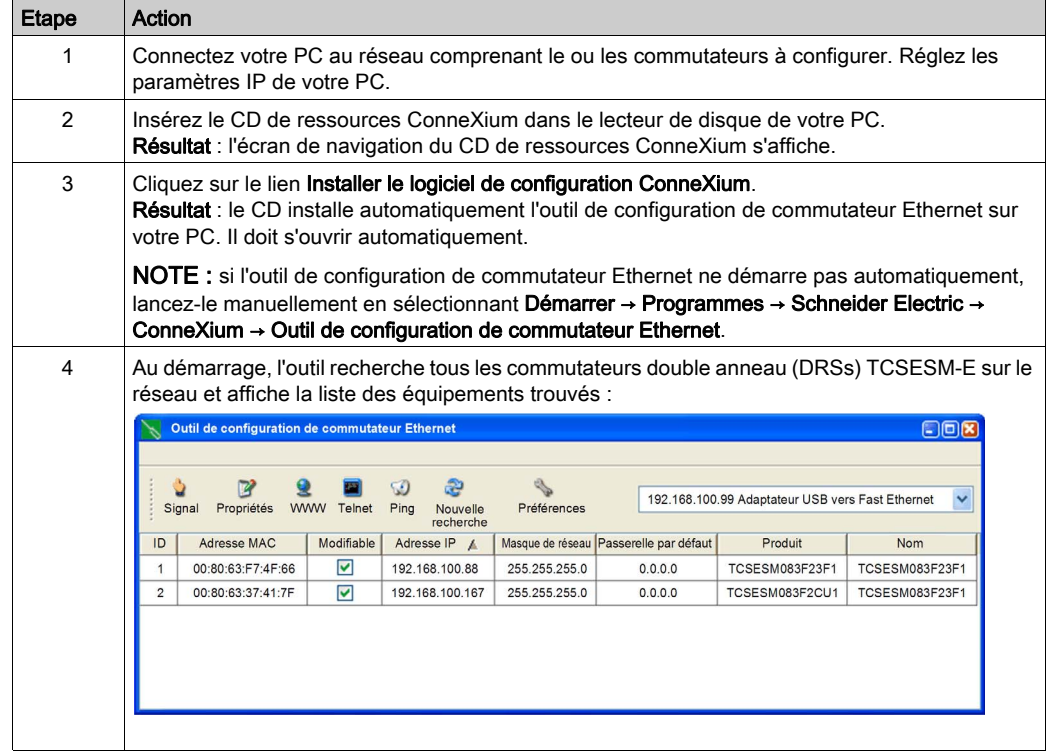

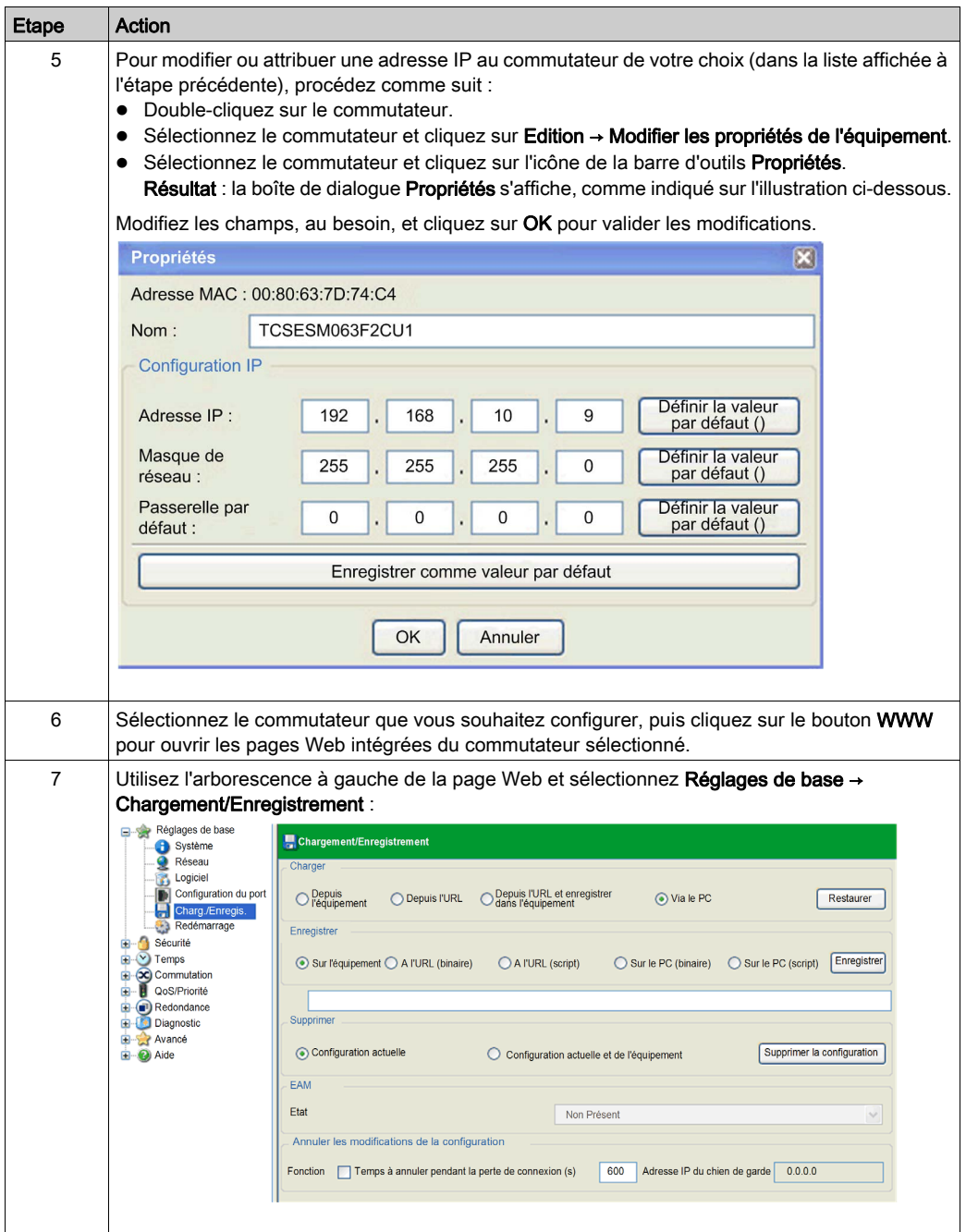

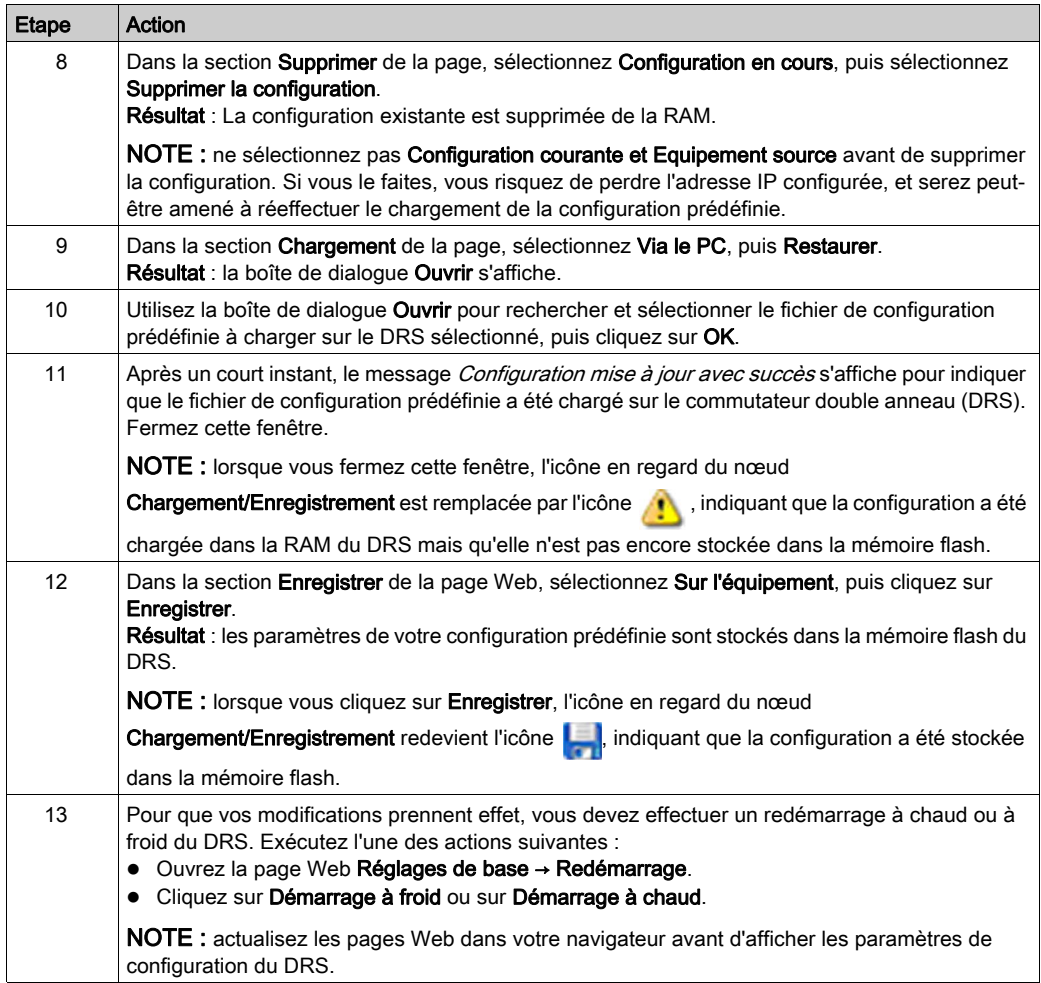

# **Chapitre 3 Performances**

## Introduction

Ce chapitre aborde les considérations relatives aux performances du système, notamment les temps de récupération du système, l'amélioration de ses performances, le temps de réponse de l'application et les délais de détection de la perte de communication.

## Contenu de ce chapitre

Ce chapitre contient les sous-chapitres suivants :

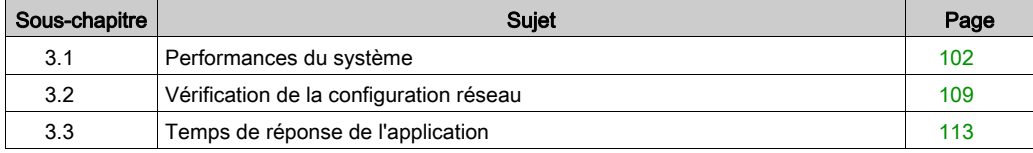

# <span id="page-101-0"></span>Sous-chapitre 3.1 Performances du système

## **Introduction**

La création d'un système RIO déterministe requiert l'utilisation de composants de réseau et de conceptions prenant en charge la communication Ethernet commutée, notamment :

- les transmissions en Full Duplex ;
- un débit de transmission de 100 Mb/s ;
- la hiérarchisation QoS des paquets RIO.

Ce chapitre présente les équipements qui répondent à ces critères de performance. Il indique également les temps de récupération du système et explique comment améliorer les performances de ce dernier.

#### Contenu de ce sous-chapitre

Ce sous-chapitre contient les sujets suivants :

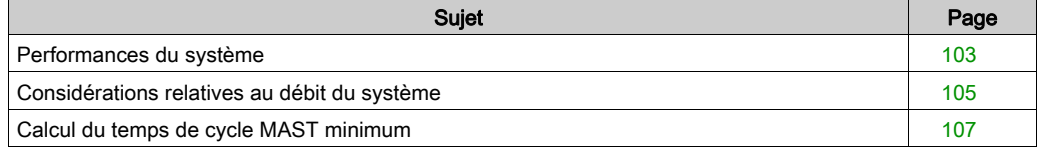

# <span id="page-102-0"></span>Performances du système

## Utilisation de la mémoire

Spécification de mémoire des entrées/sorties :

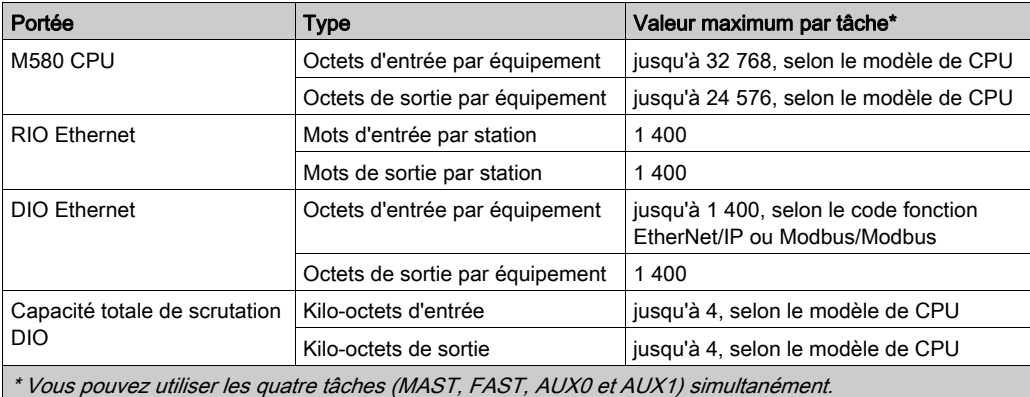

## Affichage de l'utilisation de la mémoire des E/S

Vous pouvez surveiller la mémoire consommée par les E/S dans Control Expert. Utilisez l'une des méthodes suivantes :

 Dans le Navigateur du projet, cliquez sur Projet → Configuration → Bus EIO. Cliquez avec le bouton droit de la souris sur Propriétés.

– ou –

- En arrière-plan de la fenêtre Bus EIO, cliquez avec le bouton droit sur Propriétés du bus. – ou –
- Dans le menu Edition, sélectionnez Propriétés du bus.

## Dépassement des limites de la station RIO

Control Expert affiche une **erreur** dans la fenêtre du journal si l'un de ces événements se produit :

- La taille de la mémoire de la station RIO pour la tâche MAST dépasse 1 400 octets d'entrée ou de sortie.
- La taille de la mémoire de la station RIO pour la tâche FAST dépasse 1 400 octets d'entrée ou de sortie.
- La taille de la mémoire de la station RIO pour la tâche AUX0 dépasse 1 400 octets d'entrée ou de sortie.
- La taille de la mémoire de la station RIO pour la tâche AUX1 dépasse 1 400 octets d'entrée ou de sortie.
- Le réseau M580 dépasse 80 % du nombre maximal de stations autorisées pour la CPU choisie.

## Nombre minimal/maximal de voies du système

Le nombre minimal et maximal de voies autorisées dans une configuration M580 dépend du modèle de CPU Modicon M580 utilisé. Pour obtenir des informations détaillées sur la configuration des voies, reportez-vous au document M580 - Matériel - Manuel de référence.

## <span id="page-104-0"></span>Considérations relatives au débit du système

## Introduction

Le débit du système indique la quantité de données (en octets) que le CPU peut traiter au cours d'une scrutation. Votre système M580 doit être conçu de manière que la CPU puisse scruter toutes les données qu'il génère lors d'une scrutation. Si la quantité de données produites est excessive, et que le temps de scrutation configuré est :

- périodique : il y aura un débordement de données (certaines ne seront pas incluses dans une scrutation) ;
- cyclique : le temps requis par la CPU pour terminer la scrutation peut être extrêmement long.

Cette rubrique présente des données concernant le débit des équipements sur un rack local RIO, grâce auxquelles vous pouvez calculer le débit de votre propre application.

#### Capacités de débit et d'équipements dans le rack local

Le tableau suivant indique le nombre maximal d'équipements par rack local :

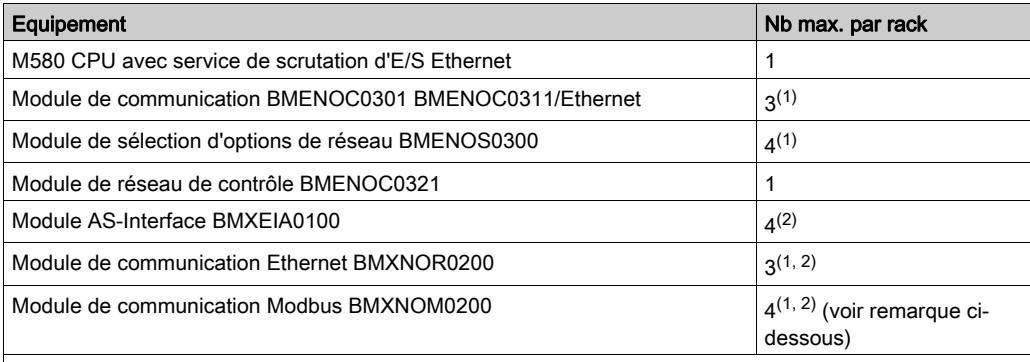

 $<sup>(1)</sup>$  Un rack local contient une CPU M580 avec service de scrutation d'E/S Ethernet et au maximum</sup> six modules de communication, selon la CPU choisie (voir Modicon M580 Autonome, Guide de planification du système pour, architectures courantes). (Seulement trois de ces modules de communication peuvent être de type BMENOC0301/311.)

Même si les CPU M580 et les modules BMENOC0301/11 sont conçus spécifiquement pour un système M580, vous pouvez utiliser des modules BMXEIA0100, BMXNOR0200 et BMXNOM0200. Pour connaître le nombre d'équipements pris en charge par les BME•585040 et BME•586040 au sein de

chaque rack, consultez le tableau de sélection d'une CPU (voir Modicon M580 Autonome, Guide de planification du système pour, architectures courantes).

<sup>(2)</sup> Non pris en charge dans les racks locaux des systèmes de redondance d'UC (Hot Standby) M580.

La capacité maximale de chaque CPU avec service de scrutation d'E/S Ethernet est indiquée cidessous :

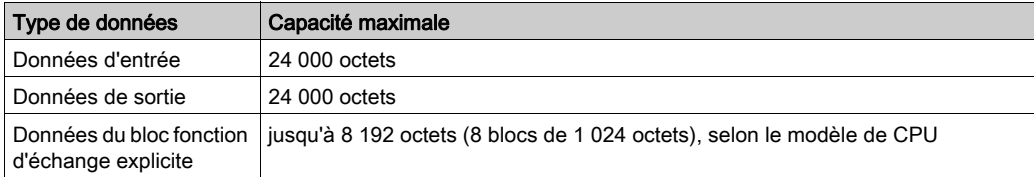

La capacité maximale de chaque CPU avec service de scrutation DIO est indiquée ci-dessous :

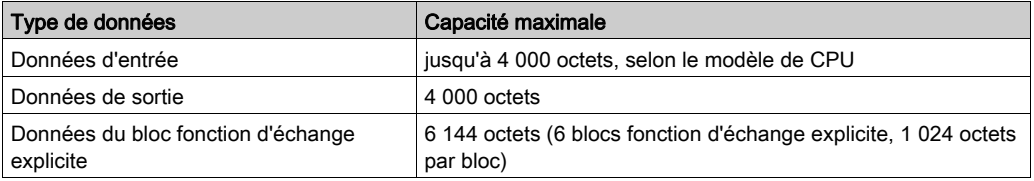

#### Exemple d'architecture

Un rack local peut, par exemple, contenir une CPU avec service de scrutation d'E/S Ethernet gérant un réseau RIO de 10 stations et une tâche MAST, et un réseau DIO de 20 équipements distribués.

Dans cet exemple, l'échange d'E/S requiert 15 ms à chaque scrutation. Déterminez le temps de scrutation de la CPU compatible avec ce temps de traitement.

# <span id="page-106-0"></span>Calcul du temps de cycle MAST minimum

## **Introduction**

En configurant un temps de cycle MAST suffisamment important, la CPU du système M580 peut traiter toutes les données gérées par le système lors d'une scrutation. Si le temps de cycle MAST configuré est inférieur au temps de traitement nécessaire, le CPU forcera la tâche MAST à dépasser le temps imparti.

En utilisant les formules de calcul d'un temps de cycle MAST minimal (définies ci-dessous) pour votre système, vous pouvez éviter le dépassement de la période MAST fixée.

## Calcul d'un temps de cycle MAST minimal

En admettant que la tâche MAST soit la seule tâche configurée, le temps de cycle MAST minimal (en ms) peut être calculé comme suit :

(nombre de stations utilisant la tâche MAST) / 1,5

Le temps de cycle minimal des autres tâches peut être estimé selon le même principe :

- Tâche FAST: (nombre de stations utilisant la tâche FAST) / 1,5
- Tâche AUX0: (nombre de stations utilisant la tâche AUX0) / 1,5
- Tâche AUX1: (nombre de stations utilisant la tâche AUX1) / 1,5

Si vous devez configurer plusieurs tâches, respectez les exigences suivantes (tous les temps de cycle sont mesurés en ms) :

(nombre de stations utilisant la tâche MAST) / (temps de cycle MAST) + (nombre de stations utilisant la tâche FAST) / (temps de cycle FAST) + (nombre de stations utilisant la tâche AUX0) / (temps de cycle AUX0) + (nombre de stations utilisant la tâche AUX1) / (temps de cycle AUX1) < 1,5

Si des équipements DIO sont configurés, augmentez le temps de cycle minimal.

#### NOTE :

Si vous ajoutez un module BME CXM 0100 au rack dans Control Expert, vous choisissez Distant ou Distribué.

- Si vous choisissez Distant, le module BME CXM 0100 agit comme une station dans l'instruction (nombre de stations avec tâche MAST) / 1,5) en termes d'impact sur le cycle MAST.
- Si vous choisissez Distribué, le module BME CXM 0100 agit comme un équipement distribué dans l'instruction (Si les équipements DIO sont configurés, le temps de cycle minimal doit être augmenté).

Contrairement à une station réelle, le module BME CXM 0100 peut être mappé uniquement à la tâche MAST.

## **Exemple**

Dans cet exemple, la configuration se compose des éléments suivants :

- un rack local contenant une CPU avec service de scrutation d'E/S Ethernet, et utilisant uniquement la tâche MAST ;
- 10 stations RIO.

Temps de cycle MAST minimal :

 $10 / 1,5 = 6,7$  ms
# Sous-chapitre 3.2 Vérification de la configuration réseau

## Utilisation du gestionnaire de réseau Ethernet

## Présentation

Dans Control Expert, sélectionnez Outils → Gestionnaire de réseau Ethernet pour afficher et vérifier une configuration réseau complexe. Cet outil permet d'effectuer les opérations suivantes :

- **•** fournir une vue générale du réseau ;
- modifier les adresses IP et les identificateurs de l'équipement des modules adaptateur EIO (e)X80.

Utilisez l'une des méthodes suivantes pour accéder au Gestionnaire de réseau Ethernet :

- Sélectionnez Outils → Gestionnaire de réseau Ethernet.
- Sélectionnez Gestionnaire de réseau Ethernet dans le Navigateur du projet.

NOTE : L'outil Gestionnaire de réseau Ethernet est disponible sur tous les PAC M580. Seuls les équipements activés dans le serveur d'adresses (DHCP) sont contrôlés.

### Configuration de la topologie du réseau

L'outil Gestionnaire de réseau Ethernet fournit un instantané des paramètres d'adresses IP des équipements inclus dans les topologies réseau qui font partie de votre application. Si l'outil détecte une erreur d'adressage, il l'affiche sur un fond rouge. Si l'outil détecte une erreur, vous pouvez modifier la configuration du paramètre concerné dans Control Expert.

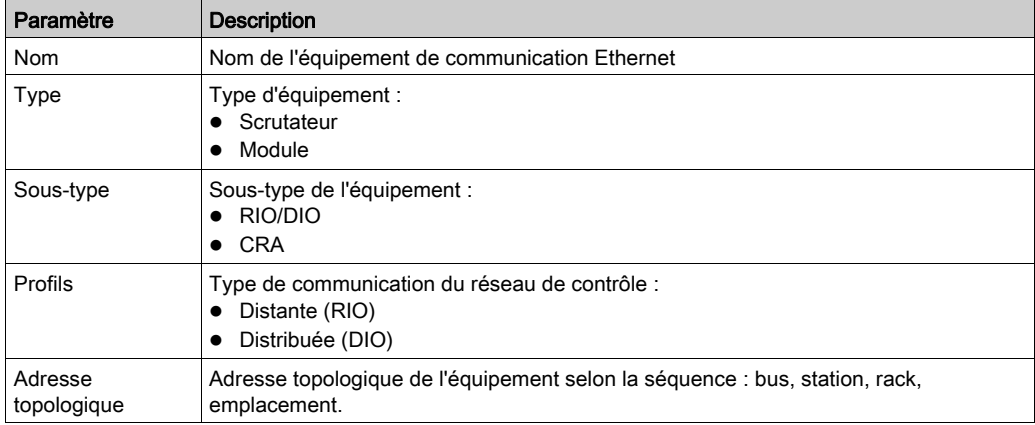

Paramètres du Gestionnaire de réseau Ethernet :

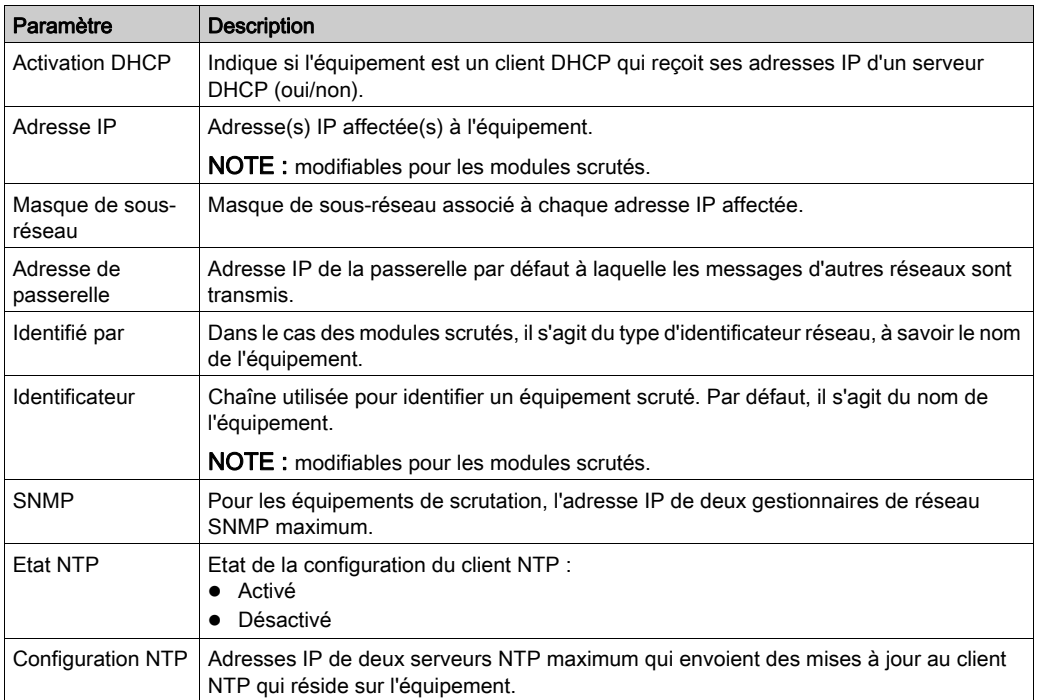

### NOTE :

- Les cellules rouges signalent les erreurs détectées (définies par les règles de gestion du réseau).
- **Suite à la modification du paramètre Adresses IP ou Identificateur d'un module scruté, cliquez** sur le bouton de validation pour enregistrer les modifications.

### Vérification d'un réseau de redondance d'UC

Procédez comme suit pour utiliser l'outil Gestionnaire de réseau Ethernet lors de la génération de votre réseau dans Control Expert :

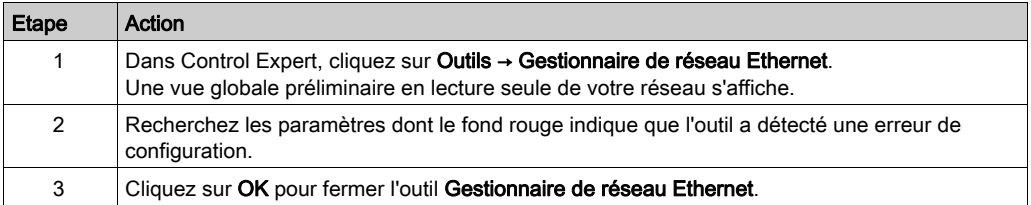

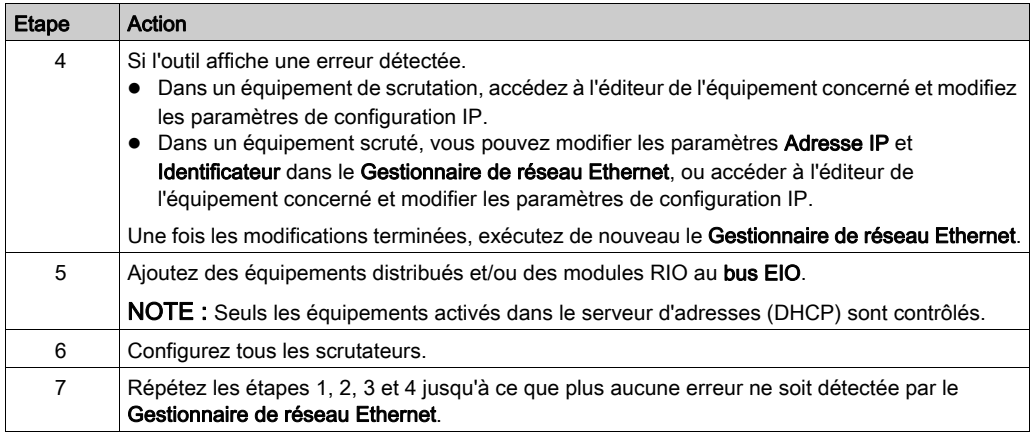

#### Services du gestionnaire réseau

Le gestionnaire réseau démarre automatiquement à l'ouverture de l'outil Network Inspector. Le système de gestion du réseau global (GNMS) est responsable de l'homogénéité du réseau global. Les vérifications suivantes sont effectuées :

- Le système GNMS vérifie que chaque module de l'application est associé à une adresse IP unique.
- Chaque passerelle sur le réseau s'affiche dans le gestionnaire réseau. Par défaut, Control Expert vous avertit si l'une des passerelles ne dispose pas d'adresse IP. Vous pouvez modifier cette notification en sélectionnant Outils → Options du projet → Général → Gestion des messages lors de la génération  $\rightarrow$  Missing gateway IP @ generates. Les options possibles sont un avertissement détecté (detected warning) [valeur par défaut] et rien.
- Un seul commutateur RSTP peut être configuré comme racine d'un réseau donné.
- La plage d'adresses IP va de 1.0.0.0 à 126.255.255.255 ou de 128.0.0.0 à 223.255.255.255. Sinon, une erreur est détectée. Les adresses 224.0.0.0 et au-delà sont des adresses expérimentales ou multidiffusion. Les adresses commençant par 127 sont des adresses de boucle. Les adresses 169.254/16 sont réservées pour l'adressage IP privé automatique (APIPA).
- L'outil vérifie que l'adresse réseau de l'adresse IP est valide.
- L'outil vérifie que l'adresse hôte de l'adresse IP est valide et que les adresses IP multidiffusion sont bloquées.
- Lorsqu'une CPU M580 utilise le *routage inter-domaine sans classe* (CIDR), certaines adresses IP sont interdites afin de garantir la compatibilité :
	- o dans un réseau de classe A, les adresses IP se terminant par 255.255.255 ;
	- o dans un réseau de classe B, les adresses IP se terminant par 255.255 ;
	- o dans un réseau de classe C, les adresses IP se terminant par 255.
- L'adresse IP est configurée pour accéder à l'adresse de la passerelle. Par conséquent, l'adresse de la passerelle appartient au sous-réseau défini par le masque. La passerelle est inaccessible lorsqu'elle n'appartient pas au même sous-réseau que l'adresse IP.

#### Considérations relatives à la bande passante du réseau

Control Expert vous prévient en cas de possibles problèmes de bande passante.

Bande passante RIO Ethernet :

- Control Expert affiche un message d'erreur détectée dans la fenêtre du journal si la bande passante RIO (source -> cible) ou (cible -> source) est supérieure à 8 %.
- Control Expert affiche un message d'avertissement dans la fenêtre du journal si la bande passante RIO (source -> cible) ou (cible -> source) est supérieure à 6 %.

Bande passante des équipements (DIO et RIO combinés) :

- Control Expert affiche une erreur détectée dans la fenêtre du journal si la bande passante totale Modbus et EIP (source -> cible) ou (cible -> source) est supérieure à 40 %.
- Control Expert affiche un avertissement dans la fenêtre du journal si la bande passante totale Modbus et EIP (source -> cible) ou (cible -> source) est supérieure à 30 %.

# Sous-chapitre 3.3 Temps de réponse de l'application

#### Introduction

Le temps de réponse de l'application (ART) est le temps nécessaire pour qu'une application CPU réagisse à une entrée, entre le moment où le signal d'entrée déclenche une commande d'écriture sur la CPU et où le module de sortie correspondant change d'état.

## Contenu de ce sous-chapitre

Ce sous-chapitre contient les sujets suivants :

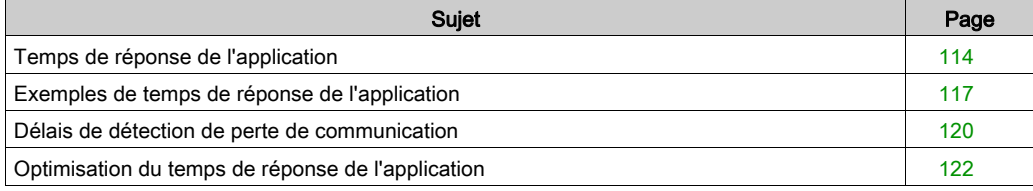

## <span id="page-113-0"></span>Temps de réponse de l'application

### <span id="page-113-1"></span>Vue d'ensemble - Paramètres de calcul de l'ART

Le schéma ci-dessous indique les événements et les paramètres de calcul liés à l'ART. Pour plus d'informations, reportez-vous à l'annexe Principes de conception de réseaux M580 (voir Modicon M580 Autonome, Guide de planification du système pour, architectures courantes).

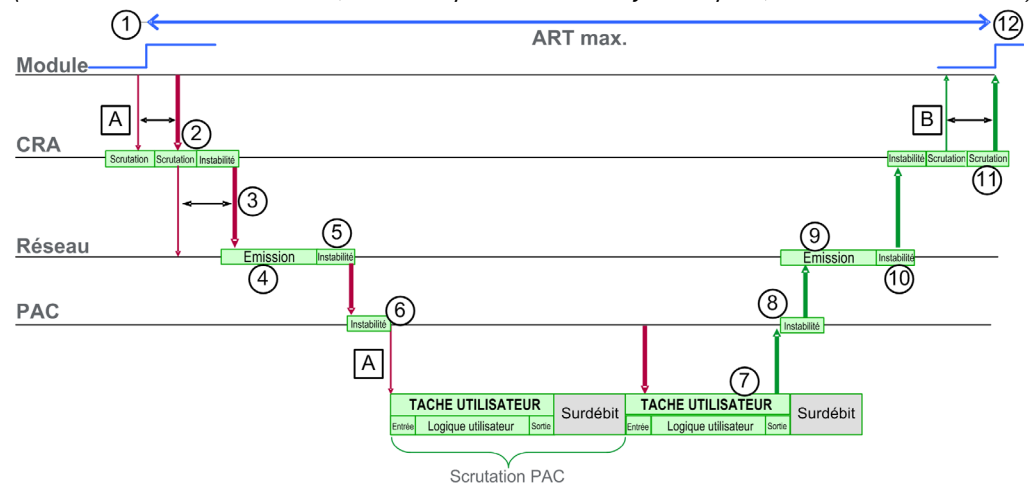

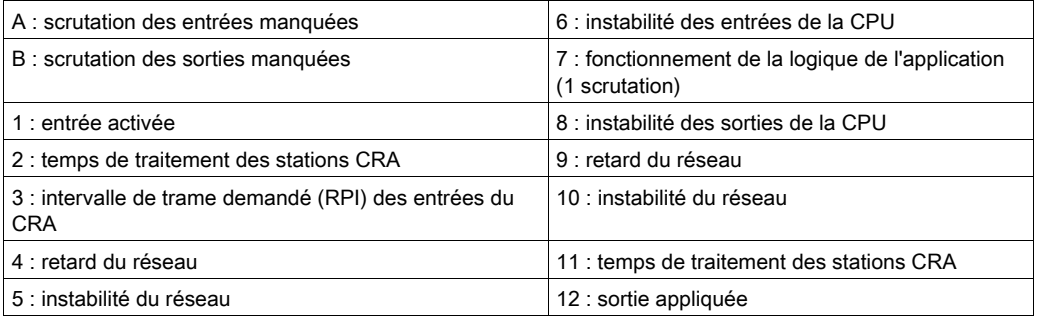

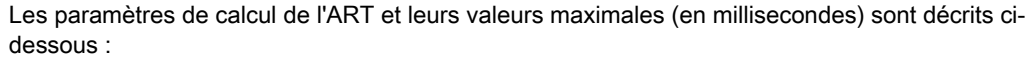

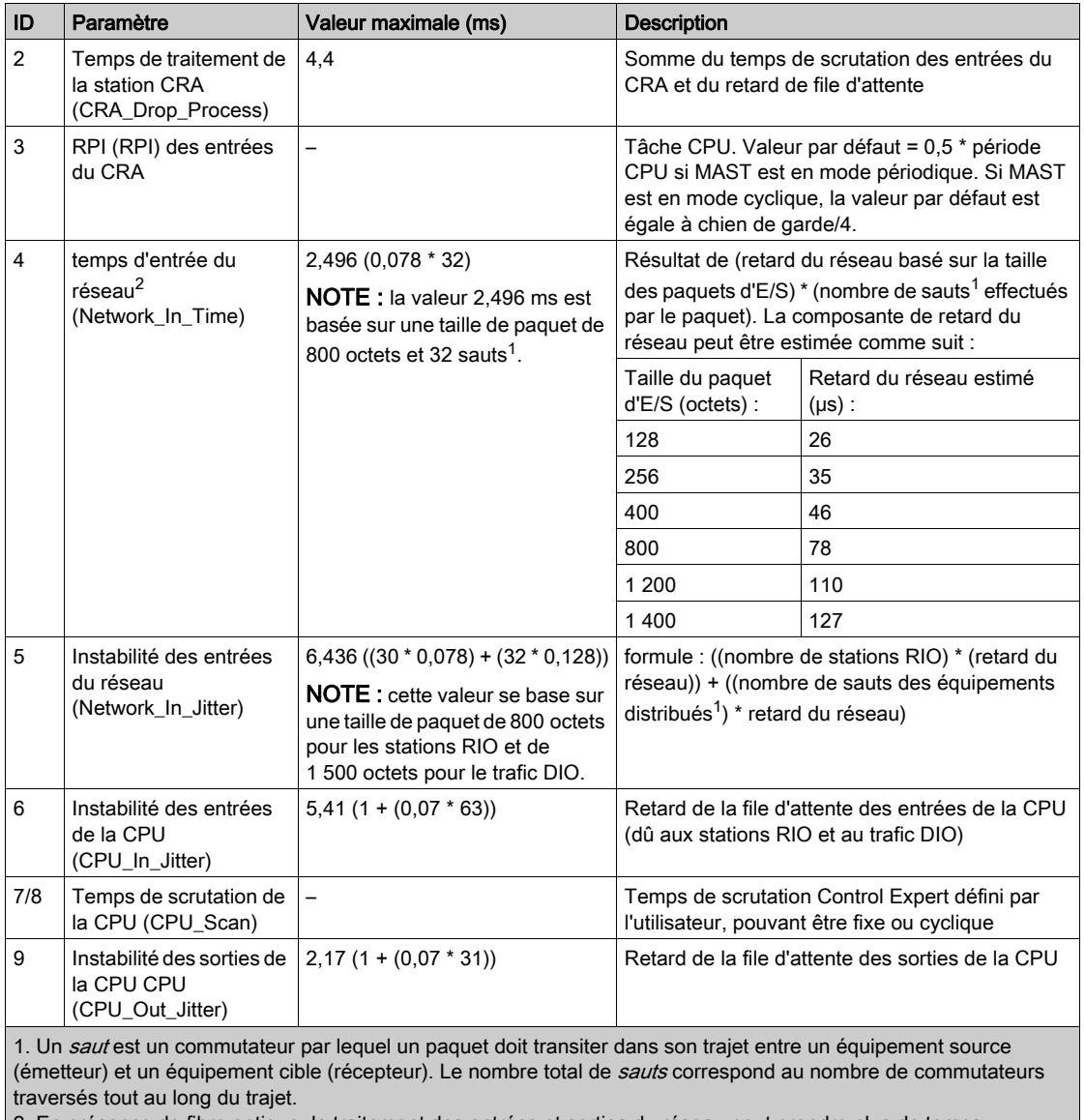

2. En présence de fibre optique, le traitement des entrées et sorties du réseau peut prendre plus de temps. augmentation = longueur totale des câbles fibre optique \* 0,0034 ms/km

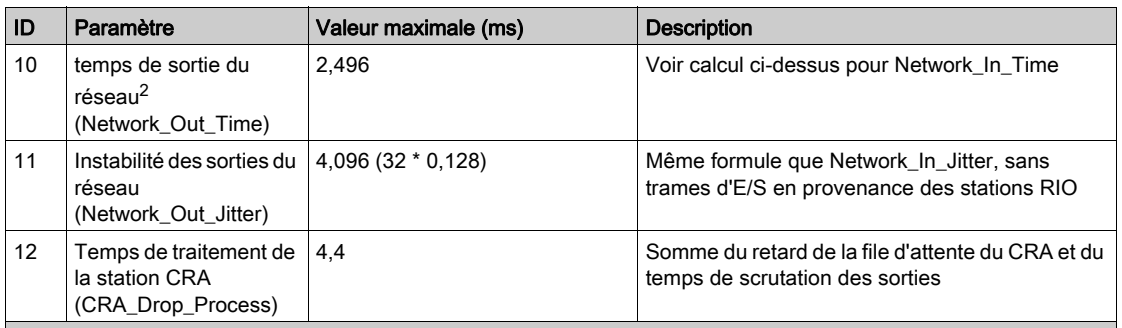

1. Un saut est un commutateur par lequel un paquet doit transiter dans son trajet entre un équipement source (émetteur) et un équipement cible (récepteur). Le nombre total de sauts correspond au nombre de commutateurs traversés tout au long du trajet.

2. En présence de fibre optique, le traitement des entrées et sorties du réseau peut prendre plus de temps. augmentation = longueur totale des câbles fibre optique \* 0,0034 ms/km

### Estimation de l'ART

Grâce aux paramètres décrits dans le tableau précédent, vous pouvez calculer l'ART maximum estimé pour le nombre maximum de modules RIO et d'équipements distribués d'une application.

L'ART maximum est égal à la somme des valeurs de la colonne Valeur maximum. Voici donc la formule de calcul de l'ART pour un temps de scrutation de la CPU (CPU\_Scan) de 50 ms et une valeur RPI de 25 ms :

 $4,4 + 25 + 2,496 + 6,436 + 5,41 + (2 * 50) + 2,17 + 2,496 + 4,096 + 4,4 = ART$  de 156,904 ms

NOTE : si un câble est rompu ou reconnecté sur le réseau, ajoutez un temps supplémentaire au calcul de l'ART ci-dessus pour permettre la restauration RSTP. Ce temps supplémentaire est égal à 50 ms + CPU\_Scan/2.

## <span id="page-116-0"></span>Exemples de temps de réponse de l'application

## Présentation

L'exemple d'application Modicon M580 illustre la manière de calculer l'ART (Application Response Time, temps de réponse de l'application (voir Modicon M580 Autonome, Guide de planification du système pour, architectures courantes)).

## Exemple de module BM•CRA312•0 dans un sous-anneau RIO

Voici un exemple de calcul de l'ART maximal, représentant le parcours le plus long d'un paquet entre un module adaptateur X80 EIO BM•CRA312•0 d'un sous-anneau RIO (élément 8 dans la figure suivante) et la CPU avec service de scrutation d'E/S Ethernet dans le rack local (1). Le calcul est effectué du point de vue des modules adaptateur X80 EIO BM•CRA312•0 dans la conception de réseau M580 suivante :

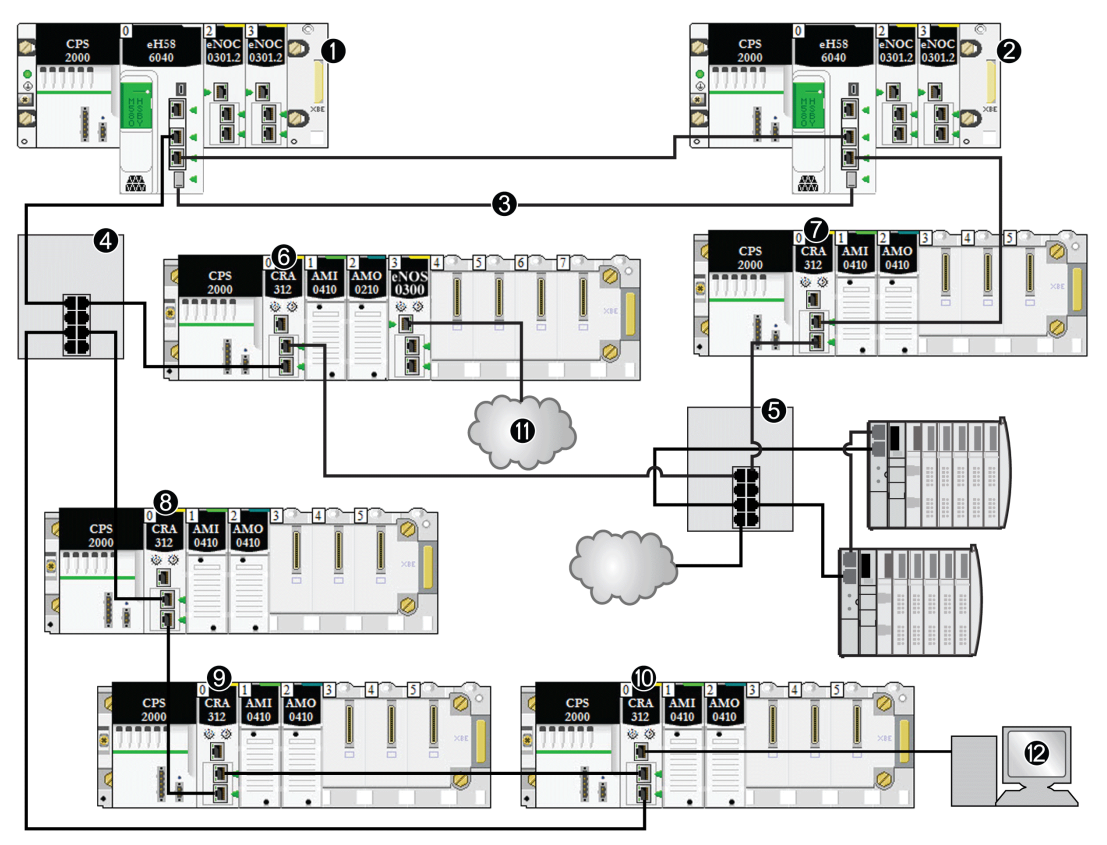

<sup>1</sup> Le rack primaire contient une CPU M580.

<sup>2</sup> Le rack secondaire contient une CPU M580.

- 3 Les Hot Standby des CPU primaire et secondaire sont liés.
- 4 Un commutateur double anneau (DRS) sur l'anneau principal prend en charge un sous-anneau RIO.
- 5 Un commutateur double anneau (DRS) sur l'anneau principal prend en charge un sous-anneau DIO et un nuage DIO.
- 6, 7 Des stations RIO sur l'anneau principal contiennent des modules adaptateur EIO X80 BM•CRA312•0.
- 8, 9, 10 Une station RIO sur un sous-anneau RIO contient un module adaptateur EIO X80 BM•CRA312•0.
- 11 Un nuage DIO est connecté à un module de sélection d'options de réseau BMENOS0300 dans une station RIO.
- 12 Un équipement HMI est connecté à un module adaptateur EIO X80 BM•CRA312•0 dans une station RIO.

#### **Calcul**

Dans cet exemple, deux câbles sont rompus :

- Anneau principal : le câble entre la CPU avec service de scrutation d'E/S Ethernet du rack local (1) et le module DRS (4) est rompu.
- Sous-anneau RIO : le câble entre le module DRS (4) et le module adaptateur X80 EIO BM•CRA312•0 de la station RIO (8) est rompu.

Dans cet exemple, l'ART est calculé du point de vue du module adaptateur dans la station RIO. Tenez compte des éléments suivants propres à l'application pour calculer l'ART :

 Dans cet exemple, le nombre maximum de sauts potentiels est de 10. Il s'agit en fait du nombre maximal de commutateurs par lesquels un paquet peut transiter entre le module adaptateur RIO 8 et la CPU avec service de scrutation d'E/S Ethernet dans le rack local (1). Ce nombre correspond au parcours suivant d'un paquet entre le module adaptateur RIO 8 et le rack local  $(1)$ : 8, 9, 10, 4 (x2), 6, 5 (x2), 7, 2, 1.

NOTE : le nombre de sauts inclut tous les commutateurs situés sur le parcours entre le module d'entrée source et la CPU, y compris ceux intégrés dans le module adaptateur X80 EIO BM•CRA312•0. Chaque commutateur double anneau compte pour deux équipements dans le calcul du nombre de sauts.

- L'instabilité (ou retard de la file d'attente des paquets) est introduite dans le système par les éléments de conception suivants :
	- Sous-anneau DIO
	- O Sous-anneau RIO, sur lequel se trouve le module adaptateur X80 EIO BM•CRA312•0
	- Station RIO
	- $\Omega$  HMI
	- Nuage DIO

Compte tenu de ces facteurs, les paramètres de calcul de l'ART sont les suivants :

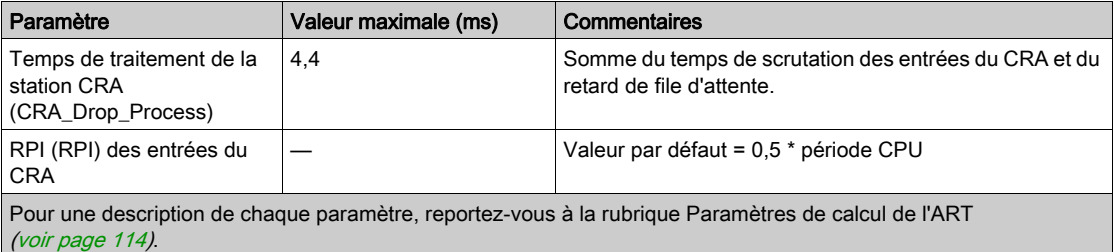

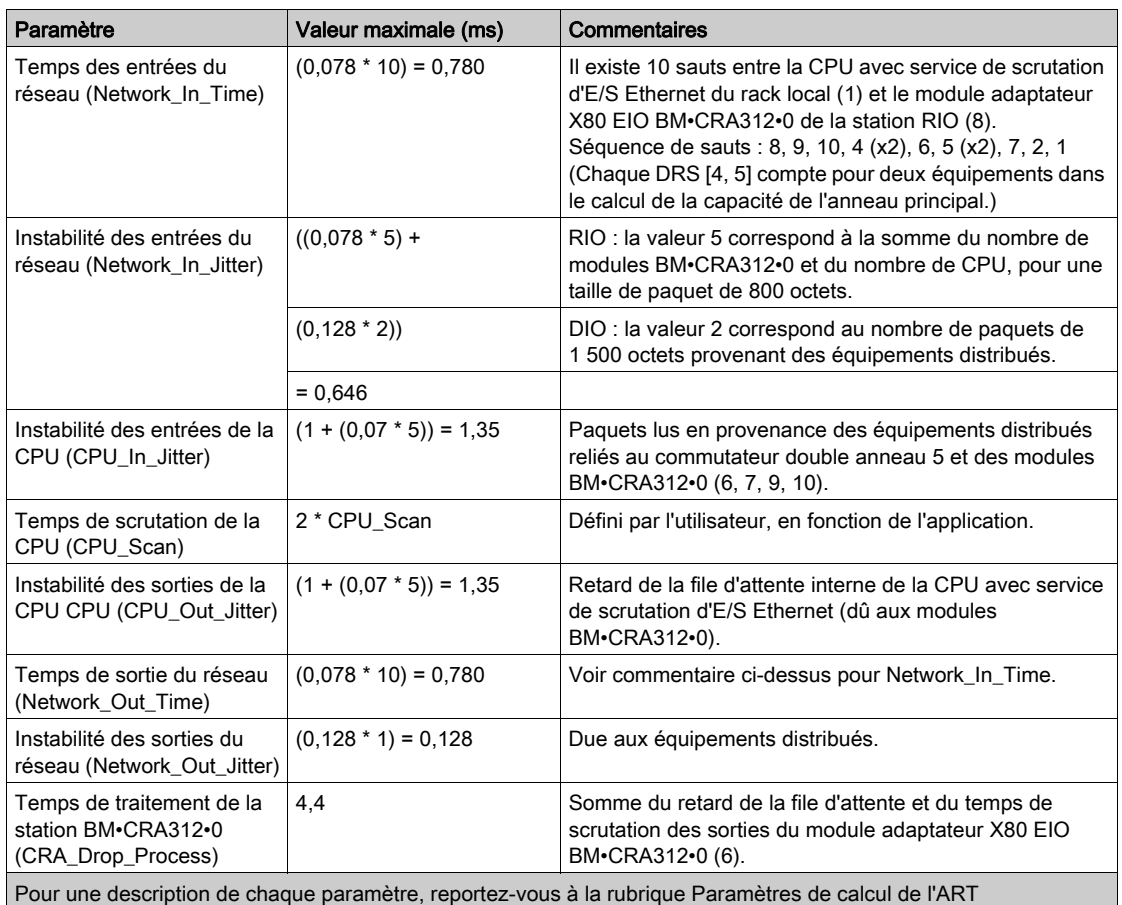

(voir page 114).

L'ART maximum est égal à la somme des valeurs de la colonne Valeur maximum. Voici donc la formule de calcul de l'ART pour un temps de scrutation de la CPU (CPU\_Scan) de 50 ms et une valeur RPI de 25 ms :

 $4,4 + 25 + 0,780 + 0,646 + 1,35 + (2*50) + 1,35 + 0,780 + 0,128 + 4,4 = ART$  de 138,834 ms

NOTE : si un câble est rompu sur le réseau, ajoutez un délai, égal à 50 ms + RPI, à la valeur d'ART ci-dessus. Ce temps de récupération RSTP permet au réseau de se rétablir.

## <span id="page-119-0"></span>Délais de détection de perte de communication

#### Présentation

Un système M580 détecte une perte de communication comme suit :

- Une rupture de câble est détectée par une CPU avec service de scrutation d'E/S Ethernet et un module adaptateur (e)X80 EIO BM•CRA312•0.
- Une CPU avec service de scrutation d'E/S Ethernet détecte qu'un module BM•CRA312•0 a arrêté de communiquer.
- Un module BM•CRA312•0 détecte qu'une CPU avec service de scrutation d'E/S Ethernet a arrêté de communiquer.

Le temps requis par le système pour détecter chaque type de perte de communication est indiqué ci-dessous.

#### Temps de détection d'une rupture de câble

Une CPU et un module BM•CRA312•0 peuvent détecter une rupture ou une déconnexion de câble dans un délai de 5 ms.

NOTE : un réseau comprenant jusqu'à 31 stations et une CPU avec service de scrutation d'E/S Ethernet peut rétablir les communications dans un délai de 50 ms à compter de la détection d'une rupture de câble.

NOTE : lorsqu'un câble rompu est connecté à un port RIO et que l'anneau compte d'autres câbles en bon état, attendez que le voyant LINK LED (état du port) s'allume pour retirer l'autre câble du système. Si toutes les liaisons sont rompues simultanément, l'équipement passe en mode de repli.

#### Temps de détection de la perte d'une station RIO

Une CPU avec service de scrutation d'E/S Ethernet détecte et signale la perte de communication d'un module BM•CRA312•0 dans un délai calculé par la formule suivante :

Temps de détection = (xMultiplicateur \* période MAST) + (temps de scrutation de la CPU), où :

- période MAST / 2 = RPI pour la tâche MAST
- RPI = fréquence d'actualisation des entrées entre le module BM•CRA312•0 et la CPU
- xMultiplicateur est une valeur comprise entre 4 et 64. Elle est déterminée comme suit :

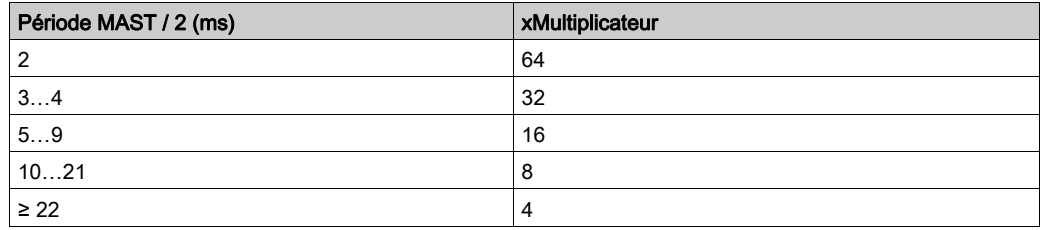

Pour plus d'informations sur le RPI, reportez-vous à la section *Paramètres de connexion* du document Modicon M580 - Modules d'E/S distantes - Guide d'installation et de configuration.

#### Temps de détection de la perte de communication d'une CPU avec service de scrutation d'E/S Ethernet

Un module BM•CRA312•0 dans une station RIO détecte la perte de communication d'une CPU avec service de scrutation d'E/S Ethernet dans un délai calculé par la formule suivante :

Temps de détection = (xMultiplicateur \* période MAST / 2) + (temps de scrutation de la CPU), où :

- période MAST / 2 = fréquence d'actualisation des sorties entre la CPU avec service de scrutation d'E/S Ethernet et le module BM•CRA312•0
- xMultiplicateur est une valeur comprise entre 4 et 64. Elle est déterminée comme suit :

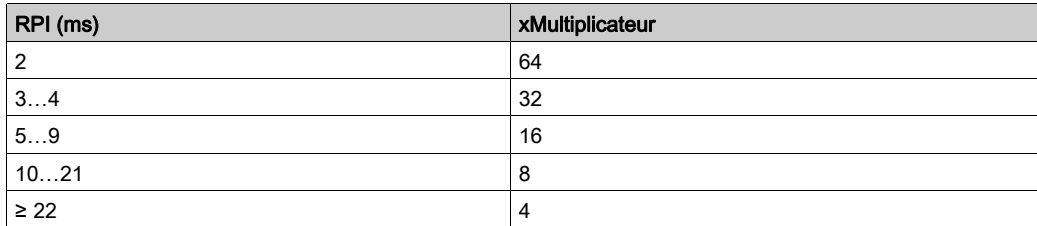

## <span id="page-121-0"></span>Optimisation du temps de réponse de l'application

#### Présentation

Vous pouvez réduire le temps de réponse maximum de l'application (ART) sur votre système en prenant en compte les recommandations suivantes dans la conception de votre réseau :

- N'utilisez que le nombre minimum requis de stations RIO (modules adaptateurs X80 EIO BM•CRA312•0).
- N'utilisez que le nombre minimum requis de modules RIO.
- Placez les stations RIO les plus rapides à proximité du rack local contenant la CPU avec service de scrutation d'E/S Ethernet.

De plus, vous pouvez encore diminuer l'ART en utilisant la tâche FAST dans votre logique Control Expert.

NOTE : Dans un système de redondance d'UC (Hot Standby) M580 (voir Redondance d'UC Modicon M580, Guide de planification du système pour, architectures courantes), il convient de planifier la topologie de sorte que la quantité de données échangées soit réduite.

#### Réduction du nombre de stations RIO

En diminuant le nombre de stations RIO dans votre système, vous réduisez également :

- le nombre de sauts qu'un paquet doit effectuer entre une station RIO et la CPU avec service de scrutation d'E/S Ethernet dans le rack local ;
- le nombre de paquets reçus par la CPU avec service de scrutation d'E/S Ethernet.

En réduisant ces valeurs, vous diminuez également les composantes suivantes de l'ART :

- les temps d'entrée et de sortie du réseau ;
- l'instabilité des entrées et sorties du réseau ;
- le temps de scrutation d'E/S Ethernet de la CPU ;
- le temps de scrutation de la CPU (la diminution la plus importante).

#### Réduction du nombre de modules d'E/S distantes

Lorsque vous réduisez le nombre de modules RIO, vous diminuez également la taille du paquet et, donc, les composantes suivantes de l'ART :

- le temps d'entrée et de sortie du réseau ;
- l'instabilité des entrées et sorties du réseau ;
- le temps de traitement de la station BM•CRA312•0.

#### Positionnement des stations RIO les plus rapides à proximité du rack local

Lorsque vous placez les stations RIO les plus rapides à proximité du rack local, vous réduisez le nombre de sauts qu'un paquet doit effectuer entre la station RIO et le rack local. Vous diminuez également les composantes suivantes de l'ART :

- le temps d'entrée et de sortie du réseau ;
- l'instabilité des entrées et sorties du réseau.

## Utilisation de la tâche FAST pour optimiser l'ART

La tâche FAST permet de diminuer l'ART, car les données d'E/S associées à la tâche FAST sont exécutées de manière prioritaire. L'ART n'est pas augmenté par l'utilisation de la tâche FAST, du fait de la priorité de cette dernière.

NOTE : Les avantages de la tâche FAST disparaissent lors des retards de fin de scrutation.

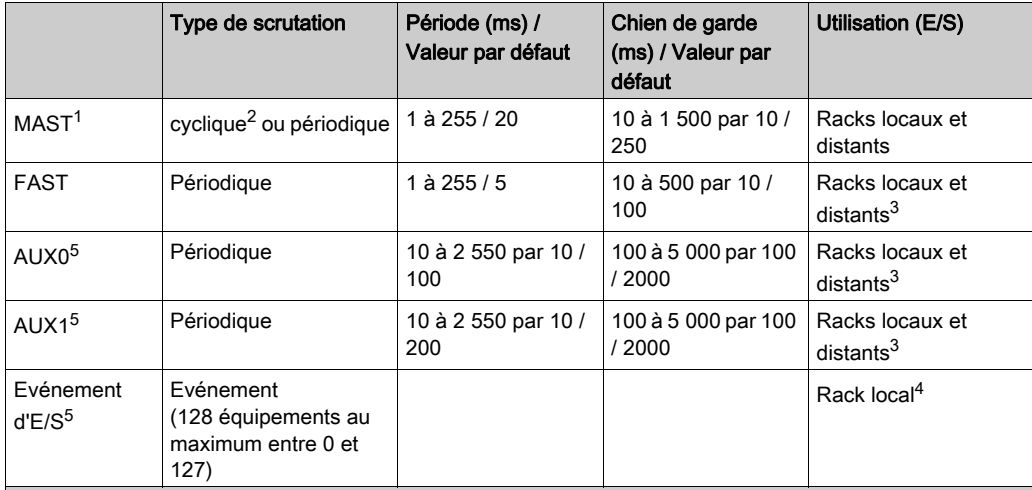

 $1$  La tâche MAST est obligatoire.

<sup>2</sup> En mode cyclique, le temps de cycle minimum est de 4 ms avec un réseau RIO et de 1 ms sans réseau RIO dans le système.

 $3$  Les tâches FAST et AUX ne sont prises en charge que les modules adaptateurs X80 EIO BM•CRA31210.

4 La syntaxe DDDT n'est pas prise en charge dans la tâche d'événement d'E/S.

5 Non pris en charge par les systèmes de redondance d'UC.

Les pages d'aide de Control Expert décrivent plus en détail les différentes tâches (voir EcoStruxure™ Control Expert, Langages de programmation et structure, Manuel de référence).

# Partie III Diagnostic des systèmes M580 complexes

# Chapitre 4 Diagnostic système

### Présentation

Ce chapitre explique comment établir le diagnostic d'un système M580 complexe.

## NOTE :

Pour connaître la procédure de diagnostic d'un module, reportez-vous au guide utilisateur du module concerné.

- Pour la CPU avec service de scrutation d'E/S Ethernet, reportez-vous au document Modicon M580 - Matériel - Manuel de référence (voir Modicon M580, Matériel, Manuel de référence).
- Pour les modules adaptateurs X80 EIO BM•CRA312•0, reportez-vous au document Modicon M580 - Modules d'E/S distantes - Guide d'installation et de configuration (voir Modicon M580, Modules RIO, Guide d'installation et de configuration).
- Pour le module de communication Ethernet BMENOC0301/11, reportez-vous au document Modicon M580 BMENOC0301/11 Ethernet Communication Module Installation and Configuration Guide (voir Modicon M580, Module de communication BMENOC0301/0311 Ethernet, Guide d'installation et de configuration).

### Contenu de ce chapitre

Ce chapitre contient les sujets suivants :

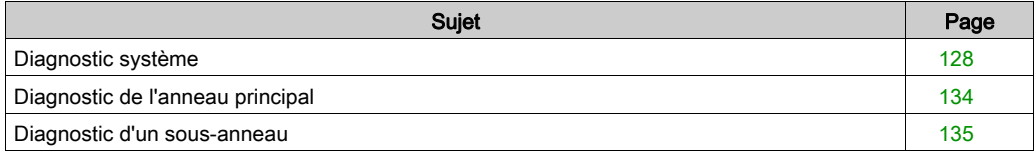

## <span id="page-127-0"></span>Diagnostic système

#### Introduction

Les tableaux suivants décrivent les différentes causes à l'origine d'une interruption des communications dans une architecture M580 complexe.

## NOTE :

Pour obtenir des informations détaillées sur le diagnostic d'un module, reportez-vous au manuel utilisateur correspondant.

- Pour la CPU avec service de scrutation d'E/S Ethernet, reportez-vous au document Modicon M580 - Matériel - Manuel de référence (voir Modicon M580, Matériel, Manuel de référence).
- Pour les modules adaptateurs X80 EIO BM•CRA312•0, reportez-vous au document Modicon M580 - Modules d'E/S distantes - Guide d'installation et de configuration (voir Modicon M580, Modules RIO, Guide d'installation et de configuration).
- Pour le module de communication Ethernet BMENOC0301/11, reportez-vous au document Modicon M580 BMENOC0301/11 Ethernet Communication Module Installation and Configuration Guide (voir Modicon M580, Module de communication BMENOC0301/0311 Ethernet, Guide d'installation et de configuration).
- Pour le module de sélection d'options de réseau de BMENOS0300, reportez-vous au document Modicon M580 BMEN0S0300 Network Option Switch Module Installation and Configuration Guide.
- Pour le module de sélection de réseau de contrôle de BMENOC0321, reportez-vous au document Modicon M580 BMENOC0321 Control Network Module Installation and Configuration Guide.

NOTE : Consultez EcoStruxure™ Control Expert - Bits et mots système - Manuel de référence pour plus d'informations sur les bits et les mots système.

## Modules de communication Ethernet du rack local

Diagnostic des modules de communication Ethernet dans le rack local :

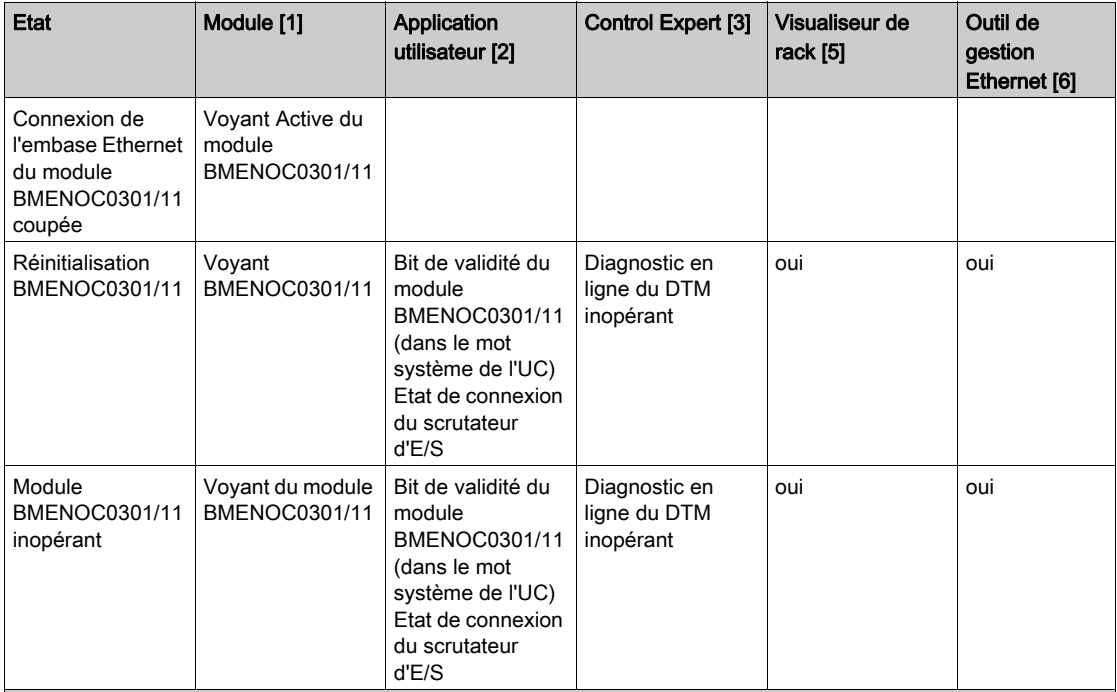

1. Pour détecter un câble de connexion arraché, un module inopérant ou un module réinitialisé (voyant LED allumé, éteint ou clignotant pour afficher l'état ou le type d'erreur détectée), reportez-vous au voyant LED du module.

- 2. Pour détecter l'état du module (port Ethernet de liaison, état du scrutateur EIP, DDDT, mots système), reportezvous à l'application.
- 3. Pour savoir si un module BMENOC0301/11 est inopérant ou a été réinitialisé, utilisez le navigateur de DTM dans Control Expert.
- 4. Sans objet.
- 5. Pour savoir si un module BMENOC0301/11 est inopérant ou a été réinitialisé, utilisez le visualiseur de rack FactoryCast.
- 6. Pour savoir si un module BMENOC0301/11 est inopérant ou a été réinitialisé, utilisez ConneXium Network Manager, HiVision ou un autre outil de gestion de réseau Ethernet.

## Réseau RIO Ethernet

# AVIS

## FONCTIONNEMENT IMPREVU DE L'EQUIPEMENT

Vérifiez que chaque module a une adresse IP unique. Les adresses IP dupliquées peuvent provoquer un fonctionnement imprévisible du module/réseau.

Le non-respect de ces instructions peut provoquer des dommages matériels.

Diagnostic du réseau RIO Ethernet :

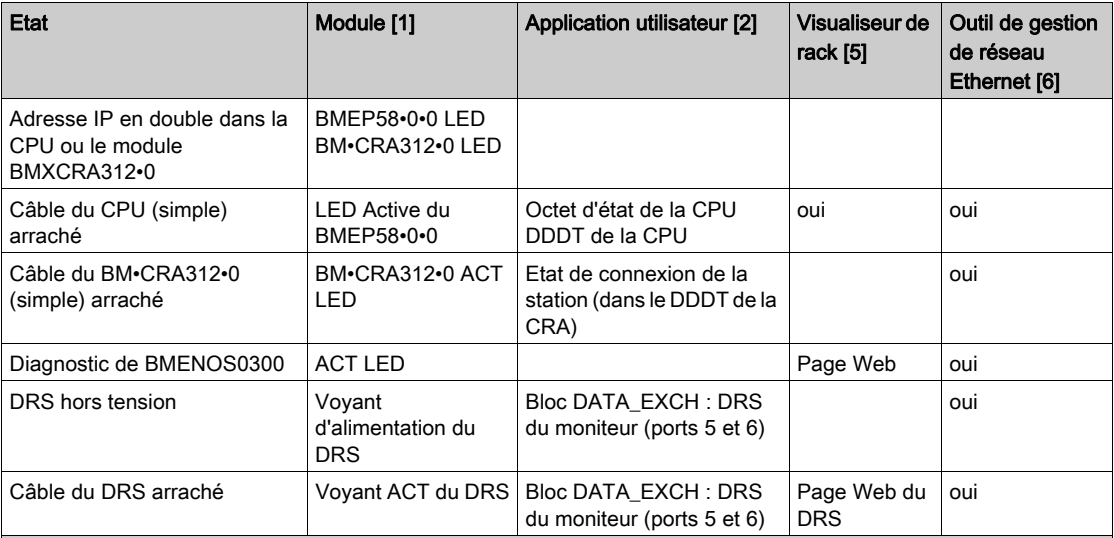

1. Pour détecter un câble arraché ou un appareil hors tension (voyant LED allumé, éteint ou clignotant pour afficher l'état ou le type d'erreur détectée), reportez-vous au voyant LED du module.

- 2. Pour détecter un câble arraché, un équipement hors tension, une rupture de l'anneau principal ou d'un sousanneau, ou un trafic réseau lent, reportez-vous à l'application (par le biais du mot système, du DDDT de la CPU ou du bloc DATA\_EXCH).
- 3. Sans objet.
- 4. Pour détecter un câble arraché ou une rupture de l'anneau principal, utilisez les pages Web des DRS.
- 5. Pour savoir si une CPU est inopérante ou a été réinitialisée, utilisez le visualiseur de rack.
- 6. Pour savoir si un câble est arraché dans une CPU, un module adaptateur X80 EIO BM•CRA312•0 ou un commutateur double anneau (DRS), utilisez ConneXium Network Manager, HiVision ou un autre outil de gestion de réseau Ethernet. Utilisez également cet outil pour détecter l'état d'alimentation du commutateur double anneau (DRS) et un trafic DIO lent.

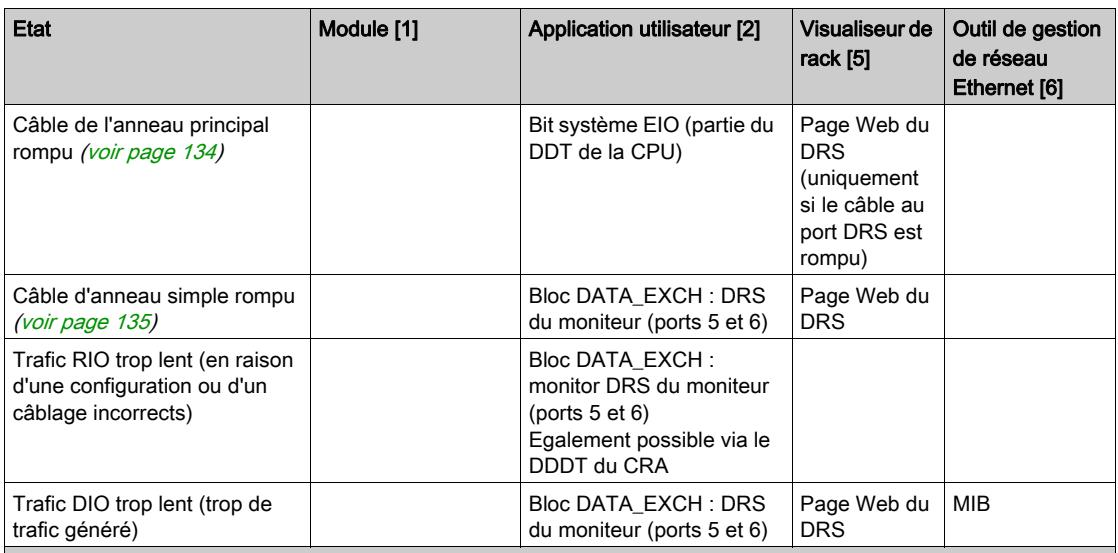

1. Pour détecter un câble arraché ou un appareil hors tension (voyant LED allumé, éteint ou clignotant pour afficher l'état ou le type d'erreur détectée), reportez-vous au voyant LED du module.

2. Pour détecter un câble arraché, un équipement hors tension, une rupture de l'anneau principal ou d'un sousanneau, ou un trafic réseau lent, reportez-vous à l'application (par le biais du mot système, du DDDT de la CPU ou du bloc DATA\_EXCH).

3. Sans objet.

4. Pour détecter un câble arraché ou une rupture de l'anneau principal, utilisez les pages Web des DRS.

5. Pour savoir si une CPU est inopérante ou a été réinitialisée, utilisez le visualiseur de rack.

6. Pour savoir si un câble est arraché dans une CPU, un module adaptateur X80 EIO BM•CRA312•0 ou un commutateur double anneau (DRS), utilisez ConneXium Network Manager, HiVision ou un autre outil de gestion de réseau Ethernet. Utilisez également cet outil pour détecter l'état d'alimentation du commutateur double anneau (DRS) et un trafic DIO lent.

## Stations RIO Ethernet

Diagnostic des stations RIO Ethernet :

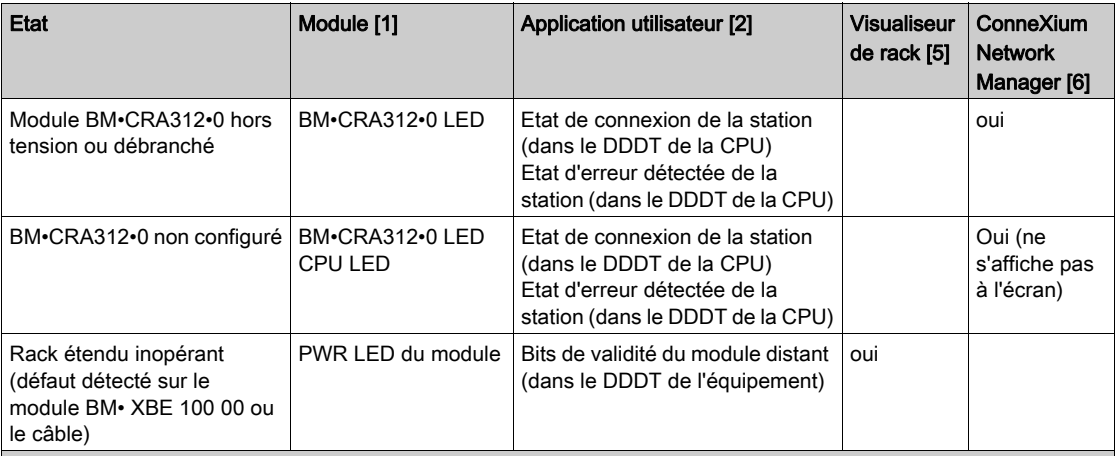

1. Pour détecter un module adaptateur X80 EIO BM•CRA312•0 hors tension, débranché ou non configuré, ou un rack étendu inopérant (voyant LED allumé, éteint ou clignotant pour afficher l'état ou le type d'erreur détectée), reportezvous au voyant LED du module.

2. Pour détecter un module adaptateur X80 EIO BM•CRA312•0 hors tension, débranché ou non configuré ou un rack étendu inopérant, reportez-vous à l'application (par le biais du mot système).

3. Sans objet.

4. Sans objet.

5. Pour détecter un module BM• XBE 100 00 hors tension, débranché ou non configuré, utilisez le visualiseur de rack FactoryCast.

6. Pour détecter un module adaptateur X80 EIO BM•CRA312•0 hors tension, débranché ou non configuré, utilisez ConneXium Network Manager, HiVision ou un autre outil de gestion de réseau Ethernet.

## Modules RIO

Diagnostic des modules RIO :

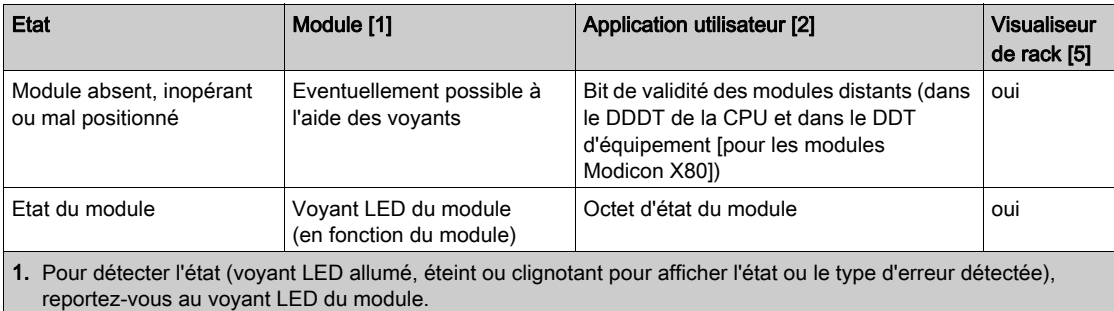

2. Pour détecter l'état du module (par exemple, module absent, inopérant ou mal positionné), reportez-vous à l'application (par le biais du mot système ou de l'octet d'état).

3. Sans objet.

4. Sans objet.

5. Pour détecter l'état du module (par exemple, module absent, inopérant ou mal positionné), utilisez le visualiseur de rack FactoryCast.

6. Sans objet.

## Equipements distribués

Diagnostic des équipements distribués :

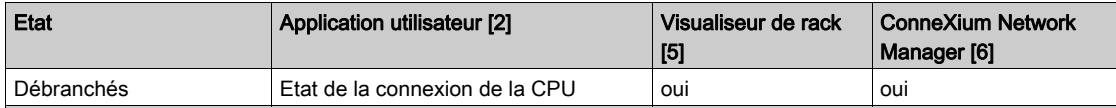

1. Sans objet.

2. Pour détecter un équipement distribué débranché, reportez-vous à l'application (via l'état de connexion de la CPU).

3. Sans objet.

4. Sans objet.

5. Pour détecter l'état du module (par exemple, module absent, inopérant ou mal positionné), utilisez le visualiseur de rack FactoryCast.

6. Sans objet.

## <span id="page-133-0"></span>Diagnostic de l'anneau principal

## Diagnostic de l'anneau principal RIO

Vous pouvez surveiller les ruptures de l'anneau principal en diagnostiquant les bits REDUNDAN-CY\_STATUS dans la CPU avec service de scrutation d'E/S Ethernet sur le rack local DDT. Le système détecte et signale dans ce bit une rupture du câble de l'anneau principal qui dure au moins 5 secondes.

Dans le bit REDUNDANCY STATUS :

- 0 = un câble est rompu ou un équipement s'est arrêté.
- 1 = la boucle est présente et opérationnelle.

NOTE : Pour obtenir la liste des bits d'état de diagnostic, reportez-vous au Guide M580 RIO (voir Modicon M580, Modules RIO, Guide d'installation et de configuration).

# <span id="page-134-0"></span>Diagnostic d'un sous-anneau

## <span id="page-134-1"></span>Détection d'une rupture de sous-anneau par un DRS

Cette section indique comment détecter une rupture de câble dans un sous-anneau du réseau RIO en diagnostiquant un commutateur double anneau (DRS).

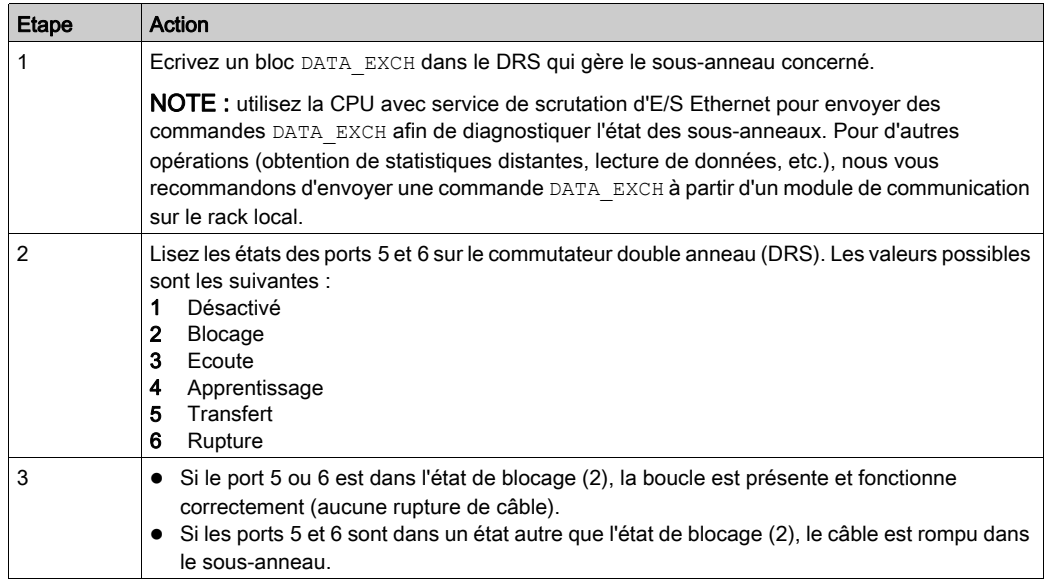

Ce schéma montre des ruptures dans deux sous-anneaux reliés par des DRSs à l'anneau principal. Les flèches désignent les DRSs que vous pouvez contrôler (ports 5 et 6) dans votre application à l'aide d'un bloc DATA\_EXCH :

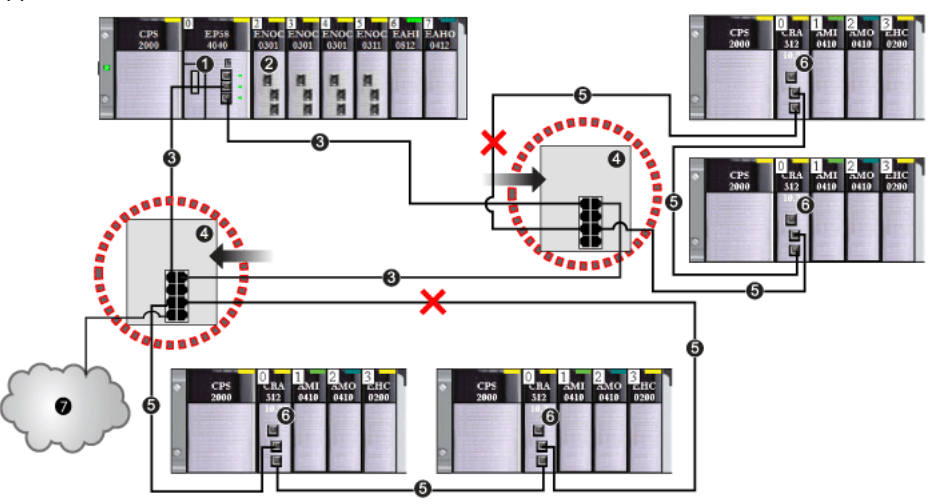

- 1 CPU avec service de scrutation d'E/S Ethernet sur le rack local
- 2 Module de communication Ethernet BMENOC0301/11 (connexion de l'embase Ethernet activée) gérant le nuage DIO (7)
- 3 anneau principal
- 4 Commutateur double anneau (DRS) connecté à l'anneau principal et aux sous-anneaux RIO
- 5 Sous-anneau RIO avec communication interrompue (indiqué par un X)
- 6 Station RIO (avec un module adaptateur X80 EIO BM•CRA312•0)
- 7 Nuage DIO connecté à un commutateur double anneau (DRS)

NOTE : lorsque vous ajoutez ou supprimez des équipements dans la configuration de votre réseau, modifiez la logique de rupture de câble de sous-anneau dans votre application.

#### Ecriture d'un bloc **DATA\_EXCH** pour diagnostiquer une rupture de sous-anneau

Voici un exemple de bloc DATA\_EXCH créé dans une application Control Expert pour lire l'état des ports 5 et 6 du commutateur double anneau (DRS).

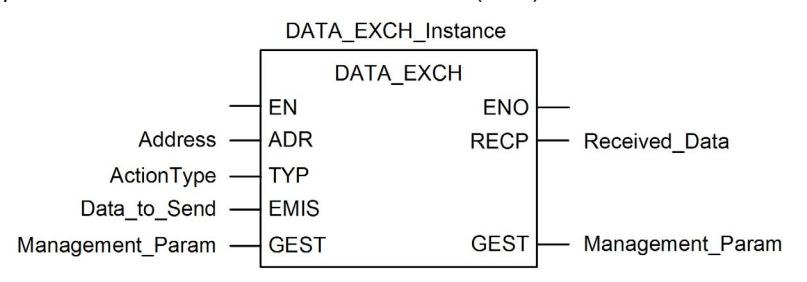

Dans l'application Control Expert, écrivez un bloc DATA\_EXCH pour envoyer un message explicite EIP au DRS qui gère le sous-anneau. Ce message explicite EIP peut être envoyé via le module BM•CRA312•0 ou un autre module de communication qui gère les équipements du réseau.

NOTE : utilisez la CPU avec service de scrutation d'E/S Ethernet pour envoyer des commandes DATA\_EXCH afin de diagnostiquer l'état des sous-anneaux.

Pour créer le bloc DATA\_EXCH, créez et affectez des variables, puis connectez le bloc à un bloc AND. La logique envoie en continu un message explicite quand elle reçoit un avis indiquant que l'opération a réussi ou une erreur détectée.

Pour plus d'informations sur l'utilisation du bloc DATA\_EXCH, reportez-vous à la section Messagerie explicite (voir Modicon M340, Module de communication Ethernet BMX NOC 0401, Manuel de l'utilisateur) du document Module de communication Modicon M340 BMX NOC 0401 Ethernet - Manuel de l'utilisateur.

#### Paramètres d'entrée

Créez des variables et affectez les broches d'entrée. Dans cet exemple, nous avons créé (et nommé) les variables décrites ci-après. (Vous pouvez utiliser d'autres noms de variables dans vos configurations de messagerie explicite.)

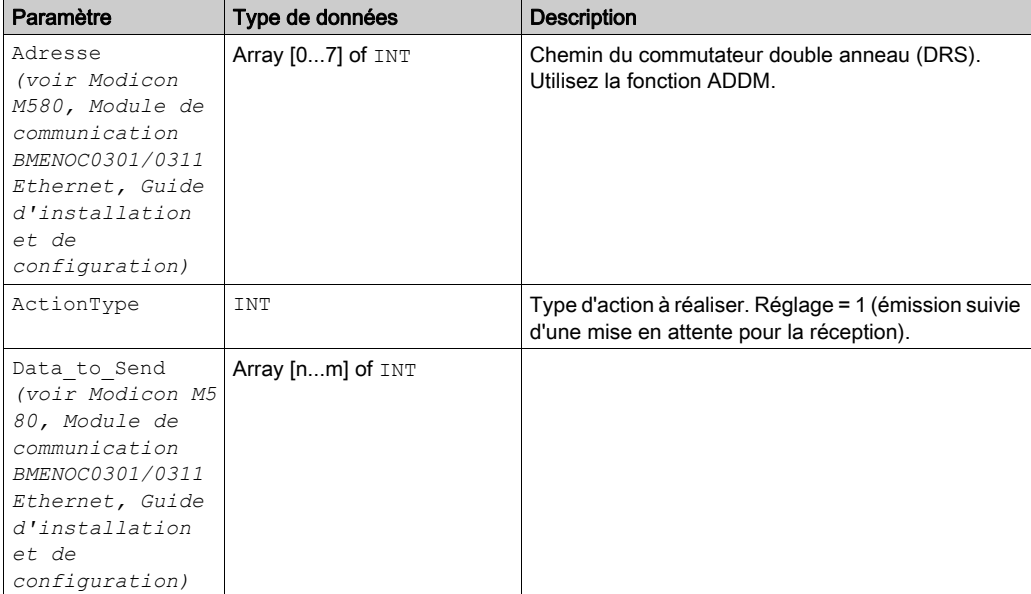

#### Paramètres d'entrée/sortie

Créez des variables et affectez les broches d'entrée. Dans cet exemple, nous avons créé (et nommé) les variables décrites ci-après. (Vous pouvez utiliser d'autres noms de variables dans vos configurations de messagerie explicite.)

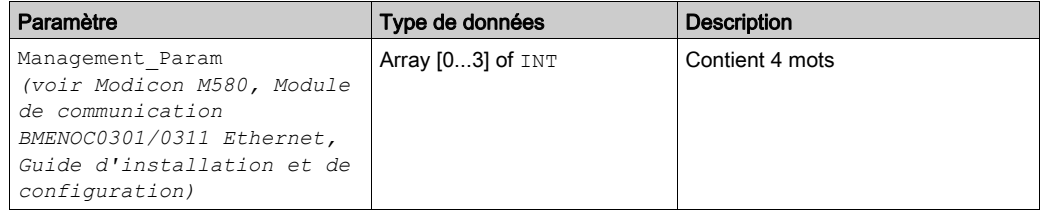

#### Paramètres de sortie

Créez des variables et affectez les broches de sortie. Dans cet exemple, nous avons créé (et nommé) les variables décrites ci-après. (Vous pouvez utiliser d'autres noms de variables dans vos configurations de messagerie explicite.)

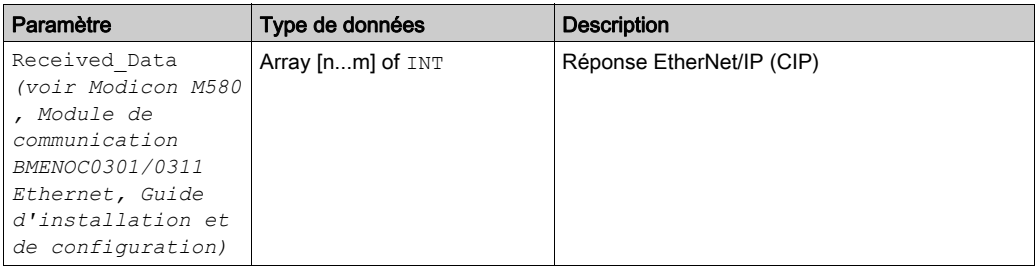

# Annexes

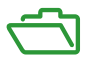

## Contenu de cette annexe

Cette annexe contient les chapitres suivants :

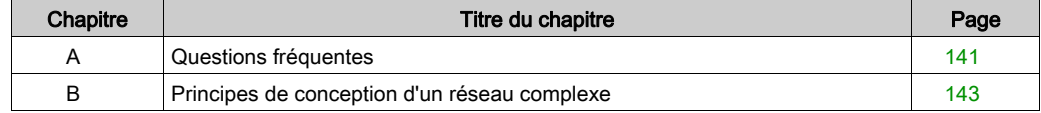

# <span id="page-140-0"></span>Annexe A Questions fréquentes

# FAQ

## **Topologies**

#### Dois-je toujours utiliser des commutateurs double anneau (DRSs) dans le système M580 ?

Oui, si vous utilisez un commutateur dans le système M580, utilisez un DRS et téléchargez la configuration prédéfinie appropriée. Plusieurs modèles de DRS sont disponibles selon la topologie du réseau [\(voir](#page-28-0) page 29).

## NOTE :

- Les commutateurs double anneau (DRSs) ne sont pas utilisés dans une topologie à boucle de chaînage simple (voir Modicon M580 Autonome, Guide de planification du système pour, architectures courantes).
- Les commutateurs double anneau (DRSs) sont utilisés dans une topologie à boucle de chaînage haute capacité [\(voir](#page-23-0) page 24) pour prendre en charge les équipements distribués et les sous-anneaux.

# <span id="page-142-0"></span>Annexe B Principes de conception d'un réseau complexe

## Présentation

Ce chapitre décrit les principes de conception d'une topologie de réseau M580 constituée d'un anneau principal et, éventuellement, de sous-anneaux RIO/DIO.

## Contenu de ce chapitre

Ce chapitre contient les sujets suivants :

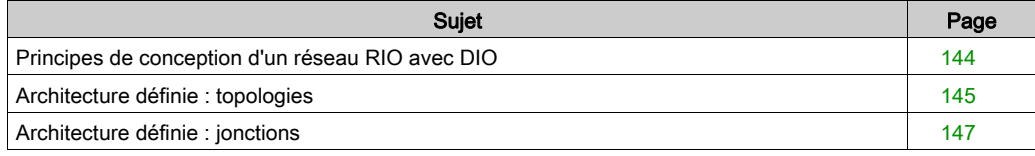

## <span id="page-143-0"></span>Principes de conception d'un réseau RIO avec DIO

## Présentation

Un réseau M580 émet des données par l'intermédiaire d'équipements distribués. Pour ce faire, il utilise des équipements configurés pour mettre en œuvre les principes de conception de réseau suivants :

- CPU : CPU avec service de scrutation d'E/S Ethernet sur le rack local
- Module de sélection d'options de réseau BMENOS0300
- Mise en œuvre d'architectures définies : un réseau M580 prend en charge l'ajout de trafic de données DIO uniquement sur les conceptions de réseau suivantes :
	- un anneau principal relié à un nuage DIO à l'aide d'un module de sélection d'options de réseau BMENOS0300 ;
	- o un anneau principal comportant une ou plusieurs stations RIO.

Ces conceptions offrent un nombre et un type limités de jonctions entre les segments du réseau, ainsi qu'un nombre limité de sauts entre un équipement et la CPU.

- Hiérarchisation du trafic QoS : les paquets DIO reçoivent la priorité la plus faible. Ils attendent dans une file d'attente jusqu'à ce qu'un équipement termine l'émission de tous les paquets de données RIO. Cela limite l'instabilité des E/S distantes (RIO) à 128 μs, soit le temps nécessaire pour finaliser l'émission déjà commencée d'un paquet DIO.
- Données DIO non transmises en temps réel : les paquets DIO attendent dans une file d'attente jusqu'à ce que tous les paquets RIO soient émis. Les paquets de données DIO émis utilisent la bande passante du réseau libérée par les données RIO déjà transmises.
## <span id="page-144-0"></span>Architecture définie : topologies

## Introduction

L'architecture définie limite le nombre de sauts réalisés par un paquet entre une station RIO et la CPU. Limiter le nombre de sauts permet de calculer le temps de réponse de l'application (ART) au sein du système.

Dans une topologie M580, le nombre de sauts est un facteur qui permet de calculer le retard du réseau (voir Modicon M580 Autonome, Guide de planification du système pour, architectures courantes). Pour déterminer le nombre de sauts du point de vue d'une station RIO, comptez le nombre de commutateurs entre la station distante et la CPU.

## Sous-système haute capacité

Voici un exemple de système M580 haute capacité, comprenant un anneau principal et plusieurs sous-anneaux :

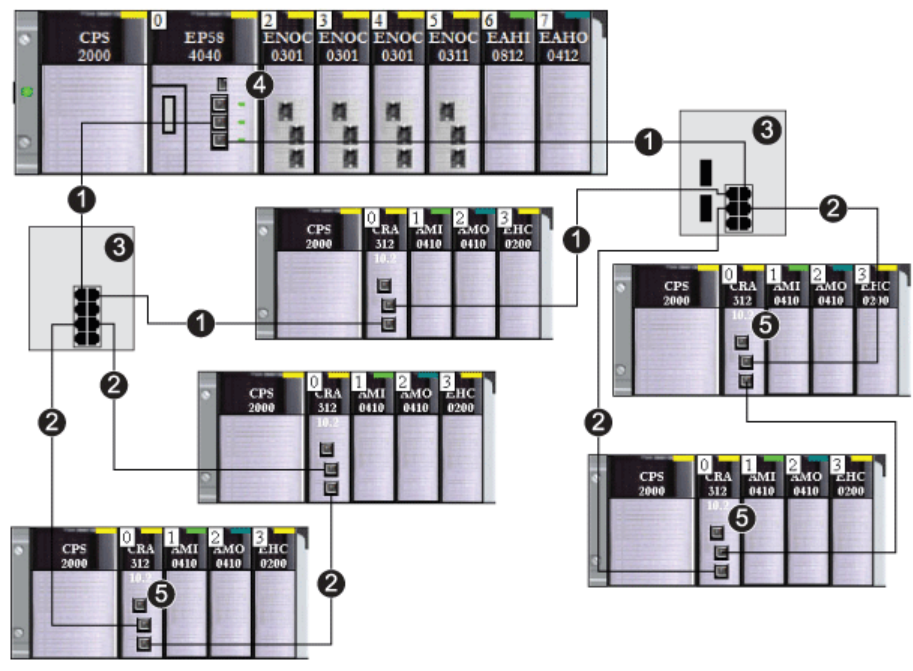

- 1 Anneau principal
- 2 Sous-anneau RIO
- 3 Commutateurs double anneau (DRS) reliant l'anneau principal aux sous-anneaux
- 4 CPU avec service de scrutation d'E/S Ethernet sur le rack local
- 5 Station RIO avec un module adaptateur X80 EIO BM•CRA312•0

Dans cette topologie de réseau M580 (qui comprend un anneau principal et plusieurs sousanneaux), les restrictions suivantes s'appliquent :

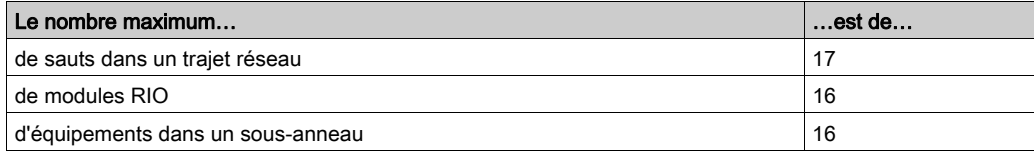

## Architecture définie : jonctions

## Présentation

<span id="page-146-0"></span>Un réseau M580 peut prendre en charge des modules RIO (y compris des modules adaptateur X80 EIO BM•CRA312•0) et des commutateurs double anneau (DRS).

Les modules RIO et les commutateurs double anneau (DRS) constituent une jonction de réseau, comme suit :

- Un module RIO relie le trafic des anneaux à celui des modules RIO.
- Un DRS relie le trafic d'un sous-anneau à celui de l'anneau principal.

Chaque jonction correspond à un point de mise en file d'attente, qui peut induire du retard, ou une instabilité, sur le système. Si deux paquets parviennent simultanément à une jonction, un seul peut être transmis immédiatement. L'autre attend un délai, appelé « temps de retard », avant d'être transmis.

Comme les paquets RIO sont traités en priorité par le réseau M580, l'attente la plus longue possible pour un paquet RIO à une jonction correspond à ce retard. Passé ce délai, il est transmis par le module ou le commutateur.

Les scénarios suivants décrivent comment les commutateurs double anneau gèrent les paquets qui arrivent simultanément.

## Commutateur double anneau

Dans l'exemple ci-dessous, un commutateur double anneau reçoit un flux constant de paquets en provenance de l'anneau principal et d'un sous-anneau RIO :

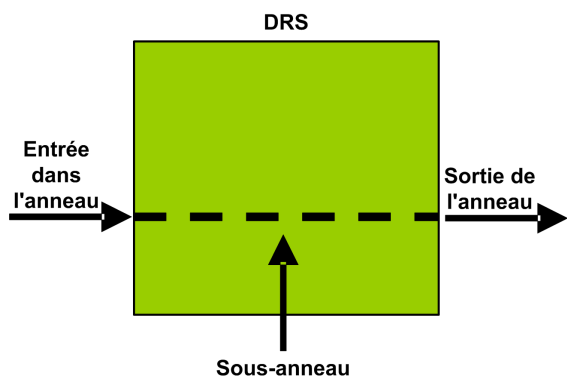

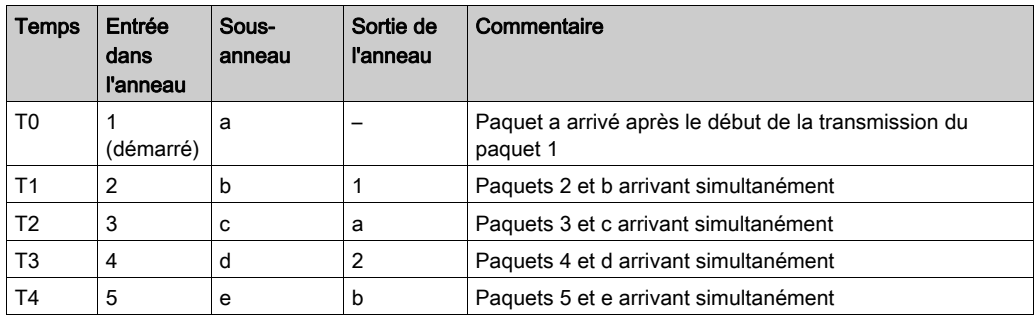

Le commutateur double anneau (DRS) gère les paquets RIO dans l'ordre suivant :

## Commutateur double anneau avec rupture du câble du sous-anneau

Dans l'exemple ci-dessous, un commutateur double anneau (DRS) reçoit un flux constant de paquets en provenance de l'anneau principal et des deux segments d'un sous-anneau RIO dont le câble est rompu :

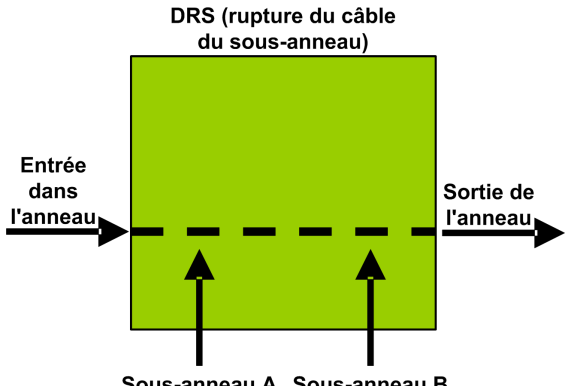

Sous-anneau A Sous-anneau B

Le commutateur double anneau (DRS) gère les paquets RIO dans l'ordre suivant :

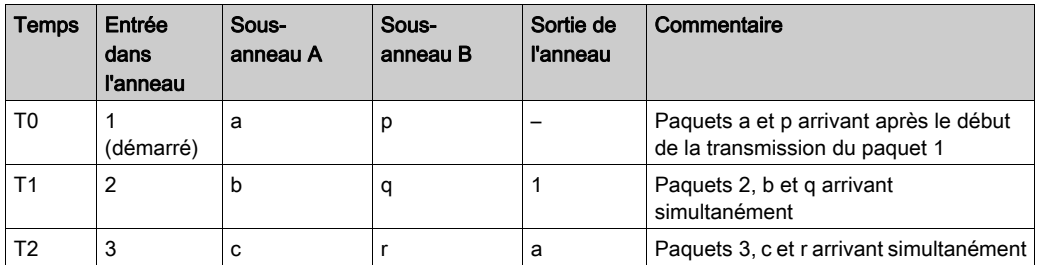

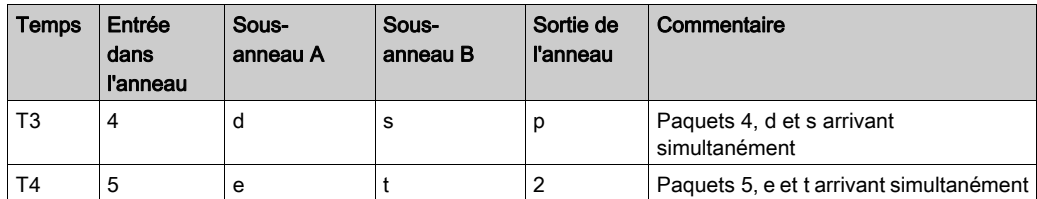

# **Glossaire**

# !

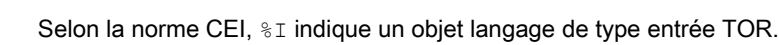

## %IW

%I

Selon la norme CEI,  $\S$ IW indique un objet langage de type entrée analogique.

## %M

Selon la norme CEI,  $\frac{1}{6}$ M indique un objet langage de type bit mémoire.

## %MW

Selon la norme CEI,  $\frac{1}{2}$ MW indique un objet langage de type mot mémoire.

## %Q

Selon la norme CEI,  $\ˆ$  indique un objet langage de type sortie TOR.

## %QW

Selon la norme CEI,  $\S$ QW indique un objet langage de type sortie analogique.

## %SW

Selon la norme CEI,  $\frac{1}{6}$  sw indique un objet langage de type mot système.

## A

## **Adaptateur**

L'adaptateur est la cible des requêtes de connexion des données d'E/S en temps réel émises par les scrutateurs. Il ne peut ni envoyer ni recevoir des données d'E/S en temps réel, sauf si un scrutateur l'exige. Il ne conserve, ni ne génère les paramètres de communication des données nécessaires pour établir la connexion. L'adaptateur accepte des requêtes de messages explicites (connectés et non connectés) des autres équipements.

## Adresse IP

Identificateur de 32 bits, constitué d'une adresse réseau et d'une adresse d'hôte, affecté à un équipement connecté à un réseau TCP/IP.

## Anneau principal

Anneau principal d'un réseau EthernetRIO. Cet anneau contient des modules RIO et un rack local (contenant une UC (CPU) avec un service de scrutation Ethernet) ainsi qu'un module d'alimentation.

#### Anneau secondaire

Réseau Ethernet comportant une boucle reliée à un anneau principal, par l'intermédiaire d'un commutateur double anneau (DRS) ou d'un module de sélection d'options de réseau BMENOS0300 situé sur l'anneau principal. Ce réseau contient des équipements d'E/S distantes (RIO) ou distribués.

#### Architecture

Une architecture décrit une structure permettant de définir un réseau constitué des composants suivants :

- Composants physiques, leur organisation fonctionnelle et leur configuration
- Principes de fonctionnement et procédures
- Formats de données utilisés pour le fonctionnement

#### ARRAY

Un ARRAY est un tableau d'éléments de même type. En voici la syntaxe : ARRAY [<limites>] OF <Type>

Exemple : ARRAY [1..2] OF BOOL est un tableau à une dimension composé de deux éléments de type BOOL.

ARRAY [1..10, 1..20] OF INT est un tableau à deux dimensions composé de 10x20 éléments de type INT.

#### ART

Acronyme de *Application Response Time* (temps de réponse de l'application). Temps de réaction d'une application CPU à une entrée donnée. Le temps ART est mesuré à partir de l'activation sur l'automate CPU d'un signal physique qui déclenche une commande d'écriture jusqu'à l'activation de la sortie distante signalant la réception des données.

## AUX

Une tâche (AUX) est une tâche processeur périodique et facultative qui est exécutée via son logiciel de programmation. La tâche AUX est utilisée pour exécuter une partie de l'application dont le niveau de priorité est faible. Elle n'est exécutée que si les tâches MAST et FAST n'ont rien à accomplir. La tâche MAST comprend deux parties :

- IN : les entrées sont copiées dans la section IN avant l'exécution de la tâche AUX.
- OUT : les sorties sont copiées dans la section OUT après exécution de la tâche AUX.

## B

## BCD

Acronyme de *binary-coded decimal* (décimaux codés en binaire)

## BOOL

Le type *booléen* est le type de données de base en informatique. Une variable de type BOOL peut avoir l'une des deux valeurs suivantes : 0 (FALSE) ou 1 (TRUE).

Un bit extrait d'un mot est de type BOOL, par exemple :%MW10.4

## **BOOTP**

Acronyme de *protocole d'amorcage*. Protocole réseau UDP qu'un client réseau peut utiliser pour obtenir automatiquement une adresse IP à partir d'un serveur. Le client s'identifie auprès du serveur à l'aide de son adresse MAC. Le serveur, qui gère un tableau préconfiguré des adresses MAC des équipements clients et des adresses IP associées, envoie au client son adresse IP définie. Le service BOOTP utilise les ports UDP 67 et 68.

## Boucle de chaînage haute capacité

Souvent désignée par l'acronyme HCDL (high-capacity daisy chain loop) une boucle de chaînage haute capacité utilise des commutateurs double anneau (DRSsRIODIO) pour connecter des sousanneaux d'équipements (contenant des stations ou des équipements distribués) et/ou des nuages au réseau EthernetRIO.

## Boucle de chaînage simple

Souvent désignée par l'acronyme SDCL (simple daisy chain loop), une boucle de chaînage simple contient uniquement des modules RIO (pas d'équipements distribués). Cette topographie se compose d'un rack local (contenant une UC (CPU) avec un service de scrutation d'E/S distantes (Ethernet) et une ou plusieurs stations d'E/S distantes RIO (chacune contenant un module adaptateur RIO).

## $\mathbf C$

## **CCOTF**

Acronyme de Change Configuration On The Fly (modification de configuration à la volée). Fonction de Control Expert qui permet la modification du matériel dans la configuration système pendant l'exécution du système. Cette modification n'affecte pas les opérations actives.

## CEI 61131-3

Norme internationale : automates programmables

Partie 3: langages de programmation

## Cible

Dans EtherNet/IP, un équipement est considéré comme la cible lorsqu'il est le destinataire d'une requête de connexion pour des communications de messagerie implicite ou explicite, ou lorsqu'il est le destinataire d'une requête de message en messagerie explicite non connectée.

#### CIP™

Acronyme de *common industrial protocol* (protocole industriel commun). Suite complète de messages et de services pour l'ensemble des applications d'automatisation de fabrication (contrôle, sécurité, synchronisation, mouvement, configuration et informations). Le protocole CIP permet aux utilisateurs d'intégrer ces applications de fabrication dans les réseaux Ethernet de niveau entreprise et dans Internet. CIP est le principal protocole d'EtherNet/IP.

#### client de messagerie explicite

(*classe de client de messagerie explicite*). Classe d'équipement définie par l'ODVA pour les nœuds EtherNet/IP qui ne prennent en charge la messagerie explicite qu'en tant que client. Les systèmes IHM et SCADA sont des exemples courants de cette classe d'équipements.

### Commutateur

Equipement multiport qui permet de segmenter le réseau et de réduire les risques de collisions. Les paquets sont filtrés ou transférés en fonction de leurs adresses source et cible. Les commutateurs peuvent fonctionner en duplex intégral et fournir la totalité de la bande passante à chaque port. Un commutateur peut présenter différentes vitesses d'entrée/sortie (par exemple, 10, 100 ou 1000 Mbits/s). Les commutateurs sont considérés comme des équipements de couche OSI 2 (couche de liaison des données).

#### **Connexion**

Circuit virtuel entre plusieurs équipements de réseau, créé avant l'émission des données. Après l'établissement d'une connexion, une série de données est transmise par le même canal de communication, sans qu'il soit nécessaire d'inclure des informations de routage (notamment les adresses source et cible) avec chaque donnée.

#### connexion de classe 1

Connexion de classe 1 de transport CIP utilisée pour transmettre des données d'E/S par l'intermédiaire de la messagerie implicite entre équipements EtherNet/IP.

#### connexion de classe 3

Connexion de classe 3 de transport CIP utilisée pour la messagerie explicite entre équipements EtherNet/IP.

#### Connexion optimisée du rack

Les données issues de plusieurs modules d'E/S sont regroupées en un paquet de données unique qui est présenté au scrutateur dans un message implicite sur un réseau EtherNet/IP.

## **CPU**

Acronyme de *central processing unit* (unité centrale de traitement ou UC). On parle également de processeur ou de contrôleur. La CPU est le cerveau d'un processus de fabrication industrielle. Il automatise un processus, par opposition aux systèmes de contrôle de relais. Les CPU sont des ordinateurs conçus pour résister aux conditions parfois difficiles d'un environnement industriel.

#### Créateur de la connexion

Nœud réseau EtherNet/IP, qui génère une requête de connexion pour le transfert des données d'E/S ou la messagerie explicite.

## D

## DDT

Acronyme de *derived data type*. Un type de données dérivé est un ensemble d'éléments de même type (ARRAY) ou de types différents (structure).

#### Déterminisme

Pour une application et une architecture données, vous pouvez prévoir que le délai entre un événement (changement de valeur d'une entrée) et la modification correspondante de la sortie d'un contrôleur a une durée t définie, qui est inférieure au délai requis par votre processus.

## Device DDT (DDDT)

Un DDT d'équipement est un DDT (type de données dérivé) prédéfini par le constructeur qui ne peut pas être modifié par l'utilisateur. Il contient les éléments de langage d'E/S d'un module d'E/S.

## DFB

Acronyme de *derived function block* (bloc fonction dérivé). Les types DFB sont des blocs fonction programmables par l'utilisateur en langage ST, IL, LD ou FBD.

L'utilisation de ces types DFB dans une application permet :

- de simplifier la conception et la saisie du programme,
- d'accroître la lisibilité du programme,
- de faciliter sa mise au point,
- de diminuer le volume de code généré.

## **DHCP**

Acronyme de *dynamic host configuration protocol* (protocole de configuration dynamique d'hôtes). Extension du protocole de communication BOOTP, qui permet d'affecter automatiquement les paramètres d'adressage IP, notamment l'adresse IP, le masque de sous-réseau, l'adresse IP de passerelle et les noms de serveur DNS. DHCP ne nécessite pas la gestion d'un tableau identifiant chaque équipement de réseau. Le client s'identifie auprès du serveur DHCP en utilisant son adresse MAC ou un identifiant d'équipement unique. Le service DHCP utilise les ports UDP 67 et 68.

#### diffusion

Message envoyé à tous les équipements d'un domaine de diffusion.

## DIO

(E/S distribuées) Egalement appelé équipement distribué. Les DRSs utilisent des ports DIO pour connecter des équipements distribués.

## **DNS**

Acronyme de *domain name server/service* (serveur/service de noms de domaine). Service capable de traduire un nom de domaine alphanumérique en adresse IP, l'identificateur unique d'un équipement sur un réseau.

## **DRS**

Acronyme de *dual-ring switch* (commutateur double anneau). Commutateur géré à extension ConneXium qui a été configuré pour fonctionner sur un réseau Ethernet. Des fichiers de configuration prédéfinis sont fournis par Schneider Electric pour téléchargement vers un DRS en vue de prendre en charge les fonctionnalités spéciales de l'architecture à anneau principal/sousanneau.

## **DSCP**

Acronyme de *Differentiated Service Code Points* (point de code des services différenciés). Ce champ de 6 bits inclus dans l'en-tête d'un paquet IP sert à classifier le trafic aux fins d'établir les priorités.

## **DST**

Acronyme de *daylight saving time* (heure d'été). Pratique qui consiste à avancer les horloges vers le début du printemps et à les retarder vers le début de l'automne.

**DT** 

Acronyme de *date and time* (date et heure). Le type de données DT est codé en BCD sur 64 bits et contient les informations suivantes :

- l'année codée dans un champ de 16 bits
- le mois codé dans un champ de 8 bits
- le jour codé dans un champ de 8 bits
- l'heure codée dans un champ de 8 bits
- les minutes codées dans un champ de 8 bits
- les secondes codées dans un champ de 8 bits

NOTE : les huit bits de poids faible ne sont pas utilisés.

Le type DT est déclaré sous la forme suivante :

#### **DT#**<Année>-<Mois>-<Jour>-<Heure>:<Minutes>:<Secondes>

Le tableau ci-après donne les limites inférieure/supérieure de chaque élément :

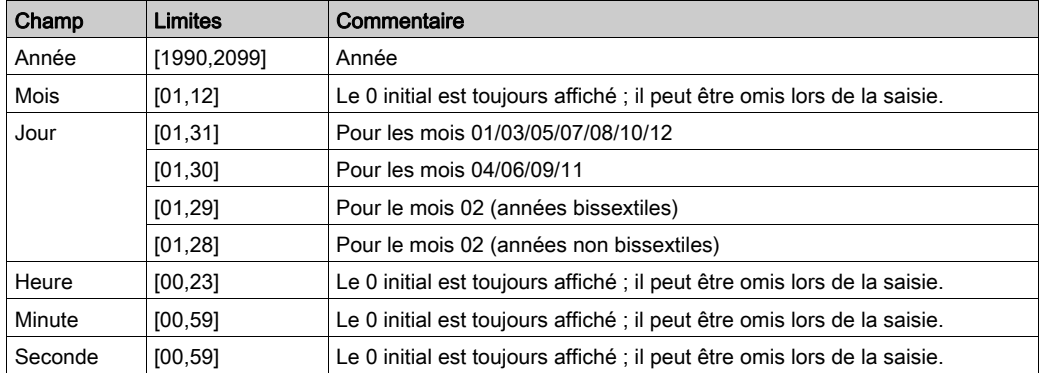

## DTM

Acronyme de *device type manager*DTM (gestionnaire de type d'équipement). Pilote d'équipement exécuté sur le PC hôte. Il offre une structure unifiée pour accéder aux paramètres de l'équipement, le configurer et l'utiliser, et pour remédier aux problèmes. Les DTM peuvent présenter différents visages, d'une simple interface graphique permettant de configurer les paramètres de l'équipement jusqu'à une application très perfectionnée susceptible d'effectuer des calculs complexes en temps réel à des fins de diagnostic et de maintenance. Dans le contexte d'un DTM, un équipement peut être un module de communication ou un équipement distant sur le réseau. Voir FDT.

## Duplex intégral

Capacité de deux équipements en réseau à communiquer indépendamment et simultanément entre eux dans les deux sens.

## E

## EDS

Acronyme de *electronic data sheet* (fiche de données électronique). Les EDS sont de simples fichiers texte qui décrivent les fonctions de configuration d'un équipement. Les fichiers EDS sont générés et gérés par le fabricant de l'équipement.

#### EF

Acronyme de *elementary function* (fonction élémentaire). Bloc utilisé dans un programme pour réaliser une fonction logique prédéfinie.

Une fonction ne dispose pas d'informations sur l'état interne. Plusieurs appels de la même fonction à l'aide des mêmes paramètres d'entrée fournissent toujours les mêmes valeurs de sortie. Vous trouverez des informations sur la forme graphique de l'appel de fonction dans le « [bloc fonctionnel (*instance)]* ». Contrairement aux appels de bloc fonction, les appels de fonction comportent uniquement une sortie qui n'est pas nommée et dont le nom est identique à celui de la fonction. En langage FBD, chaque appel est indiqué par un [numéro] unique via le bloc graphique. Ce numéro est généré automatiquement et ne peut pas être modifié.

Vous positionnez et configurez ces fonctions dans le programme afin d'exécuter l'application.

Vous pouvez également développer d'autres fonctions à l'aide du kit de développement SDKC.

## EFB

Acronyme de *elementary function block* (bloc fonction élémentaire). Bloc utilisé dans un programme pour réaliser une fonction logique prédéfinie.

Les EFB possèdent des états et des paramètres internes. Même si les entrées sont identiques, les valeurs des sorties peuvent différer. Par exemple, un compteur possède une sortie qui indique que la valeur de présélection est atteinte. Cette sortie est réglée sur 1 lorsque la valeur en cours est égale à la valeur de présélection.

## EN

EN correspond à ENable (activer) ; il s'agit d'une entrée de bloc facultative. Quand l'entrée EN est activée, une sortie ENO est automatiquement définie.

 $Si$  EN = 0, le bloc n'est pas activé, son programme interne n'est pas exécuté et ENO est réglé sur 0.

 $Si$  EN = 1, le programme interne du bloc est exécuté et ENO est réglé sur 1. Si une erreur d'exécution est détectée, ENO reprend la valeur 0.

Si l'entrée EN n'est pas connectée, elle est automatiquement réglée sur 1.

## ENO

ENO signifie Error NOtification (notification d'erreur). C'est la sortie associée à l'entrée facultative EN.

- Si ENO est réglé sur 0 (parce que EN = 0 ou qu'une erreur d'exécution est détectée) :
- L'état des sorties du bloc fonction reste le même que lors du précédent cycle de scrutation correctement exécuté.
- La ou les sorties de la fonction, ainsi que les procédures, sont réglées sur 0.

#### Environnement difficile

Résistance aux hydrocarbures, aux huiles industrielles, aux détergents et aux copeaux de brasure. Humidité relative pouvant atteindre 100 %, atmosphère saline, écarts de température importants, température de fonctionnement comprise entre -10 °C et +70 °C ou installations mobiles. Pour les équipements renforcés (H), l'humidité relative peut atteindre 95 % et la température de fonctionnement peut être comprise entre -25 °C et +70 °C.

### Equipement d'E/S Ethernet M580

Equipement Ethernet qui assure la récupération automatique du réseau et des performances RIO déterministes. Le délai nécessaire pour résoudre une scrutation logique des E/S distantes (RIO) peut être calculé, et le système peut être rétabli rapidement à la suite d'une rupture de communication. Les équipements d'E/S M580Ethernet sont les suivants :

- rack local (comprenant une UC (CPU) avec un service de scrutation d'E/S Ethernet)
- station RIO (comprenant un module adaptateur X80)
- commutateur double anneau (DRS) avec configuration prédéfinie

#### Equipement de classe scrutateur

Un équipement de classe scrutateur est défini par l'ODVA comme un nœud EtherNet/IP capable de déclencher des échanges d'E/S avec d'autres nœuds du réseau.

#### équipement distribué

Equipement Ethernet (appareil Schneider Electric, PC, serveur et autre équipement tiers) qui prend en charge l'échange avec une CPU ou un autre service de scrutation d'E/S Ethernet.

#### équipement prêt

Equipement Ethernet prêt qui fournit des services supplémentaires au module Ethernet/IP ou Modbus, par exemple : entrée d'un paramètre, déclaration dans l'éditeur de bus, transfert système, scrutation déterministe, message d'alerte pour les modifications et droits d'accès utilisateur partagés entre Control Expert et le DTM d'équipement.

#### esclave local

Fonctionnalité proposée par les modules de communication Schneider ElectricEtherNet/IP qui permet à un scrutateur de prendre le rôle d'un adaptateur. L'esclave local permet au module de publier des données par le biais de connexions de messagerie implicite. Un esclave local s'utilise généralement pour des échanges poste à poste entre des PAC.

#### Ethernet

Réseau local à 10 Mbits/s, 100 Mbits/s ou 1 Gbits/s, CSMA/CD, utilisant des trames, qui peut fonctionner avec une paire torsadée de fils de cuivre, un câble en fibre optique ou sans fil. La norme IEEE 802.3 définit les règles de configuration des réseaux Ethernet filaires, tandis que la norme IEEE 802.11 définit les règles de configuration des réseaux Ethernet sans fil. Les réseaux 10BASE-T, 100BASE-TX et 1000BASE-T sont couramment utilisés. Ils peuvent employer des câbles en cuivre à paire torsadée de 5e catégorie et des prises modulaires RJ45.

## EtherNet/IP™

Protocole de communication réseau pour les applications d'automatisation industrielle, qui combine les protocoles de transmission TCP/IP et UDP et le protocole CIP de couche applicative pour prendre en charge l'échange de données à haut débit et la commande industrielle. EtherNet/IP emploie des fichiers EDS pour classer chaque équipement réseau et ses fonctionnalités.

## F

## FAST

Tâche de processeur périodique facultative qui identifie les requêtes de scrutation de priorité élevée et qui est exécutée via un logiciel de programmation dédié. Vous pouvez utiliser une tâche FAST pour que la logique de modules d'E/S spécifiques soit résolue plusieurs fois par scrutation. La tâche FAST comprend deux parties :

- IN : les entrées sont copiées dans la section IN avant l'exécution de la tâche FAST.
- OUT : les sorties sont copiées dans la section OUT après exécution de la tâche FAST.

## FBD

Acronyme de *Function Block Diagram*IEC 61131-3 (langage à blocs fonction). Langage de programmation graphique qui fonctionne comme un diagramme de flux. Par l'ajout de blocs logiques simples (AND, OR, etc.), chaque fonction ou bloc fonction du programme est représenté(e) sous cette forme graphique. Pour chaque bloc, les entrées se situent à gauche et les sorties à droite. Les sorties des blocs peuvent être liées aux entrées d'autres blocs afin de former des expressions complexes.

## FDR

Acronyme de *fast device replacement* (remplacement rapide d'équipement). Service utilisant le logiciel de configuration pour remplacer un produit défaillant.

## FDT

Acronyme de *field device tool* (outil d'équipement de terrain). Technologie harmonisant la communication entre les équipements de terrain et l'hôte système.

## FTP

Acronyme de *file transfer protocol* (protocole de transfert de fichiers). Protocole qui copie un fichier d'un hôte vers un autre sur un réseau TCP/IP, comme Internet. Le protocole FTP utilise une architecture client-serveur ainsi qu'une commande et des connexions de données distinctes entre le client et le serveur.

# G

## GPS

Acronyme de *Global Positioning System*. Le système GPS standard se compose de signaux de positionnement, de navigation et d'horodatage dans l'espace diffusés dans le monde entier et destinés à une utilisation militaire comme civile. Les performances des services de positionnement standard dépendent des paramètres des signaux de diffusion des satellites, de la conception de la constellation GPS, du nombre de satellites en vue et de divers paramètres environnementaux.

## H

## **HART**

Acronyme de *highway addressable remote transducer*. Protocole de communication bidirectionnel pour l'envoi et la réception d'informations numériques sur des câbles analogiques entre un système de contrôle ou de surveillance et des équipements intelligents.

HART est le standard générique pour l'accès aux données entre systèmes hôtes et instruments de terrain intelligents. Un hôte peut être une application logicielle exécutée sur l'ordinateur portable ou le terminal portatif d'un technicien ou sur le système de contrôle de processus ou de gestion d'actifs d'un site industriel, ou encore sur tout système utilisant une plateforme de contrôle quelconque.

#### Horodatage applicatif

La solution d'horodatage applicatif permet d'accéder au buffer des événements horodatés à l'aide d'un système SCADA qui ne prend pas en charge l'interface OPC DA. Dans ce cas, les blocs fonction dans l'application PLC Control Expert lisent les événements dans le buffer et les formatent pour les envoyer au système SCADA.

#### Horodatage système

xxxxxxxxxxxxxxxxxxxxxxxxxxxxxxxxxxxxxxxxxxxxxxxxxxxxxxxxxxxxxxxxxxxxxxxxxxxxxxxxxxxxx xxxxxxxxxxxxxxxxxxxxxxxxxxxxxxxxxxxxxxxxxxxxxxxxxxxxxxxxxxxxxxxxxxxxxxxxxxxxxxxxxxxxx xxxxxxxxxxxxxxxxxxxxxxxxxxxxxxxxxxxxxxxxxxxxxxxxxxxxxxxxxxxxxxxxxxxxxxxxxxxxxxxxxxxxx xxxxxxxxxxxxxxxxxxxxxxxxxxxxxxxxxxxxxxxxxxxxxxxxxxxxxxxxxxxxxxxxxxxxxxxxxxxxxxxxxxxxx xx

#### HTTP

Acronyme de hypertext transfer protocol (protocole de transfert hypertexte). Le protocole HTTP constitue la base de la communication des données pour le Web.

## I

## IGMP

Acronyme de *internet group management protocol* (protocole de gestion de groupe Internet). Cette norme Internet de multidiffusion permet à un hôte de s'abonner à un groupe de multidiffusion spécifique.

## IHM

Acronyme de *interface homme-machine*. Système qui permet l'interaction entre un humain et une machine.

## IL

Acronyme de *Instruction List* (liste d'instructions). Langage de programmation IEC 61131-3 contenant une série d'instructions de base. Il est très proche du langage d'assemblage utilisé pour programmer les processeurs. Chaque instruction est composée d'un code instruction et d'un opérande.

## INT

Type de données *INTeger* (entier) (codé sur 16 bits). Les limites inférieure et supérieure sont : -(2 puissance 15) à (2 puissance 15) - 1.

Exemple : -32768, 32767, 2#1111110001001001, 16#9FA4.

## IODDT

(type de données dérivé d'E/S) Type de données structuré représentant un module, ou le canal d'une CPU. Chaque module expert possède ses propres IODDT.

## IPsec

(abréviation de *Internet Protocol security*, sécurité IP). Ensemble de protocoles standards libres, qui permettent de protéger la sécurité et la confidentialité des sessions de communication IP du trafic entre modules utilisant IPsec. Ces protocoles ont été développés par le groupe IETF (Internet Engineering Task Force). Les algorithmes d'authentification et de chiffrement IPsec requièrent des clés cryptographiques définies par l'utilisateur qui traitent chaque paquet de communication dans une session IPsec.

## L

## Langage en blocs fonctionnels

Voir FBD.

## LD

Acronyme de Ladder DiagramIEC 61131-3 (schéma à contacts). Langage de programmation représentant les instructions à exécuter sous forme de schémas graphiques très proches d'un schéma électrique (contacts, bits de sortie, etc.).

## M

## Masque de sous-réseau

Valeur de 32 bits utilisée pour cacher (ou masquer) la portion réseau de l'adresse IP et ainsi révéler l'adresse d'hôte d'un équipement sur un réseau utilisant le protocole IP.

## MAST

Une tâche maître (MAST) est une tâche de processeur déterministe qui est exécutée par le biais du logiciel de programmation. La tâche MAST planifie la logique de module RIO à résoudre lors de chaque scrutation d'E/S. La tâche MAST comprend deux parties :

- IN : les entrées sont copiées dans la section IN avant l'exécution de la tâche MAST.
- OUT : les sorties sont copiées dans la section OUT après l'exécution de la tâche MAST.

#### MB/TCP

Abréviation de Modbus over TCP protocol. Variante du protocole Modbus utilisée pour les communications réalisées sur les réseaux TCP/IP.

#### Messagerie connectée

Dans EtherNet/IP, la messagerie connectée utilise une connexion CIP pour la communication. Un message connecté est une relation logique entre au moins deux objets d'application sur des nœuds différents. La connexion établit à l'avance un circuit virtuel dans un but particulier, par exemple l'envoi de messages explicites fréquents ou transferts de données d'E/S en temps réel.

#### messagerie explicite

Messagerie TCP/IP pour Modbus TCP et EtherNet/IP. Elle est utilisée pour les messages client/serveur point à point contenant des données (généralement des informations non programmées entre un client et un serveur) et des informations de routage. Dans EtherNet/IP, la messagerie explicite est considérée comme une messagerie de classe 3 et peut fonctionner avec ou sans connexion.

#### messagerie implicite

Messagerie connectée de classe 1 basée sur le protocole UDP/IP pour EtherNet/IP. La messagerie implicite gère une connexion ouverte pour le transfert programmé de données de contrôle entre un producteur et un consommateur. Comme une connexion est maintenue ouverte, chaque message contient principalement des données (sans la surcharge des informations sur les objets) plus un identificateur de connexion.

#### MIB

Acronyme de *management information base* (base d'informations de gestion). Voir SNMP.

#### **Modbus**

Modbus est un protocole de message de couche application. Modbus assure les communications client et serveur entre des équipements connectés via différents types de bus ou de réseaux. Modbus offre plusieurs services indiqués par des codes de fonction.

## Mode Etendu

Dans Control Expert, le mode étendu affiche des propriétés de configuration de niveau expert pour la définition de connexions Ethernet. Etant donné que ces propriétés ne doivent être modifiées que par des personnes ayant une compréhension solide des protocoles de communication EtherNet/IP, elles peuvent être masquées ou affichées selon la qualification de l'utilisateur.

#### Multidiffusion

Type de diffusion dans lequel des copies du paquet sont remises uniquement à un sous-ensemble de destinations réseau. La messagerie implicite utilise généralement le format de multidiffusion pour les communications dans un réseau EtherNet/IP.

# N

## NIM

Acronyme de *network interface module* (module d'interface réseau). Un NIM se trouve toujours en première position de l'îlot STB (position la plus à gauche sur l'îlot physiquement installé). Le NIM possède une interface entre les modules d'E/S et le maître Fieldbus. C'est le seul module de l'îlot dépendant du bus de terrain (un NIM différent est disponible pour chaque bus de terrain).

## Nom de domaine

Chaîne alphanumérique qui identifie un équipement sur Internet et qui apparaît comme composant principal d'une adresse URL (Uniform Resource Locator) d'un site Web. Par exemple, le nom de domaine schneider-electric.com est le composant principal de l'URL www.schneider-electric.com.

Chaque nom de domaine est attribué en tant que partie du système de noms de domaine, et il est associé à une adresse IP.

Egalement appelé nom d'hôte.

#### NTP

Acronyme de *network time protocol* (protocole de temps réseau). Le protocole utilise un tampon de gigue pour résister aux effets de latence variable.

#### Nuage DIO

Groupe d'équipements distribués qui ne sont pas requis pour prendre en charge le protocole RSTP. DIOLes nuages nécessitent uniquement une connexion en fil de cuivre (sans anneau). Ils peuvent être connectés à des ports cuivre sur des commutateurs double anneau (DRS) ou directement à l'UC (CPU) ou aux modules de communication Ethernetdu rack local . Les nuages DIOne peuvent pas être connectés à des sous-anneaux.

## O

## $O \rightarrow T$

Originator to Target (source vers cible). Voir source et cible.

## ODVA

(Open DeviceNet Vendors Association) L'ODVA prend en charge des technologies de réseau basées sur CIP.

## OFS

Acronyme de OPC Factory Server. OFS permet les communications SCADA en temps réel avec la famille d'automates Control Expert. OFS utilise le protocole d'accès aux données OPC standard.

## OPC DA

Acronyme de OLE for Process Control Data Access. La spécification d'accès aux données est la norme OPC la plus fréquemment mise en œuvre. Elle fournit des spécifications pour la communication des données en temps réel entre les clients et les serveurs.

# P

## PAC

Acronyme de *programmable automation controller* (contrôleur d'automatisation programmable). L'automate PAC est le cerveau d'un processus de fabrication industriel. Il automatise le processus, par opposition aux systèmes de contrôle de relais. Les PAC sont des ordinateurs conçus pour résister aux conditions parfois difficiles d'un environnement industriel.

#### passerelle

Une passerelle relie deux réseaux, parfois à l'aide de différents protocoles réseau. Lorsqu'elle connecte des réseaux utilisant différents protocoles, la passerelle convertit un datagramme d'une pile de protocole dans l'autre. Lorsqu'elle connecte deux réseaux IP, la passerelle (également appelée routeur) dispose de deux adresses IP distinctes (une sur chaque réseau).

#### Port 502

Le port 502 de la pile TCP/IP est le port bien connu qui est réservé aux communications Modbus TCP.

#### Port Service

Port Ethernet dédié sur les modules M580RIO. Ce port peut prendre en charge les fonctions essentielles suivantes (en fonction du type de module) :

- réplication de port : aux fins de diagnostic
- accès : pour connecter l'IHM/Control Expert/ConneXview à l'UC (CPU)
- étendu : pour étendre le réseau d'équipements à un autre sous-réseau
- désactivé : désactive le port ; aucun trafic n'est transmis dans ce mode

#### PTP

Acronyme de Precision Time Protocol. Utilisez ce protocole pour synchroniser toutes les horloges d'un réseau informatique. Sur un réseau local, le protocole PTP assure la précision des horloges à la microseconde près, ce qui permet de les utiliser pour les systèmes de mesure et de contrôle.

## $\Omega$

## QoS

(Acronyme de « *quality of service* » (qualité de service). Dans un réseau industriel, la qualité de service permet d'établir un niveau prévisible de performances du réseau.

## R

#### rack local

Rack M580 contenant l'CPU et un module d'alimentation. Un rack local se compose d'un ou de deux racks : le rack principal et le rack étendu qui appartient à la même famille que le rack principal. Le rack étendu est facultatif.

## Redondance d'UC

Un système de redondance d'UC comprend un PAC primaire (automate) et un PAC redondant. Les configurations matérielle et logicielle sont identiques pour les deux racks PAC. Le PAC redondant surveille l'état actuel du système du PAC primaire. Lorsque celui-ci n'est plus opérationnel, un contrôle à haute disponibilité est assuré tandis que l'automate redondant prend la main sur le système.

## Réplication de port

Dans ce mode, le trafic de données lié au port source d'un commutateur réseau est copié sur un autre port de destination. Cela permet à un outil de gestion connecté de contrôler et d'analyser le trafic.

## Réseau

On distingue deux significations :

Dans un schéma à contacts :

 un réseau est un ensemble d'éléments graphiques interconnectés. La portée d'un réseau est locale, par rapport à l'unité (la section) organisationnelle du programme dans laquelle le réseau est situé.

Avec des modules de communication experts :

Un réseau est un groupe de stations qui communiquent entre elles. Le terme *réseau* est également utilisé pour désigner un groupe d'éléments graphiques interconnectés. Ce groupe constitue ensuite une partie d'un programme qui peut être composée d'un groupe de réseaux.

## Réseau d'équipements

Réseau Ethernet au sein d'un réseau d'E/S, qui contient des équipements d'E/S distantes et des équipements d'E/S distribuées. Les équipements connectés à ce réseau suivent des règles spécifiques pour permettre le déterminisme des E/S distantes.

## réseau d'équipements

Réseau Ethernet au sein d'un réseau RIO qui contient des équipements RIO et distribués. Les équipements connectés à ce réseau suivent des règles spécifiques pour permettre le déterminisme des E/S distantes RIO.

## Réseau d'exploitation

Réseau Ethernet contenant des outils d'exploitation (SCADA, PC client, imprimantes, outils de traitement par lots, EMS, etc.). Les contrôleurs sont reliés directement par routage du réseau intercontrôleurs. Ce réseau fait partie du réseau de contrôle.

## Réseau de contrôle

Réseau Ethernet contenant des automates (PAC), des systèmes SCADA, un serveur NTP, des ordinateurs (PC), des systèmes AMS, des commutateurs, etc. Deux types de topologies sont pris en charge :

- à plat : tous les modules et équipements du réseau appartiennent au même sous-réseau.
- à 2 niveaux : le réseau est divisé en un réseau d'exploitation et un réseau intercontrôleurs. Ces deux réseaux peuvent être indépendants physiquement, mais ils sont généralement liés par un équipement de routage.

## Réseau DIO

Réseau contenant des équipements distribués dans lequel la scrutation d'E/S est effectuée par une UC CPU dotée d'un service de scrutation des E/S distribuées DIO sur le rack local. Dans un réseau DIO, le trafic réseau est traité après le trafic RIO, qui est prioritaire dans un réseau RIO.

## Réseau DIO isolé

Réseau Ethernet contenant des équipements distribués qui ne font pas partie d'un réseau RIO

### Réseau EIO

Abréviation de *Ethernet I/O* (E/S Ethernet). Réseau Ethernet contenant trois types d'équipements :

- Rack local
- Station distante X80 (avec un module adaptateur BM•CRA312•0) ou module de sélection d'options de réseau BMENOS0300.
- Commutateur double anneau (DRS) ConneXium étendu

NOTE : Un équipement distribué peut également faire partie d'un réseau d'E/S Ethernet via une connexion à des DRSs ou le port de service de modules distants X80.

#### Réseau intercontrôleurs

Réseau Ethernet qui fait partie du réseau de contrôle et permet l'échange de données entre les contrôleurs et les outils d'ingénierie (programmation, système de gestion des actifs).

## Réseau RIO

Réseau Ethernet contenant 3 types d'équipements d'E/S distantes (RIO) : un rack local, une station d'E/S distantes RIO et un commutateur double anneau ConneXium étendu (DRS). Un équipement distribué peut également faire partie d'un réseau RIO via une connexion à des DRSs ou des modules de sélection d'options de réseau BMENOS0300.

#### RIO S908

Système d'E/S distantes (RIO) Quantum utilisant des câbles coaxiaux et des terminaisons.

## RPI

Acronyme de *requested packet interval* (intervalle de paquet demandé). Période entre les transmissions de données cycliques demandées par le scrutateur. Les équipements EtherNet/IP publient des données selon l'intervalle spécifié par le RPI que le scrutateur leur a affecté et reçoivent des requêtes de message du scrutateur à chaque RPI.

#### RSTP

Acronyme de *rapid spanning tree protocol*. Ce protocole permet à une conception de réseau d'inclure des liens supplémentaires (redondants) qui fournissent des chemins de sauvegarde automatique quand un lien actif échoue, sans avoir à recourir aux boucles ni à activer ou à désactiver les liens de sauvegarde manuellement.

# S

### Sans connexion

Décrit une communication entre deux équipements de réseau, grâce à laquelle les données sont envoyées sans disposition préalable entre les équipements. Chaque donnée transmise contient des informations de routage, notamment les adresses source et cible.

### **SCADA**

Acronyme de *Supervisory Control And Data Acquisition*. Les systèmes SCADA sont des systèmes informatiques qui gèrent et surveillent les processus industriels ou les processus liés à l'infrastructure ou à l'installation (par exemple : transmission d'électricité, transport de gaz et de pétrole via des conduites, distribution d'eau, etc.).

#### scrutateur

Un scrutateur agit comme une source de requêtes de connexion d'E/S pour la messagerie implicite dans EtherNet/IP et de demandes de message pour Modbus TCP.

### Scrutateur d'E/S

Service Ethernet qui interroge continuellement les modules d'E/S pour collecter des données et des informations d'état, d'événement et de diagnostic. Ce processus permet de surveiller les entrées et les sorties. Ce service prend en charge la scrutation logique des E/S distantes (RIO) comme distribuées (DIO).

#### Service de scrutation d'E/S Ethernet

Service de scrutation d'E/S Ethernet intégré aux CPU M580 qui gère les équipements distribués et les stations RIO sur un réseau d'équipements M580.

## Service de scrutation DIO Ethernet

Service de scrutation DIO intégré aux CPU M580 qui gère les équipements distribués sur un réseau d'équipements M580.

#### Service de temps réseau

Ce service synchronise les horloges système des ordinateurs sur Internet pour enregistrer les événements (séquence d'événements), les synchroniser (déclenchement d'événements simultanés) ou synchroniser les alarmes et les E/S (alarmes d'horodatage).

## SFC

Acronyme de *Sequential Function Chart* (diagramme fonctionnel en séquence). Langage de programmation IEC 61131-3 utilisé pour représenter graphiquement, de manière structurée, le fonctionnement d'un automate (CPU) séquentiel. Cette description graphique du fonctionnement séquentiel du processeur et des différentes situations qui en découlent est réalisée à l'aide de symboles graphiques simples.

## **SFP**

Acronyme de *Small Form-factor Pluggable*. L'émetteur-récepteur SFP joue le rôle d'interface entre un module et des câbles à fibre optique.

## **SMTP**

Acronyme de *simple mail transfer protocol* (protocole de transfert de courrier simple). Service de notification par messagerie électronique qui permet l'envoi d'alarmes ou d'événements sur les projets utilisant un contrôleur. Le contrôleur surveille le système et peut créer automatiquement un message électronique d'alerte contenant des données, des alarmes et/ou des événements. Les destinataires du message électronique peuvent se trouver sur le réseau local ou à distance.

## **SNMP**

Acronyme de *simple network management protocol* (protocole de gestion de réseau simple). Protocole utilisé dans les systèmes de gestion de réseau pour surveiller les équipements rattachés au réseau. Ce protocole fait partie de la suite de protocoles Internet (IP) définie par le groupe de travail d'ingénierie Internet (IETF), qui inclut des directives de gestion de réseau, dont un protocole de couche d'application, un schéma de base de données et un ensemble d'objets de données.

## **SNTP**

Acronyme de *simple network time protocol* (protocole de temps réseau simple). Voir NTP.

#### SOE

Acronyme de *sequence of events*. Processus de détermination de l'ordre des événements dans un système industriel et corrélation de ces événements à une horloge en temps réel.

#### Source

Dans EtherNet/IP, un équipement est considéré comme la source lorsqu'il est à l'origine d'une connexion CIP pour la communication de messagerie implicite ou explicite, ou lorsqu'il génère une requête de message pour la messagerie explicite non connectée.

## **ST**

Acronyme de *Structured Text* (texte structuré). Langage de programmation IEC 61131-3 élaboré de type langage littéral structuré, qui est proche des langages de programmation informatique. Il permet de structurer des suites d'instructions.

## Station RIO

Un des trois types de modules RIO dans un réseau EthernetRIO. Une station d'E/S distantes (RIO) est un rack M580 de modules d'E/S qui sont connectés à un réseau RIO Ethernet et gérés par un module adaptateur distant RIO Ethernet. Une station peut se présenter sous la forme d'un rack unique ou d'un rack principal associé à un rack d'extension.

## T

## $T - 50$

Target to Originator (cible vers source). Voir cible et source.

## **TCP**

Acronyme de *transmission control protocol* (protocole de contrôle de transmission). Protocole clé de la suite de protocole Internet, qui prend en charge les communications orientées connexion en établissant la connexion nécessaire pour transmettre une séquence ordonnée de données sur le même canal de communication.

## TCP/IP

Egalement connu sous le nom de *suite de protocoles Internet*, le protocole TCP/IP est un ensemble de protocoles utilisés pour conduire les transactions sur un réseau. La suite tire son nom de deux protocoles couramment utilisés : TCP et IP. TCP/IP est un protocole orienté connexion utilisé par Modbus TCP et EtherNet/IP pour la messagerie explicite.

## TFTP

Acronyme de Trivial File Transfer Protocol. Version simplifiée du protocole file transfer protocol (FTP), TFTP utilise une architecture client-serveur pour établir des connexions entre deux équipements. A partir d'un client TFTP, il est possible d'envoyer des fichiers au serveur ou de les télécharger en utilisant le protocole UDP (user datagram protocol) pour le transport des données.

## TIME\_OF\_DAY

Voir TOD.

## TOD

Acronyme de *time of day*. Le type TOD, codé en BCD dans un format sur 32 bits, contient les informations suivantes :

- l'heure codée dans un champ de 8 bits
- les minutes codées dans un champ de 8 bits
- les secondes codées dans un champ de 8 bits

NOTE : les huit bits de poids faible ne sont pas utilisés.

Le type TOD est déclaré sous la forme suivante : xxxxxxxx:

**TOD#**<Heure>:<Minutes>:<Secondes>

Le tableau ci-après donne les limites inférieure/supérieure de chaque élément :

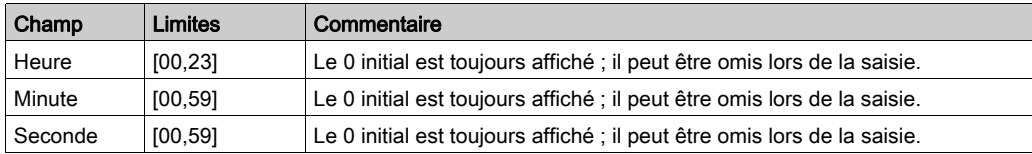

Exemple : TOD#23:59:45.

TR

(transparent ready) équipement de distribution d'alimentation Web, incluant un appareil de voie moyenne tension et basse tension, des standards, des panneaux, des centres de commande du moteur et des sous-stations d'unité. Les équipements Transparent Ready permettent d'accéder aux compteurs et à l'état des équipements à partir de tout PC du réseau au moyen d'un navigateur Web classique.

## Trap (déroutement)

Un déroutement est un événement dirigé par un agent SNMP qui indique l'un des événements suivants :

- L'état d'un agent a changé.
- Un équipement gestionnaire SNMP non autorisé a tenté d'obtenir (ou de modifier) des données d'un agent SMTP.

## U

## UDP

Acronyme de *User Datagram Protocol* (protocole datagramme utilisateur). Protocole de la couche de transport qui prend en charge les communications sans connexion. Les applications fonctionnant sur des nœuds en réseau peuvent utiliser le protocole UDP pour s'échanger des datagrammes. Contrairement au protocole TCP, le protocole UDP ne comprend pas de communication préliminaire pour établir des chemins de données ou assurer le classement et la vérification des données. Toutefois, en évitant le surdébit nécessaire à la fourniture de ces fonctions, le protocole UDP est plus rapide que le protocole TCP. Le protocole UDP peut être préféré aux autres protocoles pour les applications soumises à des délais stricts, lorsqu'il vaut mieux que des datagrammes soient abandonnés plutôt que différés. UDP est le transport principal pour la messagerie implicite dans EtherNet/IP.

#### UMAS

Acronyme de *Unified Messaging Application Services*. Protocole système propriétaire qui gère les communications entre Control Expert et un contrôleur.

## UTC

Acronyme de *universal time coordinated* (temps universel coordonné). Principal standard horaire utilisé pour réguler l'heure à travers le monde (proche de l'ancien standard GMT).

## V

#### Valeur littérale d'entier

Une valeur littérale d'entier est utilisée pour saisir des valeurs de type entier dans le système décimal. Les valeurs peuvent être précédées d'un signe (+/-). Les signes de soulignement (\_) séparant les nombres ne sont pas significatifs.

Exemple :

-12, 0, 123\_456, +986

#### Variable

Entité de mémoire de type BOOL, WORD, DWORD, etc. dont le contenu peut être modifié par le programme en cours d'exécution.

## VLAN

Acronyme de *virtual local area network* (réseau local virtuel). Réseau local (LAN) qui s'étend audelà d'un seul LAN à un groupe de segments LAN. Un VLAN est une entité logique qui est créée et configurée de manière unique à l'aide d'un logiciel approprié.

# Index

## A

anneau principal cuivre sous-anneau DIO cuivre, [43](#page-42-0) sous-anneau RIO cuivre, [40](#page-39-0) anneau principal cuivre maître sous-anneau DIO cuivre, [69](#page-68-0), [72](#page-71-0) sous-anneau RIO cuivre, [62](#page-61-0) anneau principal cuivre/fibre, [48](#page-47-0), [52](#page-51-0) sous-anneau DIO cuivre, [59](#page-58-0) sous-anneau RIO cuivre, [54](#page-53-0) anneau principal cuivre/fibre esclave sous-anneau RIO cuivre, [81](#page-80-0) anneau principal cuivre/fibre maître sous-anneau RIO cuivre, [76](#page-75-0) anneau principal esclave cuivre sous-anneau RIO cuivre, [65](#page-64-0) anneau principal esclave cuivre/fibre optique sous-anneau DIO cuivre, [90](#page-89-0) anneau principal esclave fibre optique/cuivre sous-anneau DIO cuivre, [90](#page-89-0) anneau principal fibre sous-anneau DIO cuivre, [50](#page-49-0) sous-anneau RIO cuivre, [46](#page-45-0) anneau principal fibre/cuivre, [48](#page-47-0), [52](#page-51-0) sous-anneau DIO cuivre, [59](#page-58-0) sous-anneau RIO cuivre, [54](#page-53-0) anneau principal fibre/cuivre esclave sous-anneau RIO cuivre, [81](#page-80-0) anneau principal fibre/cuivre maître sous-anneau RIO cuivre, [76](#page-75-0) anneau principal maître cuivre/fibre optique sous-anneau DIO cuivre, [86](#page-85-0) anneau principal maître fibre optique/cuivre sous-anneau DIO cuivre, [86](#page-85-0) anneau principal, diagnostic, [134](#page-133-0) architecture exemple, [106](#page-105-0) architecture définie RIO ionctions, [147](#page-146-0)

ART, [114](#page-113-0) exemples, [117](#page-116-0) optimisation, [122](#page-121-0)

## B

boucle de chaînage haute capacité planification, [24](#page-23-0)

## $\mathsf C$

commutateur double anneau esclave redondant, [65](#page-64-0), [72](#page-71-0), [90](#page-89-0) fichiers de configuration prédéfinie, [31](#page-30-0) maître redondant, [62](#page-61-0), [69](#page-68-0), [86](#page-85-0) commutateur double anneau esclave redondant, [65](#page-64-0), [72](#page-71-0), [90](#page-89-0) commutateur double anneau maître redondant, [62](#page-61-0), [69](#page-68-0), [86](#page-85-0) configurations d'anneau principal RIO cuivre, [34](#page-33-0) configurations d'anneau principal RIO fibre, [35](#page-34-0) connexion d'un module de communication Modbus TCP/IP, [56](#page-55-0), [79](#page-78-0), [85](#page-84-0)

## D

débit, [105](#page-104-0) débit du système, [105](#page-104-0) détection de perte de communication, [120](#page-119-0) rupture de câble, [120](#page-119-1) station RIO, [120](#page-119-2) déterminisme, [114](#page-113-0) diagnostic anneau principal, [134](#page-133-0) équipements distribués, [133](#page-132-0) modules RIO, [133](#page-132-1) réseau RIO, [130](#page-129-0) sous-anneau, [135](#page-134-0) stations RIO, [132](#page-131-0)

diagnostic d'un sous-anneau, [135](#page-134-0) DRS, [16](#page-15-0) esclave redondant, [81](#page-80-0) fichiers de configuration prédéfinie, [31](#page-30-1), [97](#page-96-0) maître redondant, [76](#page-75-0) DRS esclave redondant, [81](#page-80-0) DRS maître redondant, [76](#page-75-0)

## E

équipements distribués, diagnostic, [133](#page-132-0) exemples de conception réseau, [145](#page-144-0)

## F

fichiers de configuration prédéfinie, [31](#page-30-1) anneau principal cuivre, [34](#page-33-1) anneau principal fibre optique, [35](#page-34-1) commutateur double anneau, [31](#page-30-0) installation, [97](#page-96-1) fichiers de configuration prédéfinis obtention, [97](#page-96-0)

## G

gestionnaire de réseau Ethernet, [109](#page-108-0)

## H

Hot Standby liaison longue distance, [94](#page-93-0)

## I

installation de fichiers de configuration prédé-finie, [97](#page-96-1)

## L

liaison de Hot Standby cuivre/fibre longue distance, [94](#page-93-0), 94 liaison fibre longue distance, [57](#page-56-0) liaison longue distance, [57](#page-56-0), [94](#page-93-0)

## M

mémoire des E/S, [103](#page-102-0) modules RIO, diagnostic, [133](#page-132-1)

## O

obtention de fichiers de configuration prédéfinis, [97](#page-96-0)

## P

principes de conception de réseau réseaux RIO avec DIO, [144](#page-143-0)

## Q

questions fréquentes, [141](#page-140-0)

## R

redondance anneau principal/sous-anneau, [36](#page-35-0) réplication de port, [38](#page-37-0) réseau équipements, [23](#page-22-0) réseau d'équipements, [23](#page-22-0) réseau RIO, diagnostic, [130](#page-129-0)

## S

stations RIO, diagnostic, [132](#page-131-0)

## T

TCSESM063F2CS1, [46](#page-45-1), [50](#page-49-1), [54](#page-53-1), [59](#page-58-1), [77](#page-76-0), [82](#page-81-0), [86](#page-85-1), [91](#page-90-0), [94](#page-93-1) TCSESM063F2CU1, [46](#page-45-1), [50](#page-49-1), [54](#page-53-1), [59](#page-58-1), [77](#page-76-0), [82](#page-81-0), [86](#page-85-1), [91](#page-90-0), [94](#page-93-1) TCSESM083F23F1, [40](#page-39-1), [43](#page-42-1), [62](#page-61-1), [66](#page-65-0), [70](#page-69-0), [73](#page-72-0) temps de cycle MAST calcul, [107](#page-106-0) temps de réponse de l'application, [114](#page-113-0) exemples, [117](#page-116-0) optimisation, [122](#page-121-0)

topologie de réseau boucle de chaînage haute capacité, [24](#page-23-0)